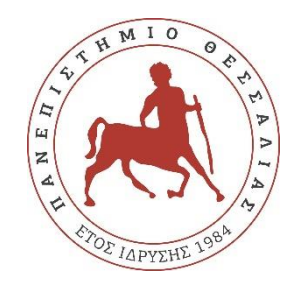

## **ΠΑΝΕΠΙΣΤΗΜΙΟ ΘΕΣΣΑΛΙΑΣ**

## **ΠΟΛΥΤΕΧΝΙΚΗ ΣΧΟΛΗ**

**ΤΜΗΜΑ ΗΛΕΚΤΡΟΛΟΓΩΝ ΜΗΧΑΝΙΚΩΝ ΚΑΙ ΜΗΧΑΝΙΚΩΝ ΥΠΟΛΟΓΙΣΤΩΝ**

# **ΣΧΕΔΙΑΣΜΟΣ ΚΑΙ ΑΝΑΠΤΥΞΗ ΜΑΘΗΣΙΑΚΟΥ ΠΑΙΧΝΙΔΙΟΥ ΓΙΑ ΜΑΘΗΜΑΤΙΚΑ ΚΑΙ ΕΠΙΣΤΗΜΕΣ ΜΕ ΧΡΗΣΗ ΤΗΣ ΠΛΑΤΦΟΡΜΑΣ UNITY**

Διπλωματική Εργασία

Μακρής Χαράλαμπος

Επιβλέπουσα: Τσαλαπάτα Χαρίκλεια

Σεπτέμβριος 2022

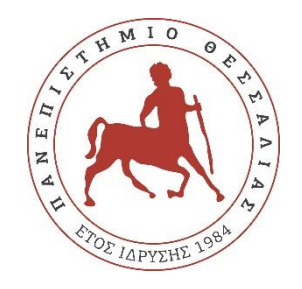

## **ΠΑΝΕΠΙΣΤΗΜΙΟ ΘΕΣΣΑΛΙΑΣ**

## **ΠΟΛΥΤΕΧΝΙΚΗ ΣΧΟΛΗ**

**ΤΜΗΜΑ ΗΛΕΚΤΡΟΛΟΓΩΝ ΜΗΧΑΝΙΚΩΝ ΚΑΙ ΜΗΧΑΝΙΚΩΝ ΥΠΟΛΟΓΙΣΤΩΝ**

# **ΣΧΕΔΙΑΣΜΟΣ ΚΑΙ ΑΝΑΠΤΥΞΗ ΜΑΘΗΣΙΑΚΟΥ ΠΑΙΧΝΙΔΙΟΥ ΓΙΑ ΜΑΘΗΜΑΤΙΚΑ ΚΑΙ ΕΠΙΣΤΗΜΕΣ ΜΕ ΧΡΗΣΗ ΤΗΣ ΠΛΑΤΦΟΡΜΑΣ UNITY**

Διπλωματική Εργασία

Μακρής Χαράλαμπος

Επιβλέπουσα: Τσαλαπάτα Χαρίκλεια

Σεπτέμβριος 2022

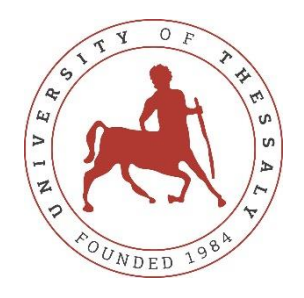

## **UNIVERSITY OF THESSALY**

## **SCHOOL OF ENGINEERING**

## **DEPARTMENT OF ELECTRICAL AND COMPUTER ENGINEERING**

## **DESIGN AND DEVELOPMENT OF AN EDUCATIONAL STEM GAME USING THE UNITY PLATFORM**

Diploma Thesis

Makris Charalampos

Supervisor: Tsalapata Hariklia

September 2022

Εγκρίνεται από την Επιτροπή Εξέτασης:

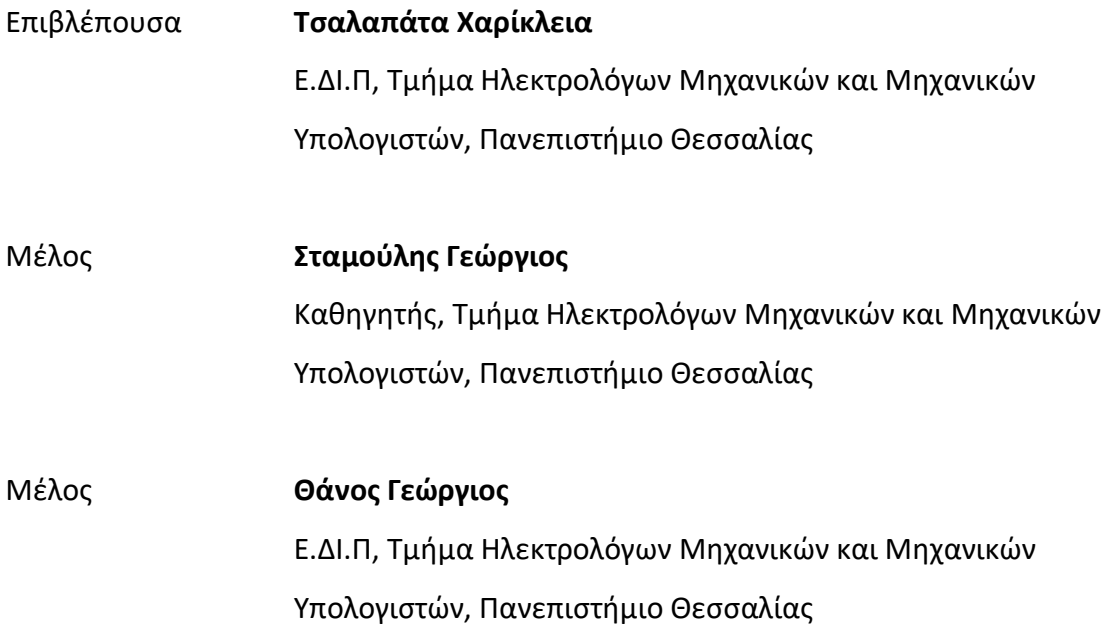

## **ΥΠΕΥΘΥΝΗ ΔΗΛΩΣΗ ΠΕΡΙ ΑΚΑΔΗΜΑΪΚΗΣ ΔΕΟΝΤΟΛΟΓΙΑΣ ΚΑΙ ΠΝΕΥΜΑΤΙΚΩΝ ΔΙΚΑΙΩΜΑΤΩΝ**

Με πλήρη επίγνωση των συνεπειών του νόμου περί πνευματικών δικαιωμάτων, δηλώνω ρητά ότι η παρούσα διπλωματική εργασία, καθώς και τα ηλεκτρονικά αρχεία και πηγαίοι κώδικες που αναπτύχθηκαν ή τροποποιήθηκαν στα πλαίσια αυτής της εργασίας, αποτελούν αποκλειστικά προϊόν προσωπικής μου εργασίας, δεν προσβάλλουν οποιασδήποτε μορφής δικαιώματα διανοητικής ιδιοκτησίας, προσωπικότητας και προσωπικών δεδομένων τρίτων, δεν περιέχουν έργα/εισφορές τρίτων για τα οποία απαιτείται άδεια των δημιουργών/δικαιούχων και δεν είναι προϊόν μερικής ή ολικής αντιγραφής, οι πηγές δε που χρησιμοποιήθηκαν περιορίζονται στις βιβλιογραφικές αναφορές και μόνον και πληρούν τους κανόνες της επιστημονικής παράθεσης. Τα σημεία όπου έχω χρησιμοποιήσει ιδέες, κείμενο, αρχεία ή/και πηγές άλλων συγγραφέων αναφέρονται ευδιάκριτα στο κείμενο με την κατάλληλη παραπομπή και η σχετική αναφορά περιλαμβάνεται στο τμήμα των βιβλιογραφικών αναφορών με πλήρη περιγραφή. Δηλώνω επίσης ότι τα αποτελέσματα της εργασίας δεν έχουν χρησιμοποιηθεί για την απόκτηση άλλου πτυχίου. Αναλαμβάνω πλήρως, ατομικά και προσωπικά, όλες τις νομικές και διοικητικές συνέπειες που δύναται να προκύψουν στην περίπτωση κατά την οποία αποδειχθεί, διαχρονικά, ότι η εργασία αυτή ή τμήμα της δεν μου ανήκει διότι είναι προϊόν λογοκλοπής.

Ο Δηλών

Μακρής Χαράλαμπος

## <span id="page-10-0"></span>**Ευχαριστίες**

Με την ολοκλήρωση της παρούσας διπλωματικής εργασίας θα ήθελα να ευχαριστήσω θερμά την επιβλέπουσα καθηγήτρια κ. Τσαλαπάτα Χαρίκλεια, για τη στήριξη και για την καθοδήγηση που μου προσέφερε καθ' όλη τη διάρκεια διεκπεραίωσης της εργασίας, αλλά και για την εμπιστοσύνη που μου έδειξε από την πρώτη στιγμή.

Θα ήθελα επίσης να ευχαριστήσω τον κ. Σταμούλη Γεώργιο και τον κ. Θάνο Γεώργιο για τη συμμετοχή τους στην Επιτροπή Εξέτασης της εργασίας.

Επίσης, θα ήθελα να ευχαριστήσω την οικογένεια μου για την απαράμιλλη υποστήριξη που μου προσέφερε στα φοιτητικά μου χρόνια, σε όλους τους τομείς, και που πάντα πιστεύουν σ' εμένα.

Τέλος, ένα ακόμη ευχαριστώ στους φίλους και συμφοιτητές μου που γνώρισα κατά τη διάρκεια των σπουδών μου, οι οποίοι πάντα ήταν δίπλα μου και έκαναν αυτήν την εμπειρία πολύ πιο «γεμάτη» και ουσιαστική.

Διπλωματική Εργασία

## **ΣΧΕΔΙΑΣΜΟΣ ΚΑΙ ΑΝΑΠΤΥΞΗ ΜΑΘΗΣΙΑΚΟΥ ΠΑΙΧΝΙΔΙΟΥ ΓΙΑ ΜΑΘΗΜΑΤΙΚΑ ΚΑΙ ΕΠΙΣΤΗΜΕΣ ΜΕ ΧΡΗΣΗ ΤΗΣ ΠΛΑΤΦΟΡΜΑΣ UNITY**

Μακρής Χαράλαμπος

## <span id="page-12-0"></span>**Περίληψη**

Στις μέρες μας, η βιομηχανία των βιντεοπαιχνιδιών αναπτύσσεται ραγδαία και είναι στις πρώτες θέσεις εισπρακτικά στη βιομηχανία της ψυχαγωγίας. Με όλη αυτή την προσοχή που έχει ο συγκεκριμένος τομέας, με την πάροδο του χρόνου και την εξέλιξη της κοινωνίας που διώχνει, έστω και με μικρά βήματα, το στίγμα πως τα βιντεοπαιχνίδια είναι κάτι που ασχολούνται τα μικρά παιδιά και στη συνέχεια μεγαλώνοντας το παρατάνε, ιδίως στη χώρα μας, είναι φυσικό να στρέφονται όλο και περισσότερα βλέμματα πάνω του. Ακόμη, μέσω των σοβαρών παιχνιδιών, συνδέονται πολλοί περισσότεροι κλάδοι για τη δημιουργία παιχνιδιών που θα βοηθήσουν ανθρώπους στην καθημερινότητά τους και στην εργασία τους. Ένας τομέας που παρουσιάζει ιδιαίτερο ενδιαφέρον στην ανάπτυξη σοβαρών παιγνίων είναι αυτός της εκπαίδευσης. Στόχος της παρούσας διπλωματικής είναι ο σχεδιασμός και η ανάπτυξη ενός σοβαρού παιχνιδιού με επίκεντρο τη μάθηση, που θα μπορεί να λειτουργεί σαν εργαλείο για τους μαθητές, έτσι ώστε να εξασκούν τις γνώσεις τους και να αυξάνεται το ενδιαφέρον τους για ενασχόληση με τους κλάδους διάφορων επιστημών. Το παιχνίδι ονομάζεται "Quizscape" και για την ανάπτυξη του χρησιμοποιείται η πλατφόρμα Unity. Παράλληλα, έχουν χρησιμοποιηθεί τεχνικές παιχνιδοποιημένης μάθησης και έχει δοθεί έμφαση στην ανάπτυξη ενός σύγχρονου περιβάλλοντος αλληλεπίδρασης του χρήστη με το παιχνίδι. Επίσης, γίνεται παρουσίαση όλων των απαραίτητων εννοιών για την κατανόηση της αρχιτεκτονικής και της ανάπτυξης ενός τέτοιου παιχνιδιού και ιδιαίτερη αναφορά στα σοβαρά παιχνίδια.

## **Λέξεις-κλειδιά:**

Βιντεοπαιχνίδια, σοβαρά παιχνίδια, παιχνίδια, Unity, μάθηση

Diploma Thesis

## **DESIGN AND DEVELOPMENT OF AN EDUCATIONAL STEM GAME USING THE UNITY PLATFORM**

Makris Charalampos

### <span id="page-14-0"></span>**Abstract**

Nowadays, the video game industry is growing rapidly and is in the top grossing positions amongst the entertainment industry. With all this attention that this specific field has, with the passage of time and the evolution of society, which dispels, even with small steps, the stigma that video games are something that young children engage in and then give up as they grow up, especially in our country, it is natural that more and more eyes are directed at it. Also, through serious games, many more disciplines are connected to develop games that will help people in their daily lives and work. One area of particular interest in the development of serious games is that of education. The aim of this thesis is the design and development of a serious learning game, which can act as a tool for students, so that they can practice their knowledge and increase their interest in dealing with the branches of various sciences. The game is called "Quizscape" and the Unity platform is used for its development. At the same time, gamified learning techniques have been used and emphasis has been placed on the development of a modern user interaction environment with the game. Also, all the concepts necessary to understand the architecture and development of such a game are presented, with special reference to serious games.

#### **Keywords:**

Video games, serious games, games, Unity, learning

## <span id="page-16-0"></span>Πίνακας περιεχομένων

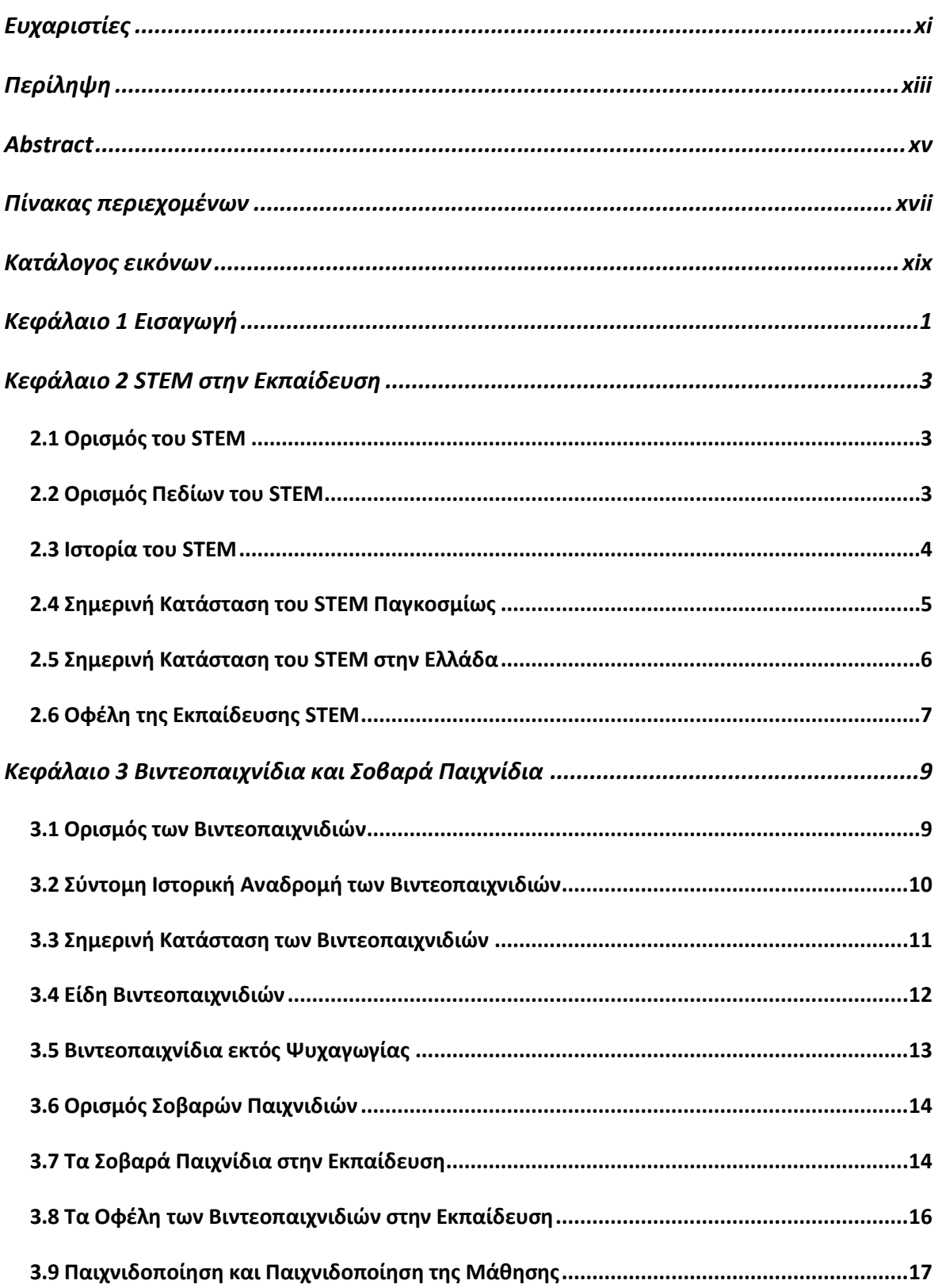

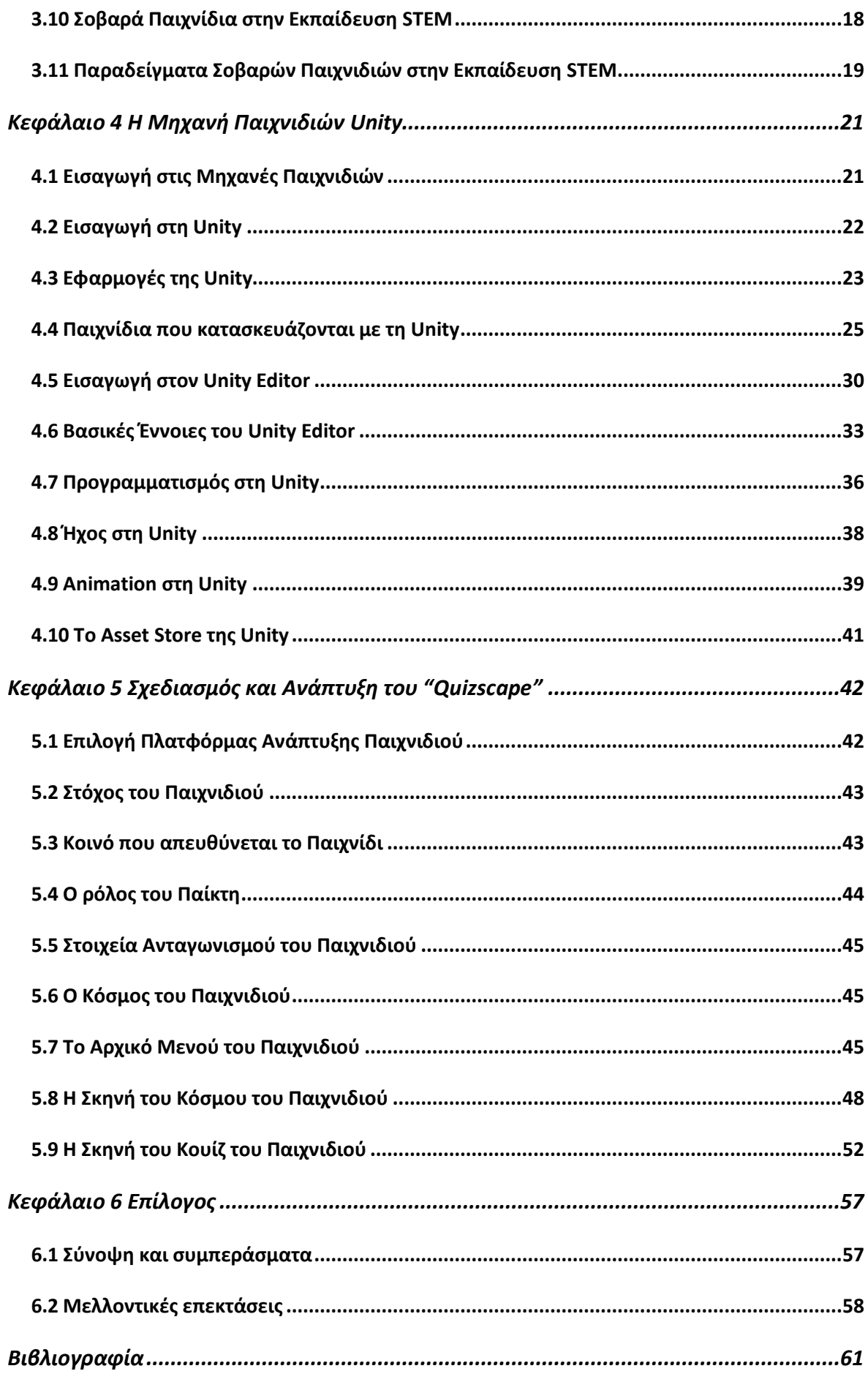

## <span id="page-18-0"></span>**Κατάλογος εικόνων**

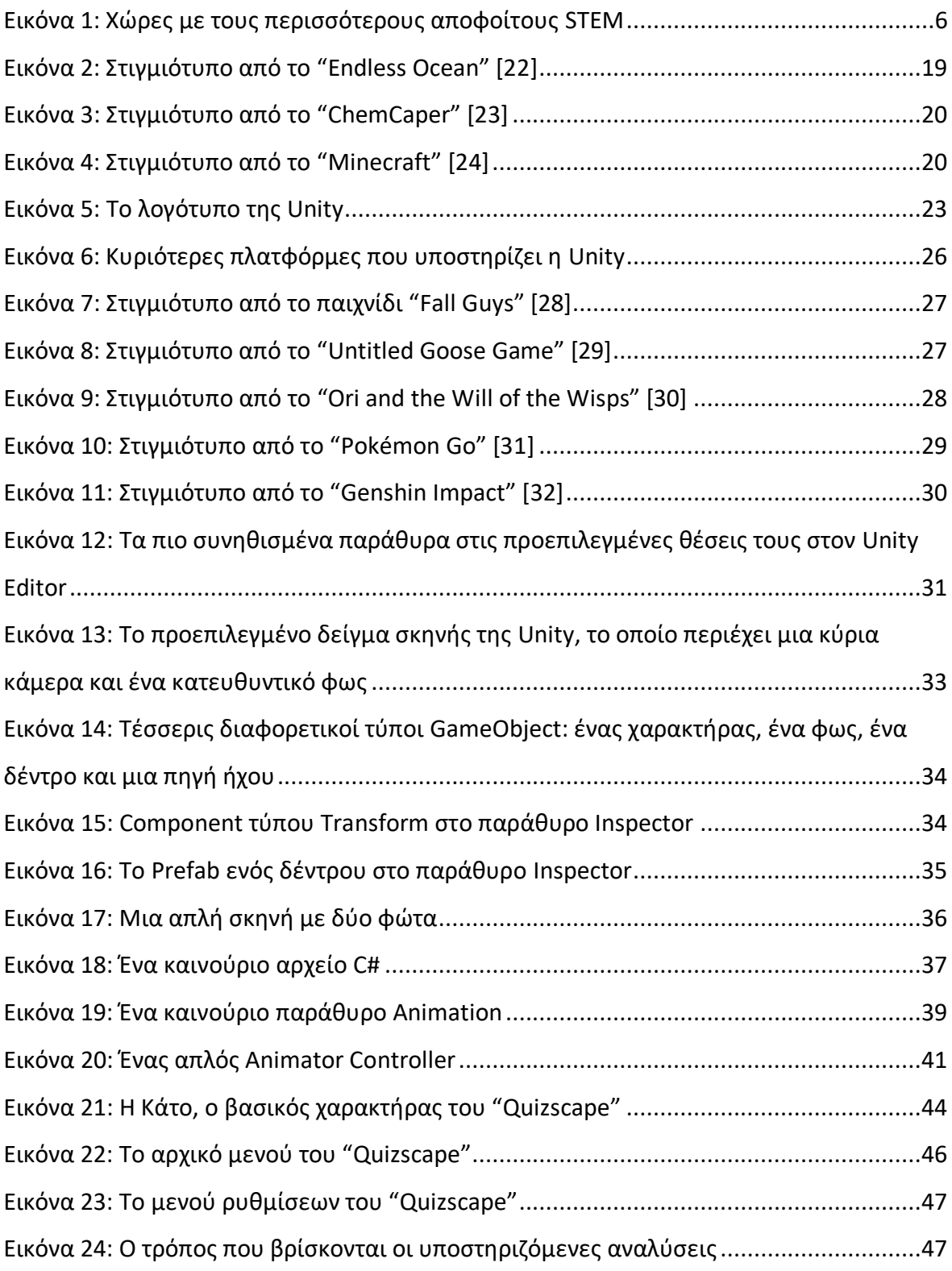

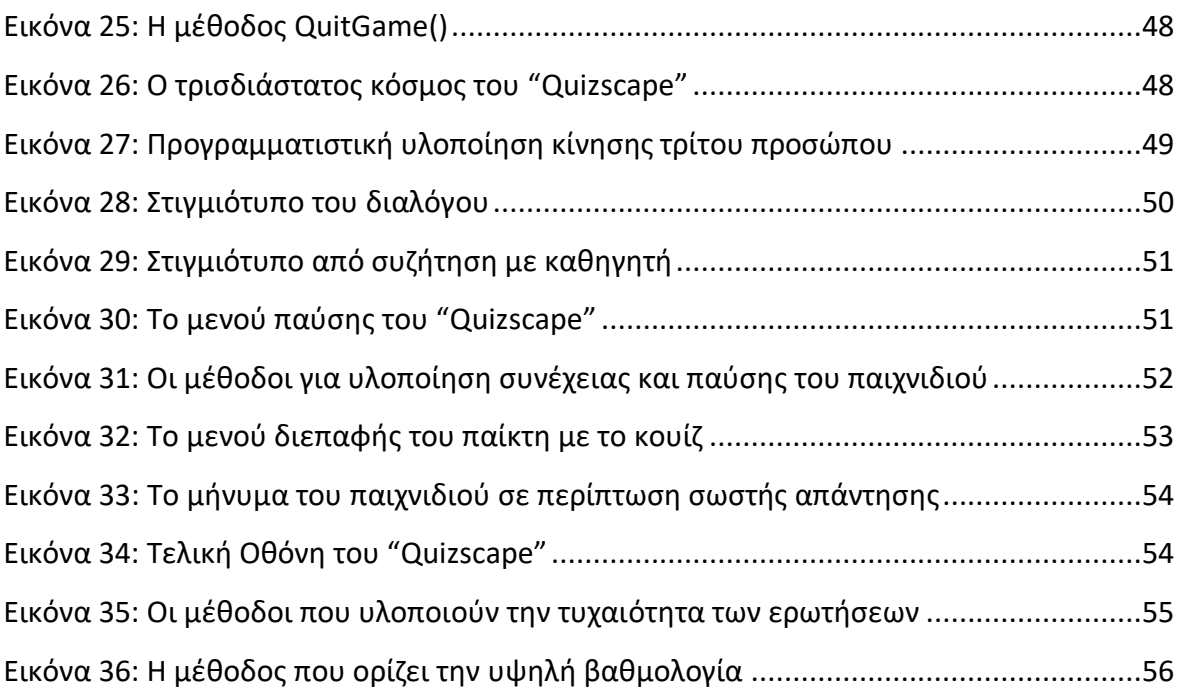

## <span id="page-20-0"></span>**Κεφάλαιο 1 Εισαγωγή**

Τα βιντεοπαιχνίδια σήμερα απέχουν πολύ από την εικόνα που έχει σχηματίσει γι' αυτά ο μέσος άνθρωπος. Πρόκειται πλέον για μια ολόκληρη βιομηχανία η οποία συναγωνίζεται σε εισπράξεις και σε δημοτικότητα τις βιομηχανίες κινηματογράφου και μουσικής. Πρόκειται για μια βιομηχανία με προϋπολογισμούς ανάπτυξης παιχνιδιών που φτάνουν τα εκατό εκατομμύρια ευρώ και με τεχνολογία που είναι ικανή να παράγει απέραντους και αλληλεπιδραστικούς τρισδιάστατους κόσμους [\[1\]](#page-80-1). Τα βιντεοπαιχνίδια αποτελούν σήμερα μέσο ψυχαγωγίας για όλες τις ηλικίες και των δύο φύλων, με σχεδόν ολοκληρωτική διείσδυση στο νεανικό κοινό και τεράστια απήχηση στους ενήλικες. Είναι διαθέσιμα σε κάθε μορφής ψηφιακή συσκευή από κονσόλες μέχρι κινητά τηλέφωνα. Τα βιντεοπαιχνίδια αλλάζουν τον τρόπο που επικοινωνούμε, που αλληλοεπιδρούμε, που μαθαίνουμε, που εργαζόμαστε [\[2\].](#page-80-2)

Για τον περισσότερο κόσμο η έννοια βιντεοπαιχνίδι, και γενικά παιχνίδι, είναι συνδεδεμένη με την ψυχαγωγία και τη διασκέδαση. Πέρα όμως από αυτή την ευρέως διαδεδομένη αντίληψη που επικρατεί για τα βιντεοπαιχνίδια, υπάρχει και ένα μεγάλο εύρος εφαρμογών που χρησιμοποιούν το μέσο αυτό σαν εργαλείο για μάθηση, εκπαίδευση, εξάσκηση, διαφημιστική προβολή, αφύπνιση και ενημέρωση του κοινού ή ακόμη και προπαγάνδα για προσηλυτισμό [\[3\].](#page-80-3)

Τα εκπαιδευτικά παιχνίδια, σε μια βασική μορφή, εμφανίστηκαν στην αρχή της βιομηχανίας βιντεοπαιχνιδιών, σε κονσόλες όπως το πολύ δημοφιλές Atari 2600. Στη συνέχεια, προσωπικοί υπολογιστές της Apple και ο Commodore 64 άρχισαν να εμφανίζονται στις τάξεις των σχολείων και να γίνονται μέρος του εκπαιδευτικού προγράμματος. Όταν τη δεκαετία του 1990 ο προσωπικός υπολογιστής απέκτησε πολυμεσικές δυνατότητες, το εκπαιδευτικό λογισμικό έγινε πιο εξελιγμένο και σύνθετο. Οι γονείς, προκειμένου αφενός να εκμεταλλευτούν τις νέες τεχνολογίες για την ενίσχυση της μάθησης των παιδιών τους και αφετέρου να δικαιολογήσουν το κόστος απόκτησης του νέου υπολογιστή, έγιναν οι μεγαλύτεροι καταναλωτές αυτού του εκπαιδευτικού λογισμικού. Έτσι, εκείνη την εποχή αναπτύχθηκε και άκμασε η βιομηχανία του εκπαιδευτικού λογισμικού (edutainment), με μεγάλους προϋπολογισμούς ανάπτυξης και πολλές εταιρείες να διεκδικούν μερίδιο από την αγορά. Η άνοδος του διαδικτύου προς το τέλος της δεκαετίας και η σταδιακή πτώση της ποιότητας των παραγόμενων εκπαιδευτικών τίτλων οδήγησαν τελικά σε μείωση αυτής της αγοράς.

Το βιντεοπαιχνίδι που υλοποιήθηκε στην παρούσα διπλωματική εργασία έχει έντονα ψυχαγωγικά και εκπαιδευτικά χαρακτηριστικά, καθώς και σύγχρονο διαδραστικό περιβάλλον. Παρέχει γνώσεις στους χρήστες του από διάφορους κλάδους του STEM. Πιο συγκεκριμένα, το παιχνίδι ονομάζεται "Quizscape" και το κοινό το οποίο απευθύνεται είναι κυρίως παιδιά ηλικίας 12 ετών, δηλαδή παιδιά που είναι έτοιμα για να κάνουν τη μετάβαση από το Δημοτικό στο Γυμνάσιο ή βρίσκονται στις πρώτες τάξεις του Γυμνασίου. Έχει αναπτυχθεί με χρήση της πλατφόρμας Unity και είναι διαθέσιμο σε περιβάλλον Windows δωρεάν.

Η εργασία είναι χωρισμένη σε διάφορες ενότητες. Στη δεύτερη ενότητα παρουσιάζονται η εκπαίδευση STEM, τα πεδία της, τα οφέλη των μαθητών από αυτήν και η κατάσταση παγκοσμίως με ιδιαίτερη αναφορά στην κατάσταση στην Ελλάδα. Στην τρίτη ενότητα γίνεται αναφορά στα βιντεοπαιχνίδια και την ιστορία τους, με έμφαση στα σοβαρά παιχνίδια, κυρίως στον τομέα της εκπαίδευσης, και τα οφέλη τους στην εκπαιδευτική διαδικασία. Στην τέταρτη ενότητα, παρουσιάζεται η μηχανή παιχνιδιών Unity, πάνω στην οποία αναπτύχθηκε το παιχνίδι, με το ενδιαφέρον της να εστιάζει στις δυνατότητες της μηχανής, στο πώς έχει χρησιμοποιηθεί έως τώρα και στο περιβάλλον διεπαφής της με τον χρήστη. Το θέμα της πέμπτης ενότητας είναι το πώς σχεδιάστηκε και αναπτύχθηκε το παιχνίδι "Quizscape" στην πλατφόρμα Unity, με παρουσίαση στιγμιότυπων οθόνης από το παιχνίδι, της λογικής του γιατί το παιχνίδι φτιάχτηκε με τον τρόπο που φτιάχτηκε, πού απευθύνεται και τον κώδικα της υλοποίησης σε σημεία που παρουσιάζουν ενδιαφέρον. Κλείνοντας, στην έκτη ενότητα, που είναι και ο επίλογος της εργασίας, γίνεται μια σύνοψη και αναφέρονται τα μελλοντικά σχέδια που υπάρχουν για το "Quizscape".

### <span id="page-22-0"></span>**Κεφάλαιο 2 STEM στην Εκπαίδευση**

Στην παρακάτω ενότητα, γίνεται αναφορά στην εκπαίδευση STEM, αναλύονται τα πεδία του, γίνεται ιστορική αναδρομή, σύγκριση της κατάστασης παγκοσμίως σε σχέση με την Ελλάδα, καθώς και αναφορά στο οφέλη της συγκεκριμένης εκπαίδευσης στους μαθητές.

### <span id="page-22-1"></span>**2.1 Ορισμός του STEM**

Ο όρος «εκπαίδευση STEM (Science, Technology, Engineering, Mathematics)» αναφέρεται στη διδασκαλία και στη μάθηση στους τομείς της Επιστήμης, της Τεχνολογίας, της Μηχανικής και των Μαθηματικών. Συνήθως περιλαμβάνει εκπαιδευτικές δραστηριότητες σε όλα τ' ακαδημαϊκά επίπεδα, από το προσχολικό έως το μεταδιδακτορικό, τόσο σε επίσημο περιβάλλον (π.χ. αίθουσες διδασκαλίας) όσο και σε άτυπο περιβάλλον (π.χ. μετασχολικά προγράμματα) [\[4\].](#page-80-4)

#### <span id="page-22-2"></span>**2.2 Ορισμός Πεδίων του STEM**

Τα τέσσερα πεδία του STEM, η Επιστήμη, η Τεχνολογία, η Μηχανική και τα Μαθηματικά, αποτελούν βασικούς κλάδους της ακαδημαϊκής σταδιοδρομίας όλων των μαθητών, ιδιαίτερα οι Επιστήμες και τα Μαθηματικά. Τα παραπάνω πεδία ορίζονται ως:

**• Επιστήμη**: η συστηματική μελέτη της φύσης και της συμπεριφοράς του υλικού και του φυσικού σύμπαντος, με βάση την παρατήρηση, το πείραμα και τη μέτρηση και τη διατύπωση νόμων για την περιγραφή αυτών των γεγονότων με γενικούς όρους.

**• Τεχνολογία**: ο κλάδος της γνώσης που ασχολείται με τη δημιουργία και τη χρήση τεχνικών μέσων και τη σχέση τους με τη ζωή, την κοινωνία και το περιβάλλον, βασιζόμενος σε θέματα όπως οι βιομηχανικές τεχνικές, η Μηχανική, η εφαρμοσμένη Επιστήμη και η καθαρή Επιστήμη.

**• Μηχανική**: η τέχνη ή η επιστήμη της πρακτικής εφαρμογής της γνώσης των καθαρών Επιστημών, όπως η Φυσική ή η χημεία, σε πεδία όπως στην κατασκευή μηχανών, γεφυρών, κτιρίων, ορυχείων, πλοίων και χημικών εγκαταστάσεων.

**• Μαθηματικά**: μια ομάδα συναφών επιστημών, συμπεριλαμβανομένης της Άλγεβρας, της Γεωμετρίας και του Λογισμού, που ασχολούνται με τη μελέτη των αριθμών, της ποσότητας, των σχημάτων και του χώρου και τις αλληλεπιδράσεις τους χρησιμοποιώντας μια εξιδεικευμένη σημειογραφία.

Αν και αυτοί οι ορισμοί είναι οι γνωστοί συνηθισμένοι και/ή καθιερωμένοι περιγραφικοί όροι για τα πεδία του STEM, προφανώς υπάρχουν περισσότερα σε αυτούς. Η Επιστήμη και τα Μαθηματικά βρίσκονται στην πρώτη γραμμή της εκπαίδευσης STEM κυρίως επειδή αυτοί είναι οι πιο αναγνωρίσιμοι τομείς με τους οποίους μπορούν να συσχετιστούν οι περισσότεροι άνθρωποι όσον αφορά τον ακαδημαϊκό χώρο. Η Τεχνολογία και η Μηχανική είναι οι τομείς που δεν είναι μόνο οι πιο υποεκπροσωπούμενοι, αλλά και οι πιο υποχρηματοδοτούμενοι στην εκπαίδευση, ειδικά στην πρωτοβάθμια και τη δευτεροβάθμια εκπαίδευση. Ένας λόγος που αυτό συμβαίνει είναι η δυσκολία που αντιμετωπίζουν οι εκπαιδευτικοί να ενσωματώσουν τους παραπάνω τομείς στις αίθουσες διδασκαλίας [\[5\].](#page-80-5)

#### <span id="page-23-0"></span>**2.3 Ιστορία του STEM**

Η εκπαίδευση STEM ονομαζόταν αρχικά Science, Mathematics, Engineering and Technology (SMET) και ήταν μια πρωτοβουλία που δημιουργήθηκε από το Εθνικό Ίδρυμα Επιστημών (NSF). Αυτή η εκπαιδευτική πρωτοβουλία είχε ως στόχο να παρέχει σε όλους τους μαθητές δεξιότητες κριτικής σκέψης που θα τους έκαναν δημιουργικούς λύτες προβλημάτων και τελικά πιο εμπορεύσιμους στο εργατικό δυναμικό. Θεωρείται ότι οποιοσδήποτε μαθητής συμμετέχει στην εκπαίδευση STEM, ιδιαίτερα στην πρωτοβάθμια και τη δευτεροβάθμια εκπαίδευση θα είχε ένα πλεονέκτημα εάν επέλεγε να μην ακολουθήσει μεταδευτεροβάθμια εκπαίδευση ή θα είχε ακόμη μεγαλύτερο πλεονέκτημα εάν φοιτούσε στο κολέγιο, ιδιαίτερα στο πεδίο STEM. Αν και η χρήση των αρχών του STEM, ιστορικά, εφαρμοζόταν σε πολλές πτυχές του επιχειρηματικού κόσμου (δηλαδή, στη Βιομηχανική Επανάσταση, από τον Τόμας Έντισον και άλλους εφευρέτες) δε χρησιμοποιούνταν σε παραδοσιακά εκπαιδευτικά περιβάλλοντα. Οι αρχές του STEM χρησιμοποιήθηκαν κυρίως σε εταιρείες μηχανικών για την παραγωγή επαναστατικών τεχνολογιών όπως ο λαμπτήρας, τα αυτοκίνητα, τα εργαλεία και οι μηχανές κ.λπ. Πολλοί από τους υπεύθυνους για αυτές τις καινοτομίες ήταν ελάχιστα μορφωμένοι και/ή είχαν

κάποιο είδος μαθητείας. Για παράδειγμα, ο Τόμας Έντισον δεν πήγε σε κάποιο κολέγιο, ούτε ο Χένρι Φορντ, και ο Φορντ εργάστηκε για τον Τόμας Έντισον για αρκετά χρόνια. Αυτοί οι «γίγαντες» της καινοτομίας χρησιμοποίησαν τις αρχές STEM για να παράγουν μερικές από τις πιο παραγωγικές τεχνολογίες στην ιστορία: ωστόσο, το STEM στην εκπαίδευση ήταν ουσιαστικά ανύπαρκτο.

Η εκπαίδευση STEM ήταν το αποτέλεσμα πολλών ιστορικών γεγονότων. Το πιο αξιοσημείωτο ήταν ο νόμος Morrill του 1862. Αυτός ο νόμος ήταν υπεύθυνος για τη χορήγηση γης με σκοπό την ανάπτυξη πανεπιστημίων που, στην αρχή, επικεντρώθηκαν κυρίως στη γεωργική κατάρτιση, αλλά σύντομα διαμορφώθηκαν προγράμματα κατάρτισης με κύριο κλάδο τη Μηχανική. Για παράδειγμα, το Πανεπιστήμιο του Οχάιο ιδρύθηκε το 1870, αλλά ονομάστηκε αρχικά ως Γεωργική και Μηχανική Σχολή του Οχάιο. Καθώς όλο και περισσότερα ιδρύματα ιδρύονταν με επιχορήγηση γης, όλο και περισσότερα εκπαιδευτικά προγράμματα εκπαίδευσης STEM διδάσκονταν τελικά και στη συνέχεια οι απόφοιτοι τους αφομοιώνονταν στο εργατικό δυναμικό. Υπήρξαν, όμως, και άλλα ιστορικά γεγονότα τα οποία ώθησαν την εκπαίδευση STEM ν' αναπτυχθεί και ν' ανθίσει. Δύο τέτοια γεγονότα ήταν ο Β΄ Παγκόσμιος Πόλεμος και η εκτόξευση του τότε Sputnik της Σοβιετικής Ένωσης.

#### <span id="page-24-0"></span>**2.4 Σημερινή Κατάσταση του STEM Παγκοσμίως**

Η εκπαίδευση και η έρευνα στην Επιστήμη, την Τεχνολογία, τη Μηχανική και τα Μαθηματικά (STEM), αναγνωρίζεται όλο και περισσότερο παγκοσμίως ως θεμελιώδης για την εθνική ανάπτυξη και παραγωγικότητα, την οικονομική ανταγωνιστικότητα και την κοινωνική ευημερία. Υπήρξε μια παγκόσμια στροφή προς το STEM που είναι ξεκάθαρα εμφανής στις προσπάθειες των κυβερνήσεων παγκοσμίως για την επεξεργασία της πολιτικής STEM που διέπει τη σχολική Επιστήμη και τα Μαθηματικά και την τριτοβάθμια εκπαίδευση και έρευνα στους κλάδους του STEM. Αυτή η αλλαγή αντικατοπτρίζεται επίσης στις αναδυόμενες ερευνητικές προτεραιότητες που συλλαμβάνονται συχνότερα με όρους STEM και οι οποίοι υποστηρίζονται από δεσμεύσεις για διεθνοποίηση και πολυεπιστημονικότητα [\[6\].](#page-80-6)

Στις τεχνολογικά αναπτυσσόμενες οικονομίες της Ασίας, η εκπαίδευση STEM έχει ενσωματωθεί και υιοθετηθεί στην εκπαιδευτική διαδικασία εδώ και δεκαετίες. Αντιθέτως,

η Ευρώπη και η Βόρεια Αμερική έχουν χάσει έδαφος, όπως φαίνεται από τις επιδεινούμενες μαθητικές επιδόσεις στα Μαθηματικά και τις φυσικές Επιστήμες, συνέπεια και της χαμηλής συμμετοχής σε σπουδές θετικής και τεχνολογικής κατεύθυνσης, όπως και την περιορισμένη ενθάρρυνση γυναικών να ακολουθήσουν τεχνολογικά επαγγέλματα. Παρακάτω, ακολουθεί εικόνα με τις χώρες με περισσότερους απόφοιτους STEM παγκοσμίως [\[7\].](#page-80-7)

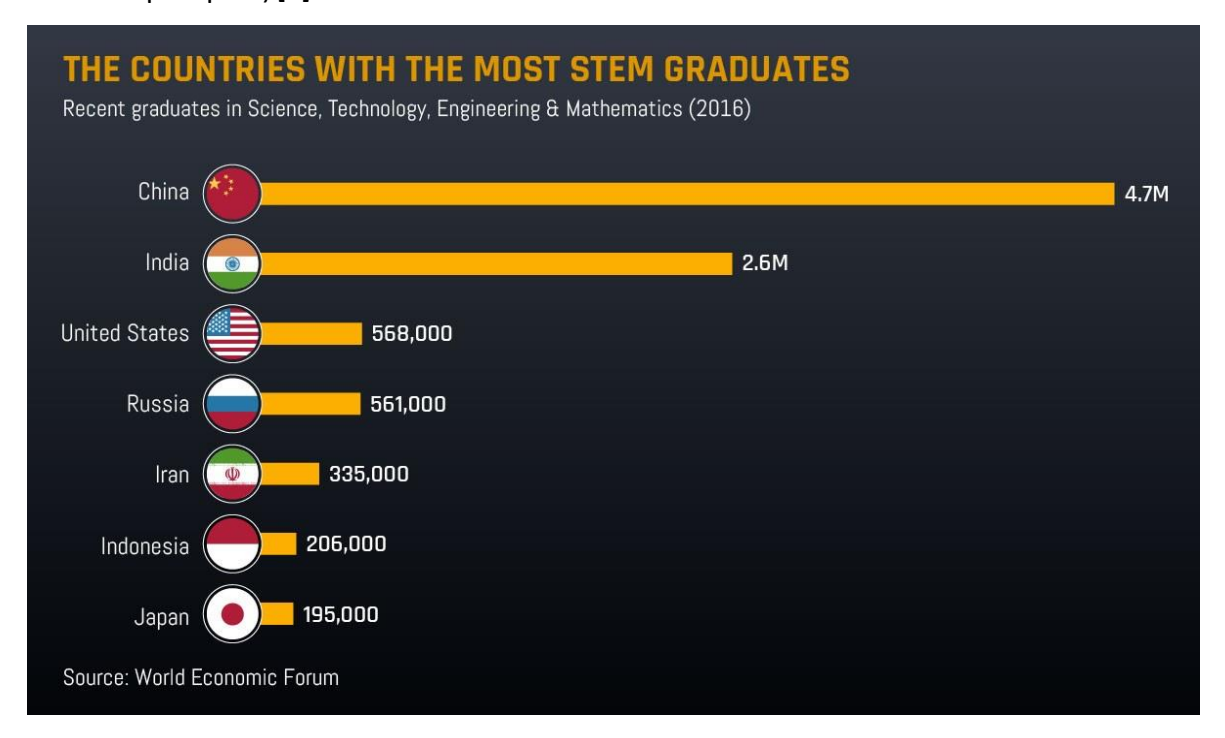

Εικόνα 1: Χώρες με τους περισσότερους αποφοίτους STEM

#### <span id="page-25-1"></span><span id="page-25-0"></span>**2.5 Σημερινή Κατάσταση του STEM στην Ελλάδα**

Στην Ελλάδα, η εικόνα φαίνεται μικτή, με υψηλό βαθμό συμμετοχής σε τριτοβάθμια προγράμματα STEM και ισόρροπη κατανομή των φύλων, αλλά με ανησυχητικά χαμηλές επιδόσεις στις θετικές και φυσικές Επιστήμες.

Σύμφωνα με το PISA (2018), η Ελλάδα κατατάσσεται 45<sup>η</sup> στους 78 στη μέση επίδοση των μαθητών [\[8\]](#page-80-8). Από την Έκθεση 2019 της Αρχής Διασφάλισης της Ποιότητας στην Πρωτοβάθμια και Δευτεροβάθμια Εκπαίδευση (ΑΔΙΠΠΔΕ) προκύπτει πως, από το σύνολο των μαθητών που ολοκλήρωσαν τη Β' Λυκείου στα Γενικά Λύκεια το 2017 – 2018, κάτω από τη βάση έλαβε:

- **•** Το 50% των μαθητών στη Φυσική.
- **•** Το 44,2% στη Γεωμετρία.

**•** Το 38,9% στην Άλγεβρα.

**•** Στα Επαγγελματικά Λύκεια οι επιδόσεις ήταν ακόμη χαμηλότερες.

Αυτή η αδυναμία του ελληνικού εκπαιδευτικού συστήματος υπονομεύει τη μακρόπνοη επαγγελματική προοπτική των μαθητών και την αναπτυξιακή προοπτική των επιχειρήσεων και οικονομιών της Ευρώπης και της Αμερικής [\[9\].](#page-80-9)

Παρά τα θετικά βήματα όπως η σταδιακή ένταξη των STEM στην εκπαιδευτική ατζέντα, και άλλων προσπαθειών όπως εργαστήρια δεξιοτήτων, ενίσχυση της πληροφορικής κλπ., η χώρα πρέπει να επιταχύνει σημαντικά το βηματισμό της προς σύγχρονη και ποιοτικά αναβαθμισμένη εκπαίδευση STEM, ενώ παράλληλα και οι επιχειρήσεις πρέπει να ρίξουν μεγάλο βάρος στην ανάπτυξη του ανθρώπινου δυναμικού τους. Η εκπαίδευση και η αναβάθμιση των δεξιοτήτων όλων των εργαζομένων είναι μια μακρόπνοη επένδυση, για την ανάπτυξη της δημιουργικότητας, τη μεγέθυνση της καινοτομικής ικανότητας, και τελικά της εξωστρέφειας στην παγκόσμια αγορά.

#### <span id="page-26-0"></span>**2.6 Οφέλη της Εκπαίδευσης STEM**

Πέρα από τα οφέλη στην ευρύτερη κοινωνία και στην οικονομία της χώρας, τα οφέλη της εκπαίδευσης STEM στο άτομο είναι εμφανή, στηρίζονται στις αρχές του STEM και μπορούν να βοηθήσουν τους μαθητές σε πολλές πτυχές της ζωής τους, πέρα από την επαγγελματική. Πιο συγκεκριμένα, η εκπαίδευση STEM:

**• Βελτιώνει τη δημιουργικότητα.** Οι μαθητές STEM ενθαρρύνονται να βρουν μοναδικές ιδέες και να υιοθετήσουν μια διεπιστημονική προσέγγιση για την επίλυση σύνθετων ζητημάτων.

**• Αυξάνει την ομαδική συνεργασία.** Υπό το πρίσμα των αρχών της, η εκπαίδευση STEM δίνει προτεραιότητα στη συνεργασία και την ομαδική εργασία στο αναλυτικό της πρόγραμμα για να διδάξει στα παιδιά τη σημασία της επικοινωνίας και της ηγεσίας για την επίτευξη κοινών στόχων.

**• Αναπτύσσει δεξιότητες επικοινωνίας.** Οι ομαδικές δραστηριότητες στο STEM προάγουν κοινωνικές δεξιότητες όπως η ενεργητική ακρόαση, η ανοιχτόμυαλη διάθεση και ανοίγουν τα παιδιά στο να δίνουν και να λαμβάνουν εποικοδομητική ανατροφοδότηση.

**• Ενισχύει τις δεξιότητες κριτικής σκέψης.** Οι καταστάσεις στις οποίες εκτίθενται τα παιδιά στην εκπαίδευση STEM, αντικατοπτρίζουν καλύτερα το τι αναμένεται από αυτούς

στον εργασιακό χώρο, μια τέτοια εμπειρία καταστάσεων όπως αυτή νωρίς στην εκπαίδευσή τους θα τους προετοιμάσει καλύτερα για το μέλλον τους.

**• Ενισχύει το ακαδημαϊκό ενδιαφέρον.** Οι μαθητές με ακαδημαϊκά ενδιαφέροντα επενδύουν στην εκπαίδευσή τους και αποτελούν την κινητήρια δύναμη της καινοτομίας και της ανακάλυψης.

**• Βελτιώνει τις γνωστικές δεξιότητες.** Η προσέγγιση που ακολουθεί η εκπαίδευση STEM, θ' αναπτύξει τις γνωστικές ικανότητες των παιδιών και θα τα βοηθήσει στην ταχύτητα και την ποιότητα των δεξιοτήτων επίλυσης προβλημάτων τους.

**• Εισάγει τη σταδιοδρομία STEM σε μικρές ηλικίες.** Εισάγοντας το STEM σε ένα πρώιμο στάδιο της ζωής ενός παιδιού, εισάγεται σ' έναν κόσμο ευκαιριών και καλλιεργεί τις δεξιότητες που απαιτούνται για την επιτυχία στον 21° αιώνα.

**• Διδάσκει πως να παίρνετε πρωτοβουλίες.** Το STEM δίνει στους μαθητές με ακαδημαϊκά ενδιαφέροντα τις δεξιότητες ν' αντιμετωπίζουν προβλήματα με αυτοπεποίθηση και διαμορφώνει ένα πιο θετικό συναίσθημα για τη μάθηση, δίνει μεγαλύτερη αυτοπεποίθηση στους μαθητές και καταρρίπτει αρνητικές προκαταλήψεις, τα οποία συμβάλλουν στην ανάπτυξη ατόμων που έχουν ακαδημαϊκά ενδιαφέροντα και αυτοπεποίθηση να παίρνουν την πρωτοβουλία όταν αντιμετωπίζουν δυσκολίες.

**• Ενισχύει τη γενικότερη ποιότητα ζωής.** Μέσα από την εκπαίδευση STEM, τα παιδιά αναπτύσσουν δεξιότητες και μπορούν να εφαρμόσουν όσα έχουν μάθει στην καθημερινή ζωή.

**• Ενισχύει την κοινωνικό-συναισθηματική μάθηση.** Εκτός από την προσωπική ανάπτυξη, όταν συμπεριλαμβάνονται στρατηγικές κοινωνικό-συναισθηματικής μάθησης στη διδασκαλία, ενδυναμώνουν τους μαθητές και γίνονται πιο ενεργά μέλη της κοινωνίας.

### <span id="page-28-0"></span>**Κεφάλαιο 3 Βιντεοπαιχνίδια και Σοβαρά Παιχνίδια**

Στο πρώτο μέρος της συγκεκριμένης ενότητας, γίνεται αναφορά στα βιντεοπαιχνίδια, αναφέρονται ιστορικά στοιχεία και σημαντικοί σταθμοί της ιστορίας τους, παρουσιάζεται η σημερινή τους κατάσταση, καθώς και οι διάφορες κατηγορίες τους. Στο δεύτερο μέρος της ενότητας, παρουσιάζονται τα παιχνίδια που δεν έχουν σαν σκοπό την ψυχαγωγία και πιο συγκεκριμένα τα σοβαρά παιχνίδια. Ιδιαίτερη αναφορά γίνεται στα σοβαρά παιχνίδια στον τομέα της εκπαίδευσης και τα οφέλη τους στον συγκεκριμένο κλάδο. Στη συνέχεια, παρουσιάζονται η παιχνιδοποίηση και οι τεχνικές της με την οποία αυτή εφαρμόζεται στη μάθηση. Τέλος, η ενότητα κλείνει με το πώς όλα αυτά που αναφέρθηκαν ενσωματώνονται στην εκπαίδευση STEM.

#### <span id="page-28-1"></span>**3.1 Ορισμός των Βιντεοπαιχνιδιών**

Η βιομηχανία των βιντεοπαιχνιδιών είναι πλέον πάνω από 50 ετών και τα βιντεοπαιχνίδια ανήκουν στην κουλτούρα μας. Όμως, έχουμε μελετήσει σοβαρά τα βιντεοπαιχνίδια μόνο για λίγα χρόνια. Σχετικά με αυτήν την κατάσταση, θα μπορούσαμε να χρησιμοποιήσουμε τις πρόσφατες ακαδημαϊκές εργασίες για να προσεγγίσουμε νέες μεθόδους σχεδιασμού, καθώς και καινούριες επιστημονικές προσεγγίσεις πάνω στον τομέα των βιντεοπαιχνιδιών. Το πρώτο βήμα μπορεί να είναι ο ορισμός του τι είναι ένα βιντεοπαιχνίδι. Γνωρίζουμε συγκεκριμένους ορισμούς αυτού του όρου, όμως πολλοί από αυτούς είναι είτε πολύ γενικοί και δεν ξεκαθαρίζουν ακριβώς το τοπίο, είτε πλέον είναι απαρχαιωμένοι και δε συμβαδίζουν με τα σύγχρονα πρότυπα, είτε είναι υπερβολικά πρόχειροι για να ενσωματωθούν σε κάποια ακαδημαϊκή έρευνα.

Ένας σύγχρονος και ακαδημαϊκά επιτρεπτός ορισμός των βιντεοπαιχνιδιών θα μπορούσε να είναι:

«Το βιντεοπαιχνίδι είναι ένα παιχνίδι που παίζουμε χάρη σε μια οπτικοακουστική συσκευή και τ' οποίο μπορεί να βασίζεται σε μια ιστορία.»

Αυτός ο ορισμός είναι σύντομος και απλός και ορίζει πραγματικά τον όρο βιντεοπαιχνίδι [\[10\].](#page-81-0)

#### <span id="page-29-0"></span>**3.2 Σύντομη Ιστορική Αναδρομή των Βιντεοπαιχνιδιών**

Το 1951 ο Martin Bromley αγοράζει τη μοναδική μορφή ηλεκτρονικής ψυχαγωγίας της εποχής, τις μηχανές φλίπερ, και τις διαθέτει σε Κέντρα Ψυχαγωγίας Μονάδων αμερικανικών στρατοπέδων στη Χαβάη, ιδρύοντας παράλληλα την εταιρεία SEGA (Service Games) που θα παίξει σημαντικό ρόλο στη βιομηχανία βιντεοπαιχνιδιών. Η συγκέντρωση των ηλεκτρομηχανικών αυτών συσκευών σε ένα χώρο διασκέδασης αποτέλεσε τον πρόγονο των γνωστών καταστημάτων με ηλεκτρονικά παιχνίδια, τα λεγόμενα arcades, που μεσουράνησαν την πρώτη περίοδο της ιστορίας των βιντεοπαιχνιδιών μέχρι περίπου τη δεκαετία του '80, και τελικά εξελίχθηκε στην οικιακή αγορά βιντεοπαιχνιδιών όπως τη γνωρίζουμε σήμερα [\[11\].](#page-81-1)

Πολλά είναι τα γεγονότα που καθοδήγησαν και διαμόρφωσαν την εξέλιξη των βιντεοπαιχνιδιών και πολλοί οι σταθμοί στην ιστορία τους. Κάποια από τα κυριότερα γεγονότα είναι:

**•** Το 1952 ο A.S. Douglas δημιούργησε το πρώτο, καταγεγραμμένο στην ιστορία, βιντεοπαιχνίδι με γραφικά ως τμήμα της διδακτορικής διατριβής του στο Πανεπιστήμιο του Cambridge.

**•** Το 1970 ο Nolan Bushnell, ο οποίος αργότερα ίδρυσε την ATARI, κυκλοφόρησε στην αγορά την πρώτη παιχνιδομηχανή με κέρματα, το πρώτο coin-op, για καταστήματα με ηλεκτρονικά, όπου εκτελείτο μια παραλλαγή του "Spacewar!".

**•** Το 1972 κυκλοφορεί η πρώτη οικιακή παιχνιδομηχανή, το "Magnavox Odyssey".

**•** Το 1976 ξέσπασε η πρώτη δημόσια διαμάχη σχετικά με τη βία στα βιντεοπαιχνίδια.

**•** Το 1977 η Nintendo προσλαμβάνει έναν νεαρό καλλιτέχνη τον Shigeru Miyamoto, ο οποίος συμμετείχε στην παραγωγή των πολύ γνωστών "Mario", "Legend of Zelda" και "Donkey Kong", τα οποία άλλαξαν την ιστορία του gaming και το έκαναν να εδραιωθεί.

**•** Το 1979 κυκλοφόρησε στην αγορά το "Asteroids", το πρώτο παιχνίδι που διατηρούσε λίστα με υψηλά σκορ και τ' αρχικά του παίκτη.

**•** Το 1981 η Dona Bailey σχεδιάζει το γνωστό "Centipede" της Atari και σπάει την ανδρική κυριαρχία στον χώρο, ανοίγοντας τον δρόμο σε άλλες ταλαντούχες γυναίκες σχεδιαστές βιντεοπαιχνιδιών.

**•** Το 1982 κυκλοφόρησε από τη Midway το πρώτο βιντεοπαιχνίδι βασισμένο σε ταινία, συγκεκριμένα στην ταινία "Tron" της Disney.

**•** Το 1985 δημιουργήθηκε το "Tetris" του Alexey Pajitnov στη Ρωσία, το οποίο είναι ίσως το δημοφιλέστερο παιχνίδι στην ιστορία, και έκτοτε έχει μεταφερθεί σε κάθε δυνατή πλατφόρμα παιχνιδιών.

**•** Το 1989 η Nintendo κυκλοφορεί την πρώτη φορητή παιχνιδομηχανή με εμπορική επιτυχία, το "Gameboy".

**•** Το 1993 κυκλοφορεί στην αγορά το παιχνίδι "Doom", που έθεσε τα πρότυπα για τα παιχνίδια πολλαπλών παικτών που γνωρίζουμε ως σήμερα.

**•** Το 1994 η Sony κυκλοφορεί τη δική της παιχνιδομηχανή, την οποία ονόμασε "PlayStation".

**•** Το 2004 κυκλοφορεί το "World of Warcraft" της Blizzard, τ' οποίο έθεσε το διαδίκτυο ως μία από τις κυρίαρχες πλατφόρμες παιχνιδιών και απέκτησε πάνω από 12.000.000 χρήστες παγκοσμίως.

**•** Το 2007 κυκλοφορεί το "Halo 3" από τη Microsoft, το πρώτο βιντεοπαιχνίδι με προϋπολογισμό ανάλογο μιας ταινίας του Hollywood.

#### <span id="page-30-0"></span>**3.3 Σημερινή Κατάσταση των Βιντεοπαιχνιδιών**

Σήμερα, τα βιντεοπαιχνίδια θεωρούνται πλέον μια αποδεκτή μορφή ψυχαγωγίας, μαζί με τον κινηματογράφο, τα βιβλία και τη μουσική, και είναι ευρέως διαθέσιμα σε μια μεγάλη ποικιλία από πλατφόρμες, όπως κονσόλες, υπολογιστές και κινητά τηλέφωνα. Αποτελούν αντικείμενο μελέτης για την αισθητική τους αξία και τις εκπαιδευτικές τους δυνατότητες. Ενισχύουν την κοινωνική αλληλεπίδραση μεγάλου τμήματος του πληθυσμού και παίζονται σχεδόν από όλες τις ηλικίες.

Πλέον, οι τηλεοράσεις επίπεδης οθόνης με υψηλή ανάλυση και ρυθμούς ανανέωσης, έχουν γίνει προσβάσιμες στο ευρύ κοινό λόγω των χαμηλών τιμών τους, και έτσι μέσω της όγδοης γενιάς κονσόλων βιντεοπαιχνιδιών, την οποία αποτελούν το "Wii U", το "PlayStation 4", το "Xbox One" και το "Nintendo Switch", τα γραφικά υψηλής ευκρίνειας στα βιντεοπαιχνίδια έχουν γίνει σχεδόν απαραίτητα σε κάθε σύγχρονο βιντεοπαιχνίδι. Επίσης, το διαδικτυακό gaming έχει υποστεί μεγάλες εξελίξεις, όπως παιχνίδι πολλαπλών πλατφόρμων, σε αντίθεση με παλαιότερα όπου το διαδικτυακό παιχνίδι περιοριζόταν σε παίκτες της ίδιας πλατφόρμας, αλλά και gaming στο cloud. Ακόμη, με τη βιομηχανία των βιντεοπαιχνιδιών να είναι ανάμεσα στις πρώτες σε έσοδα

στον τομέα της ψυχαγωγίας, πολλές εταιρείες του κλάδου έχουν προσπαθήσει να το εκμεταλλευτούν με νέα μοντέλα εισόδων στα βιντεοπαιχνίδια τους με μικροσυναλλαγές εντός του παιχνιδιού, κάτι που έχει δεχτεί έντονη κριτική από πολλές πλευρές. Τέλος, υπάρχει μεγάλη άνοδος και μεγάλη ποικιλία βιντεοπαιχνιδιών για τον παίκτη στις κατηγορίες της μικτής, της εικονικής και της επαυξημένης πραγματικότητας, κάτι το οποίο αποτελούσε στόχο για αρκετά χρόνια, όμως το υψηλό κόστος και το υλικό της εποχής δεν το καθιστούσε δυνατό [\[12\].](#page-81-2)

Αυτή τη στιγμή η βιομηχανία των βιντεοπαιχνιδιών έχει στρέψει την προσοχή της στην παρακολούθηση ακτινών, το λεγόμενο ray-tracing, και στα φωτορεαλιστικά γραφικά, το οποίο γίνεται εφικτό μέσω των κονσόλων ένατης γενιάς, η οποία αποτελείται από τα "Xbox Series X και Series S" και το "PlayStation 5", και των καινούριων καρτών γραφικών, καθώς το υλικό τους υποστηρίζει τις παραπάνω δυνατότητες. Ακόμη, πολλές εταιρείες εισάγουν το gaming στο μετασύμπαν (metaverse), όπως και στο blockchain και στα NFT, ο χρόνος όμως θα δείξει αν αυτές οι προσπάθειες θ' αποδώσουν αυτά που οι εταιρείες τους αναμένουν [\[13\].](#page-81-3)

#### <span id="page-31-0"></span>**3.4 Είδη Βιντεοπαιχνιδιών**

Ένα είδος βιντεοπαιχνιδιού είναι μια άτυπη ταξινόμηση ενός βιντεοπαιχνιδιού που βασίζεται στον τρόπο που παίζεται και όχι στα οπτικά ή αφηγηματικά στοιχεία. Τα πιο εμπορικά πετυχημένα είδη βιντεοπαιχνιδιών είναι τα παρακάτω:

**• Δράσης.** Βασικό χαρακτηριστικό τους είναι η απαίτηση για γρήγορα αντανακλαστικά και καλό συγχρονισμό ματιού-χεριού. Διακρίνονται σε υποκατηγορίες, όπως παιχνίδια βολών πρώτου προσώπου, παιχνίδια βολών τρίτου προσώπου, παιχνίδια πάλης και παιχνίδια πλατφόρμας. Χαρακτηριστικά παραδείγματα αυτής της κατηγορίας είναι το "The Last of Us", το "Grand Theft Auto" και το "Red Dead".

**• Περιπέτειας.** Κύρια χαρακτηριστικά της συγκεκριμένης κατηγορίας είναι η σκέψη, η εξερεύνηση και η λύση γρίφων. Παραδείγματα της συγκεκριμένης κατηγορίας είναι το "Batman: Arkham", το "The Elder Scrolls" και το "Uncharted".

**• Στρατηγικής.** Τα παιχνίδια στρατηγικής βασίζονται στην τακτική, καθώς και στη διαχείριση πόρων και ανθρώπινου δυναμικού. Παραδείγματα αυτής της κατηγορίας είναι το "Civilization", το "Company of Heroes" και το "StarCraft".

**• Ρόλων.** Στα συγκεκριμένα παιχνίδια ο παίκτης αναλαμβάνει τον ρόλο ενός χαρακτήρα, ή μιας μικρής ομάδας χαρακτήρων, και βασικός του σκοπός είναι ν' αναβαθμίσει τον αρχικά αδύναμο χαρακτήρα, αυξάνοντας τη δύναμή του, τις μαγικές του ικανότητες, τον πλούτο του και τον εξοπλισμό του. Χαρακτηριστικά παραδείγματα αυτής της κατηγορίας είναι το "Elden Ring", το "Mass Effect" και το "Baldur's Gate".

**• Σκέψης/Γρίφων.** Στα παιχνίδια σκέψης ο παίκτης, χωρίς να χειρίζεται κάποιον συγκεκριμένο χαρακτήρα, καλείται να λύσει μια σειρά γρίφων, συνήθως σε περιορισμένο χρονικό διάστημα ή με αυξανόμενη δυσκολία. Μερικά τέτοια παραδείγματα είναι το "World of Goo", το "Lumines" και το "Peggle".

**• Προσομοίωσης.** Τα παιχνίδια προσομοίωσης επιχειρούν ν' αναπαράγουν, όσο το δυνατόν πιο πιστά, σ' ένα εικονικό περιβάλλον, δραστηριότητες και εμπειρίες από τον πραγματικό κόσμο. Διακρίνονται σε υποκατηγορίες, όπως παιχνίδια οδηγικής προσομοίωσης, αθλητικά παιχνίδια, παιχνίδια κατασκευής και μάνατζμεντ και μουσικά παιχνίδια. Χαρακτηριστικά παραδείγματα είναι το "Real Racing", το "Forza" και το "The Sims".

**• Μαζικά Διαδικτυακά Παιχνίδια Πολλαπλών Παικτών.** Κύριο χαρακτηριστικό τους είναι η αλληλεπίδραση και η συλλογική προσπάθεια πολλών χρηστών. Μερικά παραδείγματα αυτής της κατηγορίας είναι το "Warcraft", το "Final Fantasy" και το "Star Wars: Knights of the Old Republic".

#### <span id="page-32-0"></span>**3.5 Βιντεοπαιχνίδια εκτός Ψυχαγωγίας**

Για τον περισσότερο κόσμο, η έννοια βιντεοπαιχνίδι, και γενικά παιχνίδι, είναι συνδεδεμένη με την ψυχαγωγία και τη διασκέδαση. Πέρα όμως από αυτή την ευρέως διαδεδομένη αντίληψη που επικρατεί για τα βιντεοπαιχνίδια, υπάρχει ένα μεγάλο εύρος εφαρμογών που χρησιμοποιούν το μέσο αυτό σαν εργαλείο για μάθηση, εκπαίδευση, εξάσκηση, διαφημιστική προβολή, αφύπνιση και ενημέρωση του κοινού ή ακόμα και προπαγάνδα και προσηλυτισμό.

Το παιχνίδι, γενικά, όχι μόνο σε ηλεκτρονική μορφή, εμπεριέχει την έννοια της μάθησης. Η ιδιότητα των παιχνιδιών να διδάσκουν χαρακτηρίζει σε μεγάλο ποσοστό και τα βιντεοπαιχνίδια. Για παράδειγμα, μπορεί να διδάξει καλό συντονισμό ματιού και χεριού και καλύτερη αντίληψη του χώρου. Δεν είναι μόνο οι φυσικές δεξιότητες που

μπορούν να εξελιχθούν με ένα βιντεοπαιχνίδι. Παρέχουν ένα ασφαλές περιβάλλον στο οποίο ο παίκτης μπορεί να πειραματιστεί, να εξασκηθεί, ν' αποτύχει χωρίς η αποτυχία του να έχει πραγματικό αντίκτυπο και να μάθει από τα λάθη του.

Οι ιδιότητες αυτές των βιντεοπαιχνιδιών έγιναν από νωρίς αντιληπτές και αξιοποιήθηκαν πρώτα από τον αμερικανικό στρατό, παρέχοντας του ένα ασφαλές περιβάλλον εξάσκησης των στρατιωτών του. Τη δεκαετία του '90 γνώρισε άνθηση ένας τομέας της βιομηχανίας παιχνιδιών που ονομάστηκε edutainment από το συνδυασμό των λέξεων education (εκπαίδευση) και entertainment (ψυχαγωγία). Αυτός ο τομέας κατάφερε να συνδυάσει τα παιχνίδια με τη μάθηση.

Από εκεί και έπειτα, η χρήση των βιντεοπαιχνιδιών εκτός ψυχαγωγίας εξαπλώθηκε πολύ, πέρα από τα πλαίσια του στρατού ή της οικιακής εκμάθησης. Σήμερα, ένα ολόκληρο παρακλάδι της βιομηχανίας, όπου επενδύονται μεγάλα ποσά, ασχολείται με την ανάπτυξη βιντεοπαιχνιδιών που δεν έχουν σαν κύριο σκοπό την ψυχαγωγία, τα λεγόμενα σοβαρά παιχνίδια.

#### <span id="page-33-0"></span>**3.6 Ορισμός Σοβαρών Παιχνιδιών**

Ένα σοβαρό παιχνίδι ή ένα εφαρμοσμένο παιχνίδι είναι ένα παιχνίδι που έχει σχεδιαστεί για πρωταρχικό σκοπό εκτός από την καθαρή ψυχαγωγία. Το επίθετο «σοβαρό» χρησιμοποιείται γενικά για ν' αναφέρεται σε βιντεοπαιχνίδια που χρησιμοποιούνται από βιομηχανίες όπως η άμυνα, η εκπαίδευση, η επιστημονική εξερεύνηση, η υγειονομική περίθαλψη, η διαχείριση έκτακτης ανάγκης, ο σχεδιασμός της πόλης, η μηχανική και η πολιτική. Η ιδέα των σοβαρών παιχνιδιών μοιράζεται πτυχές με την προσομοίωση γενικά, συμπεριλαμβανομένης της προσομοίωσης πτήσης και της ιατρικής προσομοίωσης, αλλά τονίζει ρητά την προστιθέμενη παιδαγωγική αξία της διασκέδασης και του ανταγωνισμού [\[14\]](#page-81-4) [\[15\]](#page-81-5) [\[16\].](#page-81-6)

#### <span id="page-33-1"></span>**3.7 Τα Σοβαρά Παιχνίδια στην Εκπαίδευση**

Από το 1990 και έπειτα, όταν ο προσωπικός υπολογιστής άρχισε να γίνεται αρκετά διαδεδομένος και να μπαίνει στα περισσότερα σπίτια, άρχισε ν' αναπτύσσεται και ο κλάδος του edutainment. Σιγά σιγά, η συγκεκριμένη βιομηχανία άρχισε ν' επαναπροσδιορίζει τους στόχους της και από εκεί που ο σκοπός του εκπαιδευτικού

λογισμικού ήταν η οικιακή χρήση από τα παιδιά στο σπίτι, άρχισε να γίνεται το πώς αυτό το λογισμικό θα μπορούσε να ενσωματωθεί στο σχολικό περιβάλλον και να γίνει μέρος της εκπαιδευτικής διαδικασίας. Ο λόγος που ξεκίνησε αυτή η προσπάθεια είναι τα οφέλη που έχουν ν' αποκομίσουν οι μαθητές από την όλη διαδικασία.

Τα βιντεοπαιχνίδια προσφέρουν ένα διαφορετικό μοντέλο μάθησης από αυτό της παθητικής αφομοίωσης της γνώσης και της παραδοσιακής διδασκαλίας με απαρχαιωμένες τεχνικές που δίνουν έμφαση στην αποστήθιση της γνώσης και στην παπαγαλία, «χάνοντας» έτσι την πραγματική ουσία της μάθησης. Με το μοντέλο μάθησης μέσω των βιντεοπαιχνιδιών, όμως, ο μαθητής που επιτυγχάνει τον σκοπό του ανταμείβεται και ενθαρρύνεται να συνεχίσει και να εμβαθύνει τις γνώσεις του, ενώ ο μαθητής που αποτυγχάνει μαθαίνει αμέσως τι έκανε λάθος και έτσι έχει την ευκαιρία να το διορθώσει, να μάθει από αυτό και να συνεχίσει να λαμβάνει γνώσεις που δεν είχε νωρίτερα. Ενθαρρύνεται έτσι η εμπειρική μάθηση, το λεγόμενο constructivism, κατά την οποία η γνώση είναι βιωματική και αποκτάται μέσω της εμπειρίας, χωρίς την ανάγκη για αποστήθιση και απομνημόνευση.

Η ενσωμάτωση, βέβαια, των βιντεοπαιχνιδιών στη διδασκαλία δεν είναι και η πιο απλή υπόθεση, παρότι τα ίδια είναι φτηνά και ο εξοπλισμός τους δεν είναι ούτε περίπλοκος ούτε ακριβός. Αυτό συμβαίνει, γιατί οι δάσκαλοι και οι καθηγητές κρατούν, συνήθως, μια επιφυλακτική στάση απέναντι σε οτιδήποτε καινούριο και προτιμούν τον ασφαλή δρόμο της παραδοσιακής διδασκαλίας.

Στην Ελλάδα, τα πράγματα είναι ακόμη πιο πολύπλοκα για το συγκεκριμένο ζήτημα. Ο λόγος είναι, γιατί η απόφαση για το πρόγραμμα σπουδών που θα διεκπεραιωθεί λαμβάνεται από του Υπουργείο Παιδείας, σε αντίθεση με άλλες χώρες, όπως οι ΗΠΑ, που οι καθηγητές έχουν μεγαλύτερο λόγο στο πώς θα διδάξουν το μάθημά τους. Συνεπώς, στη χώρα μας θα χρειαζόταν πολλή μεγαλύτερη προσπάθεια για να ενσωματωθούν τα βιντεοπαιχνίδια στην εκπαιδευτική διαδικασία, καθώς θα πρέπει να ενσωματωθούν σε πανελλήνια κλίμακα. Η ανάγκη για αλλαγή του εκπαιδευτικού συστήματος, όμως υπάρχει και είναι μεγαλύτερη από ποτέ [\[17\]](#page-81-7) [\[18\].](#page-81-8)

#### <span id="page-35-0"></span>**3.8 Τα Οφέλη των Βιντεοπαιχνιδιών στην Εκπαίδευση**

Τα βιντεοπαιχνίδια έχουν μια πληθώρα χαρακτηριστικών με ιδιαίτερη εκπαιδευτική αξία [\[19\]](#page-81-9). Μερικά από τα κυριότερα είναι:

**• Αναπαράσταση.** Τα βιντεοπαιχνίδια μπορούν ν' αναπαριστούν έναν φανταστικό, ή και όχι, κόσμο και, για παράδειγμα, να κάνουν πιο διαδραστικό ένα μάθημα όπως η Ιστορία, παρουσιάζοντας αρχαίους κόσμους.

**• Πολύπλοκη Προσομοίωση.** Μέσω των βιντεοπαιχνιδιών μπορεί να γίνει προσομοίωση πειραμάτων, σε μαθήματα όπως η Χημεία, που υπό άλλες συνθήκες δε θα υπήρχε ο κατάλληλος εξοπλισμός για να συμβούν, προσφέροντας παράλληλα ένα ασφαλές περιβάλλον για τα παιδιά να πειραματιστούν.

**• Καλά Ορισμένους Κανόνες.** Στους κόσμους των βιντεοπαιχνιδιών οι κανόνες και τ' αποτελέσματα της κάθε πράξης είναι ορισμένα και προκαθορισμένα. Έτσι τα πάντα βρίσκονται υπό έλεγχο κάθε χρονική στιγμή.

**• Αλληλεπίδραση.** Ο μαθητής αλληλοεπιδρά με το εικονικό περιβάλλον σε πραγματικό χρόνο, περιηγείται σε αυτό, το αλλάζει και μέσα από τις εμπειρίες του μαθαίνει μέσω του μοντέλου της εμπειρικής μάθησης.

**• Άμεση Ανάδραση.** Ο μαθητής βλέπει άμεσα τις συνέπειες των πράξεων του. Αν επιτύχει σε κάτι επιβραβεύεται, ενώ αν αποτύχει μαθαίνει αμέσως τον λόγο και μπορεί να συνεχίσει έχοντας πλήρως καταλάβει το γιατί.

**• Καταγραφή.** Η κάθε πράξη του μαθητή καταγράφεται και μπορούν να μελετηθούν αργότερα από τους καθηγητές, ώστε να δουν που υστερεί ο κάθε μαθητής και με την καθοδήγησή τους να τους βοηθήσουν να εξελιχθούν.

**• Κίνητρο Ενασχόλησης.** Λόγω της διαδραστικότητας, της αλληλεπίδρασης και της επιβράβευσης, ο μαθητής έχει παραπάνω κίνητρο ν' ασχοληθεί περαιτέρω, καθώς αυτό το μοντέλο είναι πολύ πιο διασκεδαστικό από αυτό της παραδοσιακής μάθησης.

**• Δυνατότητα Συμμετοχής Πολλών Ατόμων.** Είτε μέσα στην αίθουσα, είτε με τη χρήση του διαδικτύου, ένα βιντεοπαιχνίδι μπορεί να φιλοξενήσει ταυτόχρονα πολλούς χρήστες και, έτσι, οι μαθητές κοινωνικοποιούνται, επικοινωνούν μεταξύ τους και αναπτύσσουν κοινωνικές δεξιότητες, οι οποίες είναι πολύ σημαντικές στη σύγχρονη κοινωνία και θα τους ωφελήσουν στο μέλλον.
**• Χαμηλό Κόστος.** Η προσομοίωση μέσω των βιντεοπαιχνιδιών κοστίζει ελάχιστα σε σύγκριση με τον αντίστοιχο εξοπλισμό και το ανθρώπινο δυναμικό που θα χρειαζόταν για να συμβεί κάτι σε πραγματικές συνθήκες.

#### **3.9 Παιχνιδοποίηση και Παιχνιδοποίηση της Μάθησης**

Η παιχνιδοποίηση είναι η στρατηγική προσπάθεια βελτίωσης συστημάτων, υπηρεσιών, οργανισμών και δραστηριοτήτων, δημιουργώντας παρόμοιες εμπειρίες με αυτές που βιώνουν οι χρήστες όταν παίζουν παιχνίδια, προκειμένου να παρακινηθούν και να εμπλακούν. Αυτό επιτυγχάνεται γενικά μέσω της εφαρμογής στοιχείων σχεδίασης παιχνιδιών και αρχών των παιχνιδιών, σε δυναμική και μηχανική μορφή, σε περιβάλλοντα εκτός παιχνιδιού [\[20\].](#page-81-0)

Η παιχνιδοποίηση της μάθησης είναι μια εκπαιδευτική προσέγγιση που επιδιώκει να παρακινήσει τους μαθητές χρησιμοποιώντας τον σχεδιασμό βιντεοπαιχνιδιών και στοιχεία παιχνιδιών σε περιβάλλοντα μάθησης. Ο στόχος είναι να μεγιστοποιηθεί η απόλαυση και η δέσμευση τραβώντας το ενδιαφέρον των μαθητών και να τους εμπνεύσουν να συνεχίσουν να μαθαίνουν.

Ορισμένα στοιχεία παιχνιδιών που μπορούν να χρησιμοποιηθούν για να παρακινήσουν τους μαθητές και να διευκολύνουν τη μάθηση περιλαμβάνουν:

- **• Μηχανικές Προόδου** (πόντους, κονκάρδες, πίνακες κατάταξης).
- **• Αφήγηση και Χαρακτήρες.**
- **• Έλεγχος Παίκτη.**
- **• Άμεση Ανατροφοδότηση.**
- **• Ευκαιρίες για Συνεργατική Επίλυση Προβλημάτων.**
- **• Αυξανόμενες Προκλήσεις.**
- **• Ευκαιρίες για Κυριαρχία και Ανέβασμα.**
- **• Κοινωνική Σύνδεση.**

Η παιχνιδοποίηση της μάθησης κρίνεται απαραίτητη για καλύτερο αποτέλεσμα της εκπαιδευτικής διαδικασίας. Σύμφωνα με τον Gabe Zichermann, η χρήση μηχανικών παιχνιδιών βελτιώνει τις ικανότητες εκμάθησης νέων δεξιοτήτων κατά 40%. Οι προσεγγίσεις παιχνιδιών οδηγούν σε υψηλότερο επίπεδο δέσμευσης και παρακίνησης των χρηστών σε δραστηριότητες και διαδικασίες στις οποίες αυτές εμπλέκονται. Οι μηχανικές παιχνιδιών είναι γνωστές στους μαθητές, καθώς οι περισσότεροι από αυτούς έχουν παίξει ή συνεχίζουν να παίζουν διαφορετικά παιχνίδια.

### **3.10 Σοβαρά Παιχνίδια στην Εκπαίδευση STEM**

Η χρήση ψηφιακών παιχνιδιών για την εκπαίδευση έχει αναγνωριστεί ως μια από τις παγκόσμιες παιδαγωγικές προσεγγίσεις που απαιτούνται για τους μαθητές του 21<sup>ου</sup> αιώνα. Η πρόθεση είναι να γίνει η εκπαίδευση STEM πιο διαδραστική και ενδιαφέρουσα και να βελτιωθεί η κατανόηση των εννοιών του STEM. Άτομα σε οποιαδήποτε ηλικία μπορούν να μάθουν μέσω ψηφιακών παιχνιδιών. Όπως καταλήγει η επιστημονική κοινότητα, είναι πιο πρακτικό να χρησιμοποιούνται τέτοια παιχνίδια στην πρωτοβάθμια και τη δευτεροβάθμια εκπαίδευση για να αυξάνονται τα επίπεδα ενδιαφέροντος των μαθητών για το STEM. Ένα διαδραστικό σύστημα παιχνιδιών χρησιμοποιεί προηγμένα εργαλεία γραφικών και προγραμματισμού. Το περιεχόμενο του STEM μπορεί να παιχνιδοποιηθεί εύκολα στην τρέχουσα ψηφιακή εποχή. Οι σχεδιαστές και οι προγραμματιστές παιχνιδιών συχνά συνεργάζονται με δασκάλους και ειδικούς για να κατασκευάσουν καλά εκπαιδευτικά παιχνίδια για τη μάθηση STEM, δημιουργώντας κορυφαίας ποιότητας προϊόντα. Αυτός ο τύπος παιδαγωγικής προσέγγισης είναι γνωστός ως μάθηση που βασίζεται σε ψηφιακό παιχνίδι ή μάθηση STEM με βάση το ψηφιακό παιχνίδι.

Η χρήση ψηφιακών παιχνιδιών για την ενίσχυση της εκπαίδευσης του STEM είναι σημαντική. Σκοπός τους είναι να επιτρέψουν την οπτικοποίηση των επιστημονικών εννοιών. Το πρόγραμμα σπουδών του STEM αποτελείται από πολλαπλά γεγονότα και έννοιες που οι εκπαιδευόμενοι πρέπει να κατανοήσουν και να εξασκήσουν στην καθημερινή τους ζωή. Μερικά από αυτά μπορεί να μην είναι εύκολο να μαθευτούν χρησιμοποιώντας τη συμβατική παιδαγωγική διδασκαλία. Οι εκπαιδευτικοί χρειάζονται υποστηρικτικό εκπαιδευτικό υλικό για να οπτικοποιήσουν κάθε έννοια, για το οποίο τα ψηφιακά παιχνίδια μπορούν να είναι τα καλύτερα εργαλεία. Τα ψηφιακά παιχνίδια επιτρέπουν στους μαθητές να αλληλοεπιδρούν με τις μηχανικές του παιχνιδιού σ' έναν εικονικό κόσμο, επιτυγχάνοντας τους στόχους που έχουν τεθεί ως αποτέλεσμα της επιθυμίας για νίκη, η οποία προκαλείται από αυτά τα παιχνίδια. Αυτό κάνει τους μαθητές να αισθάνονται απόλαυση, ενώ ταυτόχρονα τους δίνει τη δυνατότητα να κατανοήσουν

καλύτερα το περιεχόμενο του STEM. Η αλληλεπίδραση τους και η εμπλοκή τους στην εμπειρία και την κατανόηση του παιχνιδιού, ενώ επιλύουν προβλήματα στον εικονικό κόσμο, παρέχει μια συναρπαστική εμπειρία. Έτσι, η χρήση ψηφιακών παιχνιδιών όχι μόνο ενισχύει τη μάθηση, αναπτύσσει δεξιότητες και αυξάνει την απομνημόνευση και την κατανόηση του STEM, αλλά βοηθά επίσης στη διατήρηση του ενδιαφέροντος και στη δημιουργία μιας ακαδημαϊκής νοοτροπίας γύρω από το STEM [\[21\].](#page-82-0)

## **3.11 Παραδείγματα Σοβαρών Παιχνιδιών στην Εκπαίδευση STEM**

Μερικά παραδείγματα σοβαρών παιχνιδιών που μπορούν να χρησιμοποιηθούν στην εκπαίδευση STEM είναι τα παρακάτω:

• **Endless Ocean.** Το "Endless Ocean" είναι ένα βιντεοπαιχνίδι που είναι προσομοίωση μιας υποβρύχιας θαλάσσιας περιπέτειας. Οι παίκτες έχουν τον ρόλο ενός δύτη που εξερευνά τη θάλασσα, αλληλοεπιδρώντας με θαλάσσια πλάσματα και υποβρύχια ζωή. Ο παίκτης μαθαίνει για τους κύκλους ζωής και τις συνήθειες των θαλάσσιων πλασμάτων ενώ εξερευνά τις υποβρύχιες σπηλιές. Είναι τέλειο για κάθε δάσκαλο ή μαθητή που θέλει να δει από πρώτο χέρι τη ζωή στον ωκεανό.

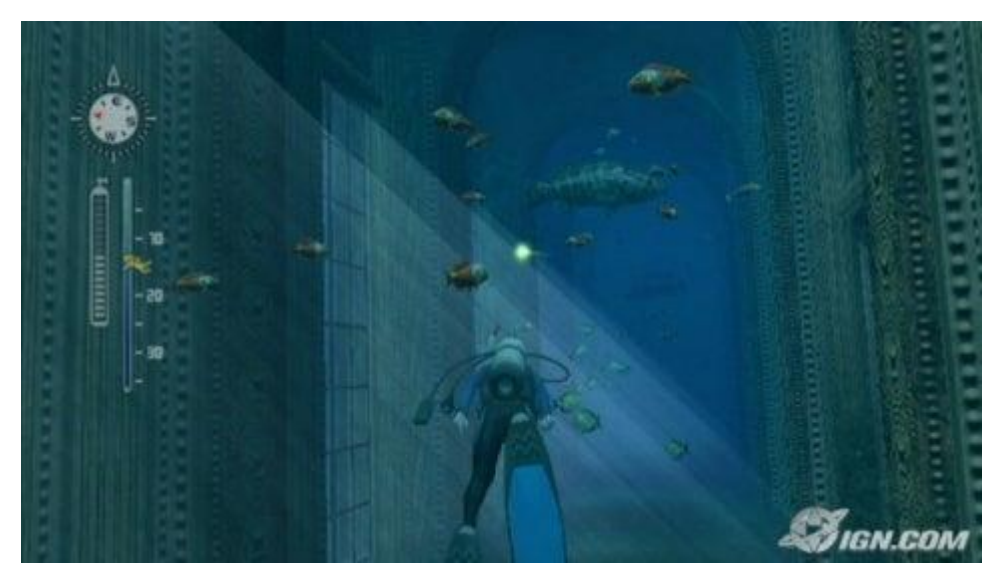

Εικόνα 2: Στιγμιότυπο από το "Endless Ocean" [\[22\]](#page-82-1)

• **ChemCaper.** Το "ChemCaper" είναι ένα βιντεοπαιχνίδι περιπέτειας με θέμα τη Χημεία που οι μαθητές μπορούν να παίξουν στα τηλέφωνά τους. Στο "ChemCaper", ο παίκτης μαθαίνει τις βασικές αρχές της χημείας, συμπεριλαμβανομένων των χημικών ιδιοτήτων, των ομάδων στοιχείων και των τύπων χημικών δεσμών.

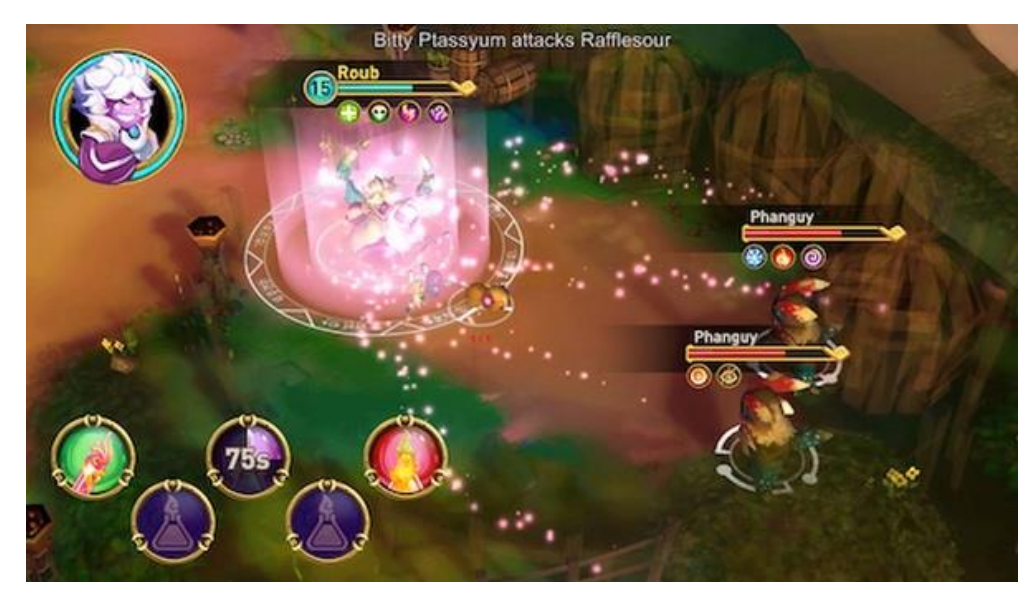

Εικόνα 3: Στιγμιότυπο από το "ChemCaper" [\[23\]](#page-82-2)

• **Minecraft.** Το "Minecraft" είναι ένα απίστευτα δημοφιλές παιχνίδι στους μαθητές από το Δημοτικό έως το Γυμνάσιο. Αυτό το παιχνίδι επιτρέπει στον παίκτη να κατασκευάσει ένα αντικείμενο της επιλογής του, όπως μια γέφυρα ή ένα κάστρο. Όχι μόνο ο παίκτης εργάζεται πάνω στις μηχανολογικές του δεξιότητες, αλλά κάνει επίσης έρευνα σε διαφορετικά αντικείμενα και ακολουθεί βήμα προς βήμα οδηγίες για να ολοκληρώσει μια εργασία.

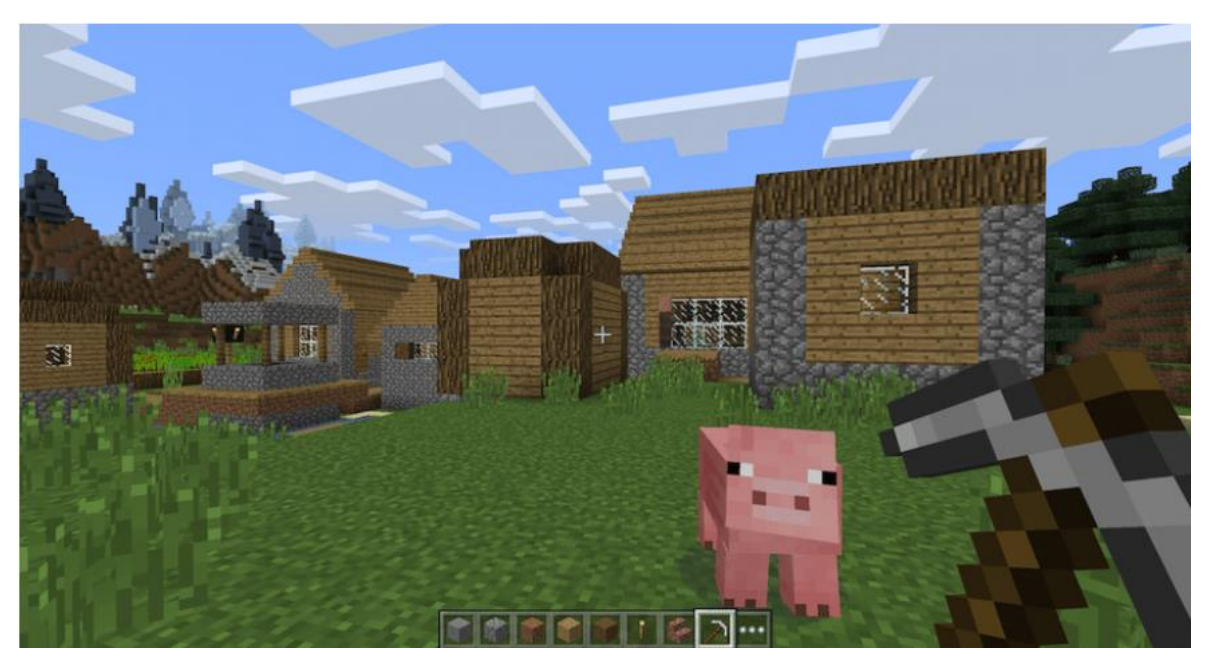

Εικόνα 4: Στιγμιότυπο από το "Minecraft" [\[24\]](#page-82-3)

# **Κεφάλαιο 4 Η Μηχανή Παιχνιδιών Unity**

Σε αυτήν την ενότητα γίνεται εισαγωγή στις μηχανές παιχνιδιών με έμφαση στη μηχανή παιχνιδιών Unity. Αναφέρονται οι εφαρμογές της Unity σε διάφορες βιομηχανίες, με έμφαση σε αυτή των παιχνιδιών, και αναφέρονται τα είδη παιχνιδιών που μπορεί να κατασκευάσει κανείς με τη Unity, καθώς και συγκεκριμένα παραδείγματα. Στη συνέχεια, γίνεται εισαγωγή στο περιβάλλον του Unity Editor και αναφέρονται κάποιες εισαγωγικές έννοιες που πρέπει να γνωρίζει ο αναγνώστης για να έχει μεγαλύτερη κατανόηση των όσων συμβαίνουν εντός της Unity. Έπειτα, παρουσιάζονται ο προγραμματισμός με C# μέσα στη Unity, το πώς υλοποιείται ο ήχος στα παιχνίδια και πώς φτιάχνονται τα animations. Κλείνοντας, γίνεται αναφορά στο πολύ σημαντικό Unity Asset Store.

## **4.1 Εισαγωγή στις Μηχανές Παιχνιδιών**

Λόγω των περιορισμών υλικού στην αρχή της βιομηχανίας βιντεοπαιχνιδιών, κάθε νέο παιχνίδι προγραμματιζόταν, κατά κύριο λόγο, από την αρχή. Χρόνια αργότερα, από την εξέλιξη του υλικού και την ανάγκη για γρήγορους κύκλους ανάπτυξης παιχνιδιών γεννήθηκε η έννοια της μηχανής παιχνιδιών. Μια μηχανή παιχνιδιών είναι ένα πλαίσιο λογισμικού που έχει σχεδιαστεί κυρίως για την ανάπτυξη βιντεοπαιχνιδιών και γενικά περιλαμβάνει σχετικές βιβλιοθήκες και προγράμματα υποστήριξης.

Ο κύριος στόχος μιας μηχανής παιχνιδιών είναι να διαχωρίζει κοινά χαρακτηριστικά βιντεοπαιχνιδιών επιτρέποντας την επαναχρησιμοποίηση του κώδικα και των στοιχείων του παιχνιδιού σε διαφορετικά παιχνίδια. Για να το επιτύχει αυτό, συνήθως βρίσκονται σε αυτήν οι παρακάτω λειτουργίες:

- **•** Μια μηχανή απόδοσης, για γραφικά 2D ή 3D.
- **•** Χειρισμός εισόδου, για πληκτρολόγιο και ποντίκι, συσκευές αφής κ.λπ.
- **•** Βρόχος παιχνιδιού, το οποίο είναι η εσωτερική ρουτίνα που υπολογίζει εκ νέου τα γεγονότα του παιχνιδιού σε κάθε καρέ.
- **•** Μια μηχανή φυσικής, με ανίχνευση σύγκρουσης και απόκριση.

**•** Ήχος.

**•** Ένα γράφημα σκηνής, το οποίο διαχειρίζεται τα γραφικά στοιχεία και τις σχέσεις τους στην οθόνη.

- **•** Animation, για 2D ή 3D μοντέλα.
- **•** Διαχείριση μνήμης.
- **•** Διαδικασία νήματος, η οποία επιτρέπει πολλαπλές παράλληλες διεργασίες.

Πέρα από τις παραπάνω βασικές λειτουργίες, οι σύγχρονες μηχανές παιχνιδιού προσφέρουν ακόμη περισσότερες δυνατότητες, με χαρακτηριστικά παραδείγματα να είναι:

**•** Μια γλώσσα προγραμματισμού υψηλού επιπέδου, που είναι πλήρως συμβατή με τη μηχανή.

- **•** Τεχνητή Νοημοσύνη.
- **•** Δικτύωση, ανάμεσα στον παίκτη και τον εξυπηρετητή.
- **•** Συνεχής ροή.
- **•** Υποστήριξη τοπικής προσαρμογής.
- **•** Εκδόσεις πολλαπλών πλατφόρμων.

Μερικές από τις πιο γνωστές μηχανές παιχνιδιών είναι η Unity, η Unreal Engine και το GameMaker [\[25\].](#page-82-4)

## **4.2 Εισαγωγή στη Unity**

Η μηχανή παιχνιδιών Unity ανακοινώθηκε για πρώτη φορά στο Παγκόσμιο Συνέδριο Προγραμματιστών της Apple το 2005 και έκτοτε έχει συνεισφέρει σε σημαντικές αλλαγές στη βιομηχανία των βιντεοπαιχνιδιών. Πρώτον, είναι αξιοσημείωτη στις προσπάθειες της να διευρύνει το φάσμα των πλατφόρμων στόχων της. Συγκεκριμένα, αυτήν τη στιγμή είναι σε θέση να εξάγει σε πάνω από 25 πλατφόρμες, χρησιμοποιώντας τη ίδια βάση κώδικα.

Αξιοσημείωτη είναι επίσης η τιμή της Unity, καθώς προσφέρεται δωρεάν για indie προγραμματιστές ή εταιρείες με ετήσιο κύκλο εργασιών που δεν υπερβαίνει τα 100.000 \$ ΗΠΑ. Διατίθεται επίσης μια έκδοση Pro, η οποία περιλαμβάνει μια σειρά από λειτουργίες για προηγμένη χρήση, όπως πρόσβαση χαμηλότερου επιπέδου σε διαδικασίες γραφικών, καθώς και ένα προφίλτρο και ένα προφίλτρο GPU, πολύ χρήσιμο για βελτιστοποίηση χρήσης πόρων. Με τον όρο indie, αναφερόμαστε στους ανεξάρτητους προγραμματιστές

που αναπτύσσουν παιχνίδια ανεξάρτητα ή είναι μέλος μιας μικρής ομάδας ανάπτυξης που παράγει βιντεοπαιχνίδια για υπολογιστές και κινητά τηλέφωνα χωρίς την οικονομική υποστήριξη μεγάλων εταιρειών. Στην παρούσα διπλωματική εργασία χρησιμοποιήθηκε η δωρεάν έκδοση της Unity.

Η Unity χρησιμοποιείται τόσο για παιχνίδια για κινητά μικρότερης κλίμακας όσο και για παραγωγές ΑΑΑ σ' επίπεδο βιομηχανίας, γεγονός που καταδεικνύει την ευελιξία της. Με τον όρο ΑΑΑ στη βιομηχανία των βιντεοπαιχνιδιών, αναφερόμαστε σε μια άτυπη ταξινόμηση που χρησιμοποιείται για την κατηγοριοποίηση παιχνιδιών που παράγονται και διανέμονται από έναν μεσαίου μεγέθους ή μεγάλο εκδότη, οι οποίοι έχουν συνήθως υψηλότερους προϋπολογισμούς ανάπτυξης και μάρκετινγκ από τον υπάρχοντα ανταγωνισμό τους. Παρακάτω, ακολουθεί το λογότυπο της μηχανής Unity.

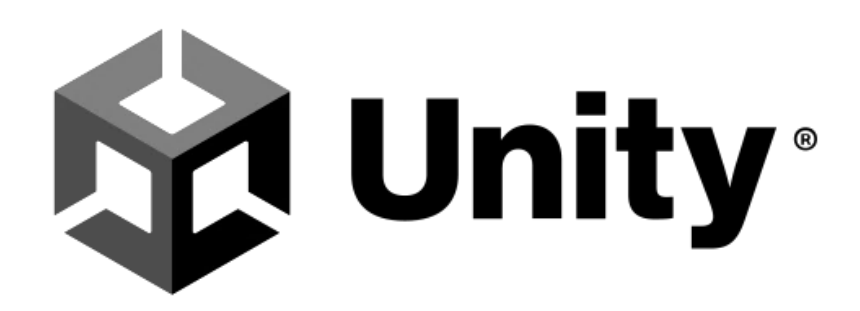

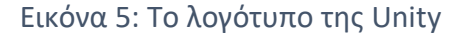

## **4.3 Εφαρμογές της Unity**

Η Unity είναι μια διαδραστική πλατφόρμα δημιουργίας περιεχομένου. Ενώ είναι περισσότερο γνωστή ως εργαλείο για την κατασκευή παιχνιδιών, έχει εισβάλλει σε πολλές διαφορετικές βιομηχανίες για την ευελιξία και την ευκολία χρήσης της. Η Unity είναι μια μηχανή πραγματικού χρόνου, η οποία επιτρέπει εμπειρίες που είναι πλήρως διαδραστικές, όχι μόνο για τον τελικό χρήστη αλλά και για τον δημιουργό. Ο όρος «πραγματικού χρόνου» περιγράφει πόσο γρήγορα μια εικόνα αποδίδεται ή εμφανίζεται

στην οθόνη. Η Unity επιτρέπει στους δημιουργούς να επαναλάβουν γρήγορα και να συνεργαστούν σ' ένα έργο με τους συναδέλφους τους, γεγονός που επιταχύνει τη διαδικασία ανάπτυξης και βοηθά την ομάδα να φτάσει σ' ένα τελικό προϊόν που ανταποκρίνεται πλήρως στις ανάγκες του χρήστη [\[26\]](#page-82-5). Οι κυριότερες βιομηχανίες που χρησιμοποιούν τη Unity είναι:

**• Παιχνίδια.** Από την κυκλοφορία της το 2005, η Unity έχει χρησιμοποιηθεί για τη δημιουργία χιλιάδων παιχνιδιών σε πάνω από 25 διαφορετικές πλατφόρμες. Τα παιχνίδια Made With Unity (MWU) αποτελούν περίπου το 50% των διαθέσιμων σε πλατφόρμες υπολογιστών, κονσόλων και κινητών σήμερα και περίπου το 60% των διαθέσιμων σε πλατφόρμες στον αναδυόμενο κόσμο παιχνιδιών XR (εικονική, επαυξημένη και μικτή πραγματικότητα).

**• ΜΜΕ και Ψυχαγωγία.** Τα ΜΜΕ και η ψυχαγωγία περιλαμβάνουν πολλούς διαφορετικούς αλλά στενά συνδεδεμένους κλάδους, όπως τον κινηματογράφο, τα animation και τη διαφήμιση. Η συγκεκριμένη βιομηχανία, σε αντίθεση με το gaming, χρησιμοποιεί τη Unity για να δημιουργήσει παθητικό περιεχόμενο και όχι διαδραστικό, πράγμα που σημαίνει ότι οι θεατές μπορεί να μη γνωρίζουν ότι αυτό που παρακολουθούν είναι φτιαγμένο με τη Unity, αλλά ο δημιουργός καρπώνεται τα οφέλη της οπτικής δημιουργίας και των δυνατοτήτων κίνησης της Unity. Η Unity μειώνει σημαντικά τον χρόνο που χρειάζεται για τη δημιουργία ταινιών και animation, επιτρέποντας στους καλλιτέχνες και στους σχεδιαστές animation να δουν τις δημιουργίες τους να ζωντανεύουν σε πραγματικό χρόνο, εξοικονομώντας χρόνο απόδοσης και επιτρέποντας στα στούντιο να κυκλοφορούν περιεχόμενο υψηλής ποιότητας πιο γρήγορα. Η Unity δίνει τη δυνατότητα στους δημιουργούς του κλάδου να εξερευνήσουν νέες πλατφόρμες όπως η επαυξημένη και η εικονική πραγματικότητα. Οι δημιουργοί ταινιών σε αυτούς τους αναδυόμενους τομείς χρησιμοποιούν τη Unity για να επαναπροσδιορίσουν τον τρόπο με τον οποίο λέγονται οι ιστορίες. Στην πραγματικότητα, το 2019, το 65% του περιεχομένου στο New Frontier του Φεστιβάλ Sundance ήταν Made with Unity.

**• Αρχιτεκτονική, Μηχανική και Κατασκευές.** Με τη Unity, οι εταιρείες των συγκεκριμένων κλάδων συνδυάζουν παραδοσιακές τεχνικές σχεδίασης και κατασκευής με τεχνολογία αιχμής, επιτρέποντάς τους να σχεδιάζουν πιο γρήγορα και να κατασκευάζουν πιο αποτελεσματικά και με ασφάλεια. Μια δημοφιλής εφαρμογή της Unity σε αυτές τις βιομηχανίες είναι οι τρισδιάστατες απεικονίσεις σε πραγματικό χρόνο που εμφανίζουν

πρόσφατα σχεδιασμένα κτίρια και δωμάτια με ρεαλιστική λεπτομέρεια πριν καν κατασκευαστούν. Αυτές οι απεικονίσεις μπορούν να βοηθήσουν τους σχεδιαστές να πειραματιστούν με νέες τεχνικές, τους κατασκευαστές να βοηθήσουν τους πιθανούς επενδυτές να οπτικοποιήσουν τα έργα τους και τους αρχιτέκτονες και τους μηχανικούς να συνεργαστούν κατά την κατασκευή. Με το XR, αυτές οι απεικονίσεις γίνονται ακόμη πιο συναρπαστικές. Με την επαυξημένη πραγματικότητα (AR), οι κατασκευαστές μπορούν να δουν μια ολοκληρωμένη απεικόνιση ενός κτιρίου στο ακίνητο όπου θα καθίσει, ακόμη και πριν σπάσει το έδαφος. Με την εικονική πραγματικότητα (VR), οι πελάτες μπορούν να περπατήσουν μέσα από το ολοκληρωμένο κτίριο κατά τη διάρκεια της αρχικής συνάντησης.

**• Αυτοκίνητο, Μεταφορές και Βιομηχανία.** Ο κλάδος της αυτοκινητοβιομηχανίας, των μεταφορών και της κατασκευής χρησιμοποιεί τη Unity με πολλούς διαφορετικούς τρόπους, από την επιτάχυνση της καινοτομίας έως και τη δημιουργία υλικού πωλήσεων και μάρκετινγκ. Οκτώ από τους δέκα μεγάλους κατασκευαστές αυτοκινήτων, μεταξύ των οποίων η Audi και η Toyota, χρησιμοποιούν τη Unity για να προωθήσουν την καινοτομία και να βελτιώσουν τις ροές εργασίας τους, φέρνοντας επανάσταση στον τρόπο με τον οποίο σχεδιάζονται, κατασκευάζονται και πωλούνται τα προϊόντα τους. Για παράδειγμα, οι μηχανικοί αυτοκινήτων χρησιμοποιούν τις δυνατότητες VR της Unity για να δημιουργήσουν σχέδια προϊόντων και μακέτες δαπέδου εργοστασίων που επιταχύνουν τον χρόνο επανάληψης και μειώνουν σημαντικά το κόστος ανάπτυξης. Οι μηχανικοί αναπτύσσουν προσομοιώσεις αυτόνομων μοντέλων οχημάτων σε περιβάλλοντα 3D υψηλής πιστότητας. Οι έμποροι αυτοκινήτων δημιουργούν διαμορφωτές σε πραγματικό χρόνο με τη Unity που επιτρέπουν στους πελάτες να βλέπουν και να προσαρμόζουν φωτορεαλιστικά τρισδιάστατα προϊόντα και να τα οπτικοποιούν σε διάφορα δυναμικά περιβάλλοντα ενώ πραγματοποιούν αγορές στο διαδίκτυο. Η μηχανή πραγματικού χρόνου της Unity έχει ανοίξει πολλές νέες δυνατότητες σε ολόκληρο των κύκλο ζωής των προϊόντων αυτών των βιομηχανιών.

### **4.4 Παιχνίδια που κατασκευάζονται με τη Unity**

Οι δυνατότητες με τη μηχανή Unity είναι πάρα πολλές για τους σχεδιαστές και τους προγραμματιστές. Σύμφωνα, με την επίσημη ιστοσελίδα της Unity [\(https://unity.com/\)](https://unity.com/),

δημιουργείς μία φορά το παιχνίδι σου και στη συνέχεια μπορείς να το μεταφέρεις σε πάνω από 25 πλατφόρμες [\[27\]](#page-82-6). Οι κυριότερες από αυτές φαίνονται στην παρακάτω εικόνα.

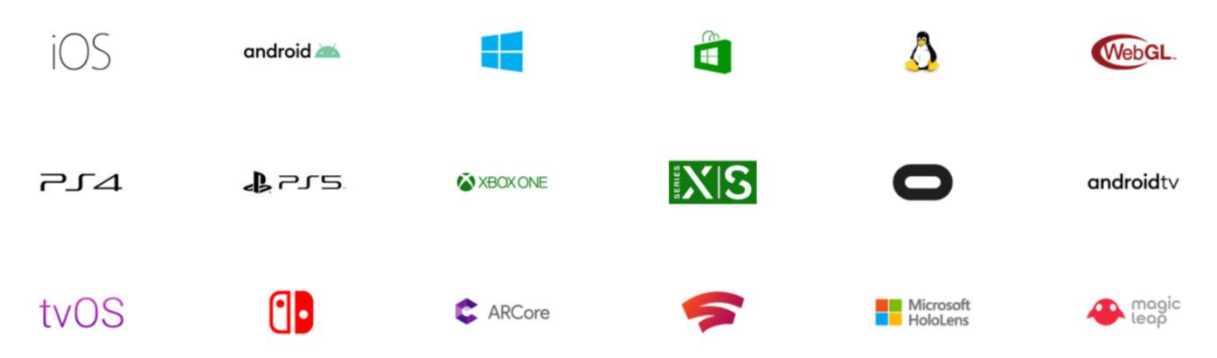

Εικόνα 6: Κυριότερες πλατφόρμες που υποστηρίζει η Unity

Από αριστερά προς τα δεξιά και από πάνω προς τα κάτω στην παραπάνω φωτογραφία, παρουσιάζονται με τη σειρά οι εξής πλατφόρμες: iOS, Android (operating system), Microsoft Windows, Universal Windows Platform, Linux, WebGL, PlayStation 4, PlayStation 5, Xbox One, Xbox Series X and Series S, Oculus Rift, Android TV, tvOS, Nintendo Switch, ARCore, Google Stadia, Microsoft HoloLens, Magic Leap.

Οι κατηγορίες των παιχνιδιών και των εφαρμογών που μπορούν οι σχεδιαστές να φτιάξουν με τη Unity ποικίλει. Μπορεί κανείς να φτιάξει 2D και 3D παιχνίδια, μπορούν να φτιαχτούν παιχνίδια VR, AR, τρίτου προσώπου και πρώτου προσώπου, και επίσης 3D και 2D για κινητά. Μερικά από τα χαρακτηριστικά παραδείγματα παιχνιδιών που αναδεικνύουν την ποικιλία και της δυνατότητες που μπορεί να προσφέρει η Unity παρουσιάζονται παρακάτω με εικόνες που δείχνουν τους κόσμους που έχουν χτιστεί. Υπάρχουν τα κοινωνικά και τα πάρτι παιχνίδια όπως το "Fall Guys" της Mediatonic και το "Among Us" της Innersloth.

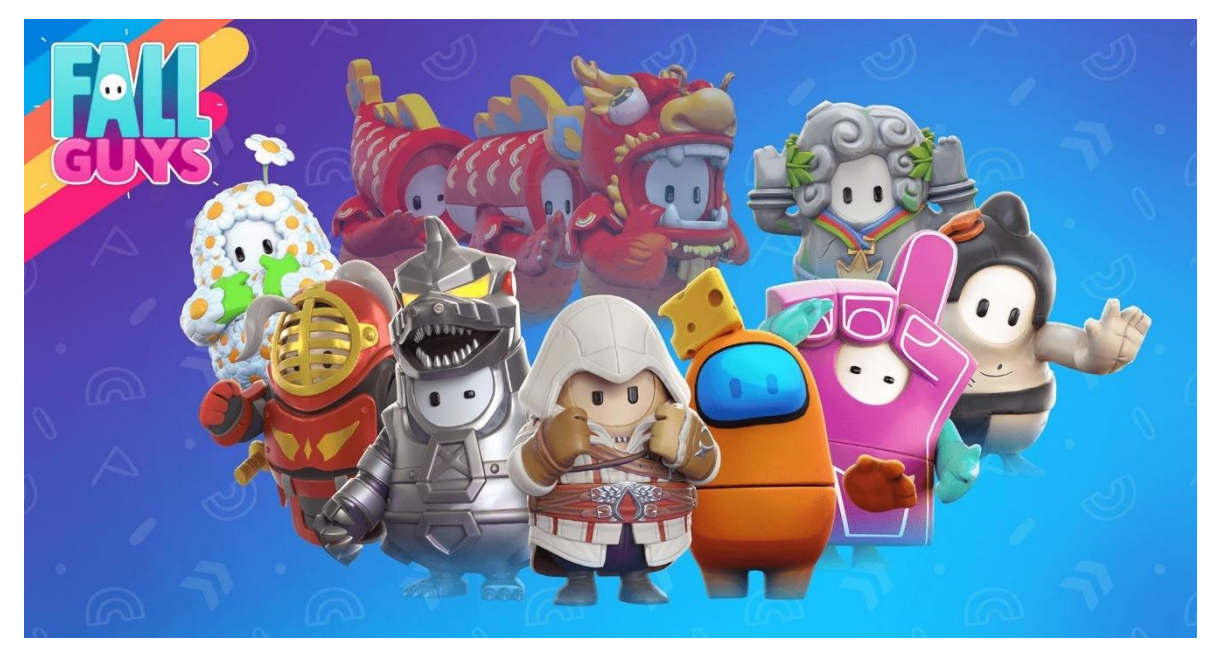

Εικόνα 7: Στιγμιότυπο από το παιχνίδι "Fall Guys" [\[28\]](#page-82-7)

Υπάρχουν περιστασιακά παιχνίδια, όπως το "Untitled Goose Game" της House House και το "Monument Valley 2" της Ustwo Games. Ακολουθεί στιγμιότυπο από το παιχνίδι "Untitled Goose Game".

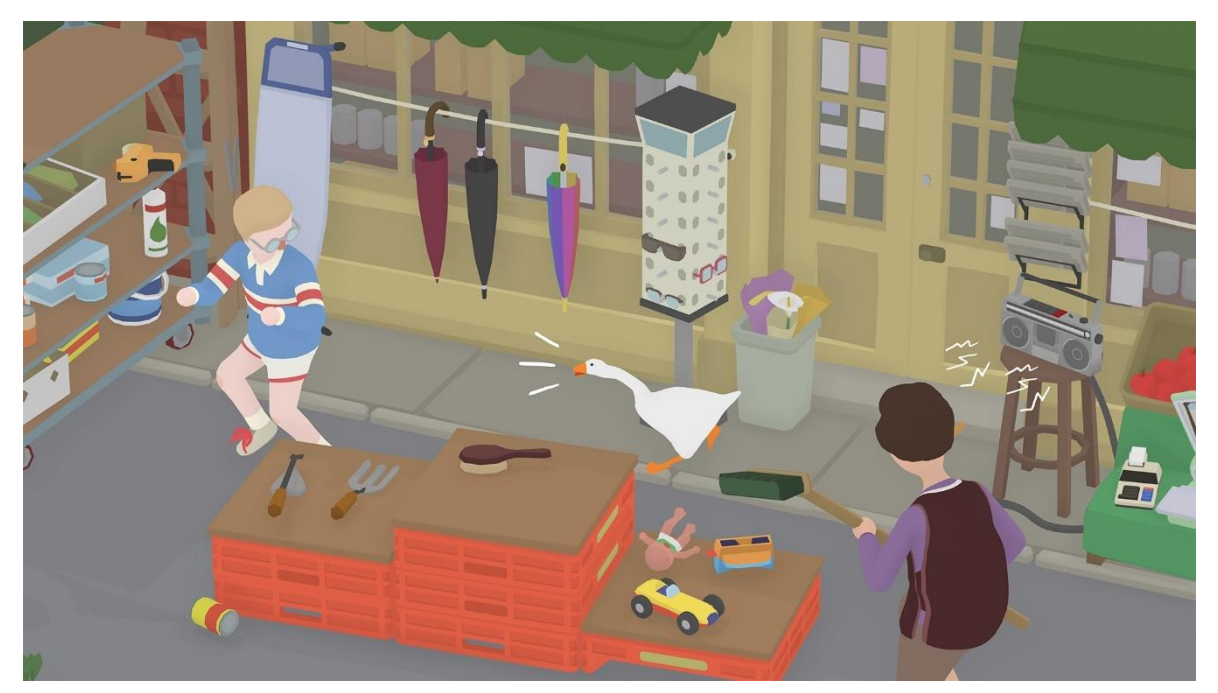

Εικόνα 8: Στιγμιότυπο από το "Untitled Goose Game" [\[29\]](#page-82-8)

Επίσης, έχουν αναπτυχθεί με τη Unity 2D παιχνίδια που έχουν αποσπάσει πολλά βραβεία σε μεγάλους διαγωνισμούς, όπως το "Ori and the Will of the Wisps" της Moon Studios και

το "Cuphead" της Studio MDHR. Ακολουθεί στιγμιότυπο από το "Ori and the Will of the Wisps".

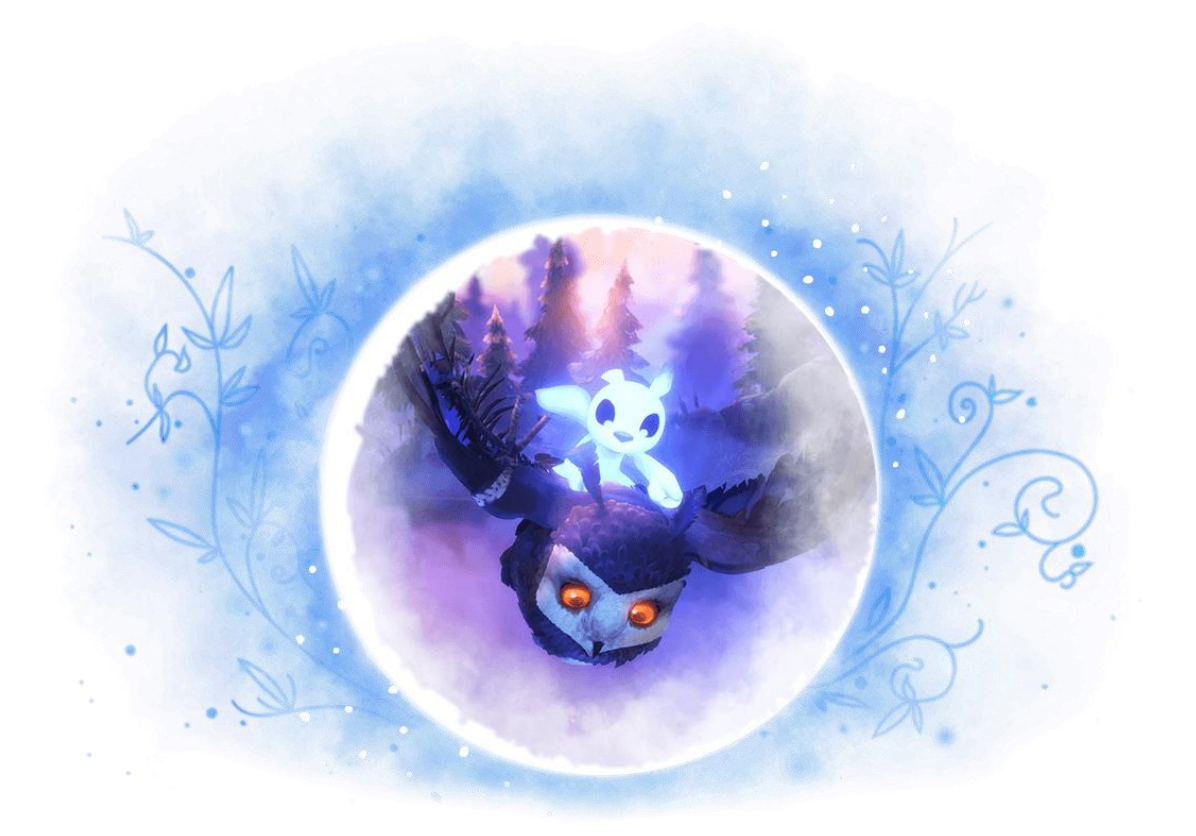

Εικόνα 9: Στιγμιότυπο από το "Ori and the Will of the Wisps" [\[30\]](#page-82-9)

Στα παιχνίδια εικονικής/επαυξημένης πραγματικότητας η Unity αποτελεί την κύρια πλατφόρμα ανάπτυξης τους, με χαρακτηριστικά παιχνίδια ν' αποτελούν το "Pokémon Go" της Niantic και το "Beat Saber" της Beat Games. Ακολουθεί στιγμιότυπο από το "Pokémon Go".

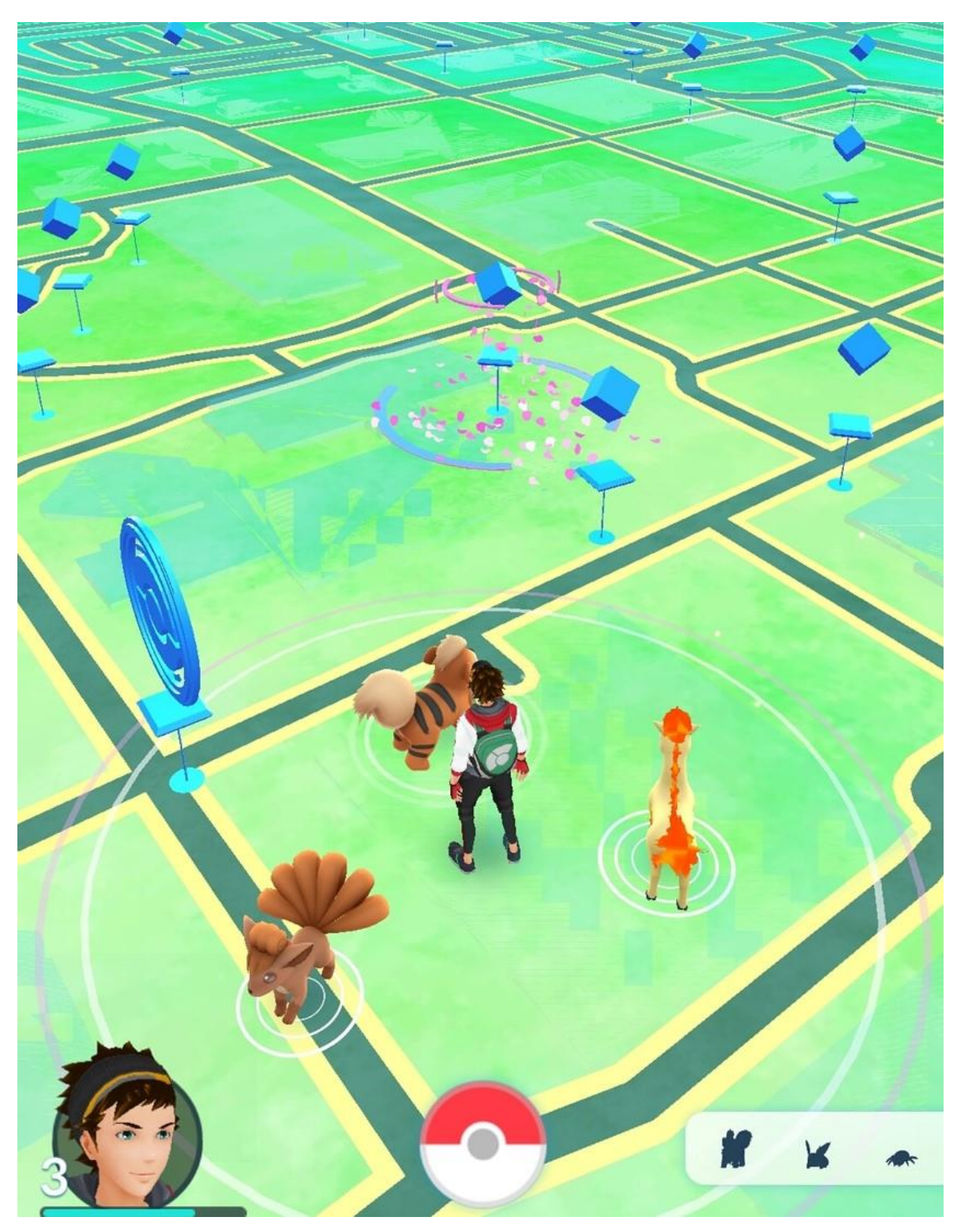

Εικόνα 10: Στιγμιότυπο από το "Pokémon Go" [\[31\]](#page-83-0)

Τέλος, ιδιαίτερη αναφορά αξίζει στο πολύ δημοφιλές "Genshin Impact" της miHoYo, το οποίο είναι από τα πιο διαδεδομένα παιχνίδια αυτήν τη χρονική περίοδο και πρωτοπορεί στην κατηγορία των δωρεάν παιχνιδιών, που βρίσκεται σε ραγδαία άνοδο στις μέρες μας. Ακολουθεί στιγμιότυπο από το "Genshin Impact".

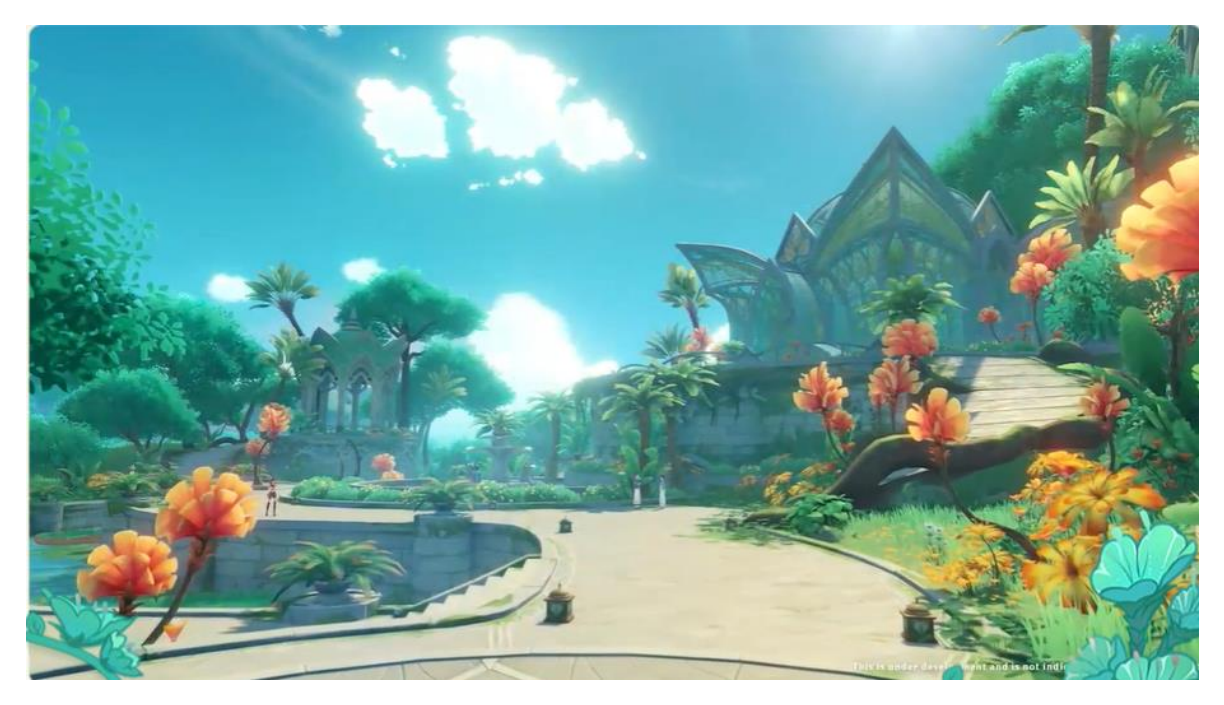

Εικόνα 11: Στιγμιότυπο από το "Genshin Impact" [\[32\]](#page-83-1)

## **4.5 Εισαγωγή στον Unity Editor**

Το περιβάλλον διεπαφής του χρήστη με τη Unity είναι εύκολο στη χρήση, ακόμη για κάποιον αρχάριο που μόλις ξεκινάει, και αναφέρεται ως Unity Editor. Υπάρχουν κάποια παράθυρα επεξεργασίας τα οποία βοηθάνε στην καλύτερη οργάνωση του project και στην καλύτερη κατανομή των εργασιών. Στην παρακάτω εικόνα φαίνεται ένα στιγμιότυπο από το περιβάλλον εργασίας της Unity και με τα γράμματα του αγγλικού αλφάβητου παρουσιάζονται τα βασικά παράθυρα, τα οποία επεξηγούνται παρακάτω [\[33\].](#page-83-2)

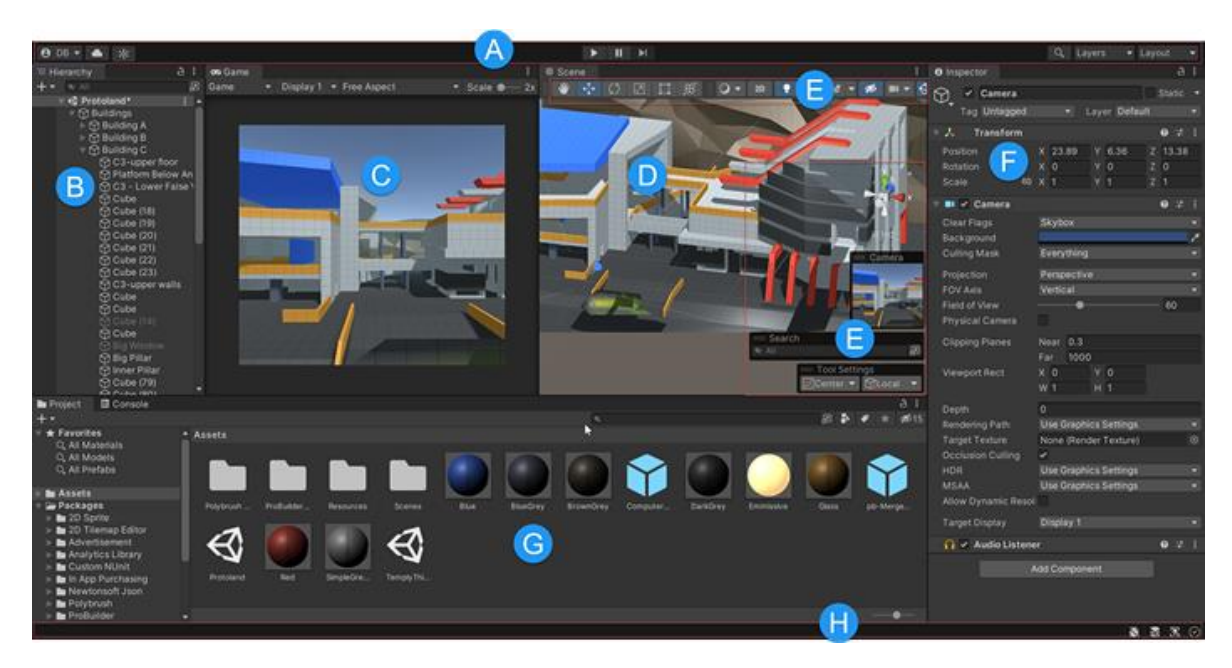

Εικόνα 12: Τα πιο συνηθισμένα παράθυρα στις προεπιλεγμένες θέσεις τους στον Unity Editor

**(A) Η Γραμμή Εργαλείων.** Παρέχει πρόσβαση στον λογαριασμό του χρήστη στη Unity, στις Υπηρεσίες Unity Cloud, στα κουμπιά ελέγχου αναπαραγωγής, παύσης και επόμενου καρέ, στο Unity Search και στο μενού διάταξης του Editor, το οποίο παρέχει ορισμένες εναλλακτικές διατάξεις για τα παράθυρα του Editor και επιτρέπει ν' αποθηκευτούν οι προσαρμοσμένες διατάξεις του χρήστη. Βρίσκεται στο επάνω μέρος του Unity Editor. Δεν είναι παράθυρο και δεν μπορεί ν' αναδιαταχθεί [\[34\].](#page-83-3)

**(B) Το παράθυρο Hierarchy.** Το παράθυρο Hierarchy είναι μια ιεραρχική αναπαράσταση κειμένου για κάθε GameObject στη σκηνή, όπως μοντέλα, κάμερες ή Prefabs. Κάθε στοιχείο στη σκηνή έχει μια καταχώρηση στην ιεραρχία, έτσι τα δύο παράθυρα συνδέονται εγγενώς. Η ιεραρχία αποκαλύπτει τη δομή του τρόπου με τον οποίο τα GameObject συνδέονται μεταξύ τους. Μπορεί να χρησιμοποιηθεί για ταξινόμηση οποιουδήποτε GameObject, το οποίο χρησιμοποιείται μέσα σε μια σκηνή. Όταν προστίθενται ή αφαιρούνται GameObject στην προβολή σκηνής, αυτά προστίθενται ή αφαιρούνται επίσης από το παράθυρο Hierarchy. Το παράθυρο Hierarchy μπορεί επίσης να περιέχει άλλες σκηνές, με κάθε σκηνή να περιέχει τα δικά της GameObject [\[35\].](#page-83-4)

**(C) Η προβολή Παιχνιδιού.** Η προβολή Παιχνιδιού προσομοιώνει πώς θα μοιάζει το τελικό παιχνίδι που αποδόθηκε από τις κάμερες της σκηνής. Όταν γίνεται κλικ στο κουμπί Αναπαραγωγής, ξεκινά η προσομοίωση. Αντιπροσωπεύει την τελική, δημοσιευμένη

εφαρμογή. Πρέπει να χρησιμοποιηθούν μία ή περισσότερες κάμερες για να ελέγχεται τι βλέπει ο παίκτης όταν χρησιμοποιεί την εφαρμογή [\[36\].](#page-83-5)

**(D) Η προβολή σκηνής.** Η προβολή σκηνής επιτρέπει οπτική πλοήγηση και επεξεργασία της σκηνής. Η προβολή της σκηνής μπορεί να εμφανίσει μια προοπτική 3D ή 2D, ανάλογα με τον τύπο του έργου που εργάζεται ο χρήστης. Η προβολή σκηνής είναι η διαδραστική οπτική για τον κόσμο ο οποίος δημιουργείται. Μπορεί να χρησιμοποιηθεί για επιλογή και τοποθέτηση σκηνικών, χαρακτήρων, για κάμερες, για φώτα και όλους τους άλλους τύπους GameObject [\[37\].](#page-83-6)

**(E) Overlays.** Τα Overlays περιέχουν τα βασικά εργαλεία για τον χειρισμό της προβολής σκηνής και των GameObject μέσα σε αυτήν. Μπορούν να προσαρμοστούν ποια Overlays θα εμφανίζονται, η τοποθέτησή τους στο παράθυρο προβολής σκηνής και ν' αποθηκευτούν οι προσαρμοσμένες διαμορφώσεις των Overlays ως προεπιλογή για επαναχρησιμοποίηση και κοινή χρήση. Μπορούν επίσης να προστεθούν προσαρμοσμένα Overlays από τον χρήστη για να βελτιωθεί η ροή εργασίας του [\[38\].](#page-83-7)

**(F) Το παράθυρο Inspector.** Το παράθυρο Inspector επιτρέπει την προβολή και την επεξεργασία όλων των ιδιοτήτων και των ρυθμίσεων του τρέχοντος επιλεγμένου GameObject. Επειδή διαφορετικοί τύποι GameObject έχουν διαφορετικά σύνολα ιδιοτήτων, η διάταξη και τα περιεχόμενα του παραθύρου Inspector αλλάζουν κάθε φορά που επιλέγεται ένα διαφορετικό GameObject. Εκτός από GameObject, από το συγκεκριμένο παράθυρο μπορούν να προβληθούν και να επεξεργαστούν σχεδόν τα πάντα στον Unity Editor, όπως Unity components, στοιχεία, υλικά και ρυθμίσεις και προτιμήσεις του ίδιου του Editor [\[39\].](#page-83-8)

**(G) Το παράθυρο Project.** Το παράθυρο Project εμφανίζει τη βιβλιοθήκη με τα στοιχεία που είναι διαθέσιμα για χρήση στην εργασία. Όταν εισάγονται στοιχεία στην εργασία, εμφανίζονται εκεί. Είναι ο κύριος τρόπος με τον οποίο μπορεί ο χρήστης να πλοηγηθεί και να βρει στοιχεία και άλλα αρχεία της εργασίας μέσα στην εφαρμογή [\[40\].](#page-83-9)

**(H) Η γραμμή κατάστασης.** Η γραμμή κατάστασης παρέχει ειδοποιήσεις για διάφορες διαδικασίες της Unity και γρήγορη πρόσβαση σε σχετικά εργαλεία και ρυθμίσεις. Ο χρήστης δεν μπορεί να μετακινήσει ή ν' αναδιατάξει τη γραμμή κατάστασης [\[41\].](#page-83-10)

## **4.6 Βασικές Έννοιες του Unity Editor**

Υπάρχουν ορισμένες έννοιες στον Unity Editor που μπορούν να βοηθήσουν τον χρήστη ν' αντιληφθεί και ν' αξιοποιήσει καλύτερα τον Editor. Μερικές από αυτές έχουν ήδη αναφερθεί σε προηγούμενα κεφάλαια και σε αυτό θα εξηγηθούν περαιτέρω.

**• Σκηνές.** Οι σκηνές είναι οπουδήποτε ο χρήστης εργάζεται με περιεχόμενο στη Unity. Είναι στοιχεία που περιέχουν το σύνολο ή μέρος ενός παιχνιδιού ή μιας εφαρμογής. Για παράδειγμα, μπορεί να δημιουργηθεί ένα απλό παιχνίδι σε μια σκηνή, ενώ για ένα πιο σύνθετο παιχνίδι, μπορεί να χρησιμοποιηθούν μια σκηνή ανά επίπεδο, το καθένα με τα δικά του περιβάλλοντα, χαρακτήρες, εμπόδια, διακοσμήσεις και διεπαφή χρήστη. Μπορεί να δημιουργηθεί οποιοσδήποτε αριθμός σκηνών σε μια εργασία. Όταν ο χρήστης δημιουργεί μια νέα εργασία και την ανοίγει για πρώτη φορά, η Unity ανοίγει ένα δείγμα σκηνής που περιέχει μόνο μια κάμερα και ένα φως, όπως φαίνεται παρακάτω [\[42\].](#page-83-11)

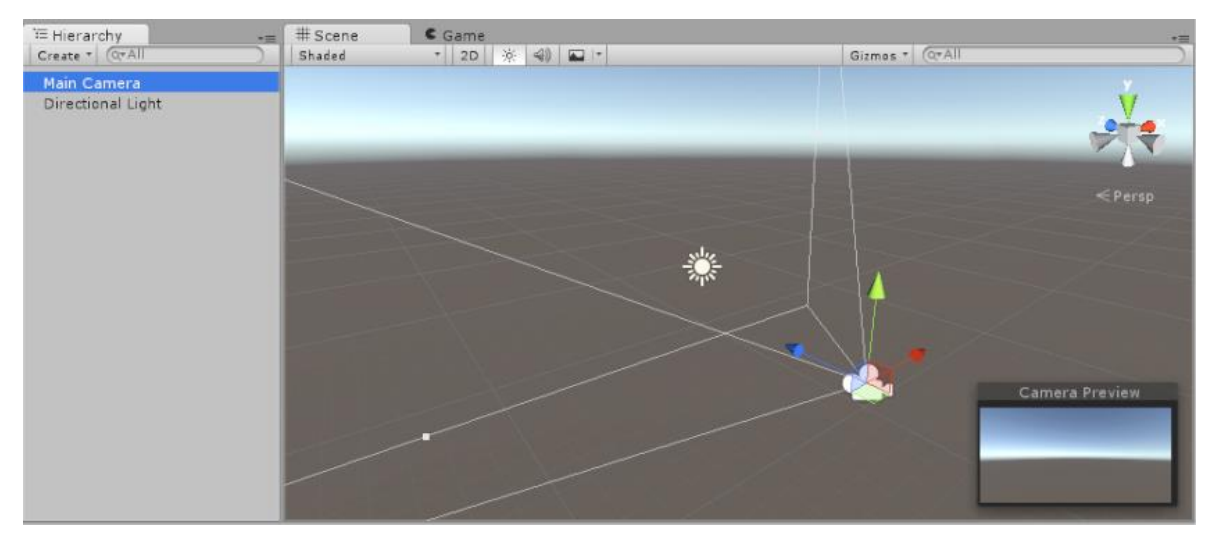

Εικόνα 13: Το προεπιλεγμένο δείγμα σκηνής της Unity, το οποίο περιέχει μια κύρια κάμερα και ένα κατευθυντικό φως

**• GameObjects.** Το GameObject είναι η πιο σημαντική έννοια στον Unity Editor. Κάθε αντικείμενο στο παιχνίδι είναι ένα GameObject, από χαρακτήρες και συλλεκτικά αντικείμενα, μέχρι φώτα, κάμερες και ειδικά εφέ. Ωστόσο, ένα GameObject δεν μπορεί να κάνει τίποτα από μόνο του. Πρέπει να του δοθούν ιδιότητες πριν γίνει χαρακτήρας, περιβάλλον ή ειδικό εφέ. Παραδείγματα από GameObject φαίνονται στην παρακάτω εικόνα.

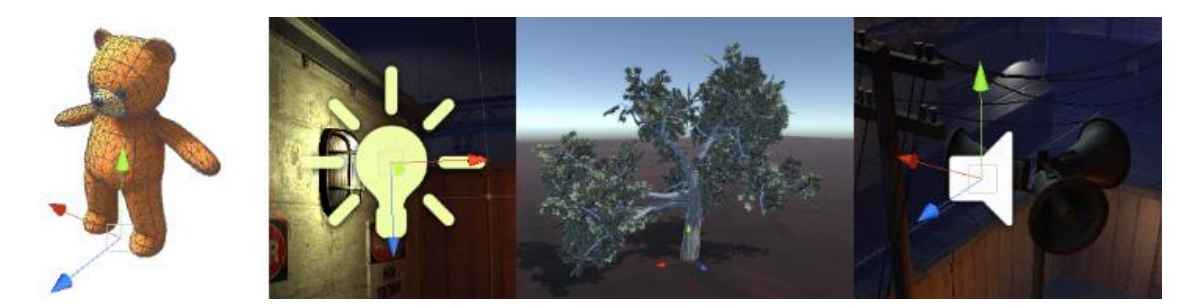

Εικόνα 14: Τέσσερις διαφορετικοί τύποι GameObject: ένας χαρακτήρας, ένα φως, ένα δέντρο και μια πηγή ήχου

Για να δώσει ο χρήστης σ' ένα GameObject τις ιδιότητες που χρειάζεται για να γίνει φως, δέντρο ή κάμερα, πρέπει να προσθέσει components σε αυτό. Ανάλογα με το είδος του αντικειμένου που θέλει να δημιουργήσει, προσθέτει διαφορετικούς συνδυασμούς component σ΄ ένα GameObject. Η Unity έχει πολλούς διαφορετικούς ενσωματωμένους τύπους component και ο χρήστης μπορεί επίσης να δημιουργήσει τα δικά του components με προγραμματισμό [\[43\].](#page-83-12)

**• Components.** Τα components είναι τα λειτουργικά κομμάτια κάθε GameObject. Τα components περιέχουν ιδιότητες οι οποίες μπορούν να επεξεργαστούν για να ορίσουν τη συμπεριφορά ενός GameObject. Ένα GameObject μπορεί να έχει πολλά components, αλλά κάθε GameObject έχει ένα component τύπου Transform. Αυτό συμβαίνει επειδή το Transform υπαγορεύει τη θέση, την περιστροφή και την κλίμακα του GameObject. Όταν δημιουργηθεί και επιλεχθεί ένα νέο GameObject, το παράθυρο Inspector εμφανίζει το component τύπου Transform με προεπιλεγμένες τιμές, όπως φαίνεται παρακάτω [\[44\].](#page-84-0)

|          | <b>GameObject</b> |  |     |  |               |                | Static $\blacktriangleright$ |     |     |
|----------|-------------------|--|-----|--|---------------|----------------|------------------------------|-----|-----|
|          | Tag Untagged      |  |     |  | Layer Default |                |                              |     |     |
|          | Transform         |  |     |  |               |                | Q                            | 一起。 | - : |
| Position |                   |  | X O |  | Y N           |                | Z <sub>0</sub>               |     |     |
| Rotation |                   |  | - 0 |  | $\Omega$      |                | 20                           |     |     |
| Scale    |                   |  | X 1 |  |               | 7 <sup>1</sup> |                              |     |     |

Εικόνα 15: Component τύπου Transform στο παράθυρο Inspector

**• Prefabs.** Το σύστημα Prefab της Unity επιτρέπει τη δημιουργία, τη διαμόρφωση και την αποθήκευση ενός GameObject πλήρης με όλα τα component, τις τιμές ιδιοτήτων και τα θυγατρικά GameObject ως επαναχρησιμοποιήσιμο στοιχείο. Το στοιχείο Prefab λειτουργεί ως πρότυπο από το οποίο μπορούν να δημιουργηθούν νέες εμφανίσεις του Prefab στη σκηνή [\[45\].](#page-84-1) Ένα παράδειγμα Prefab μες τον Unity Editor φαίνεται στην πιο κάτω εικόνα. Μερικά κοινά παραδείγματα χρήσης Prefab περιλαμβάνουν:

**•** Στοιχεία περιβάλλοντος, για παράδειγμα ενός συγκεκριμένου τύπου δέντρου που χρησιμοποιείται πολλές φορές γύρω από ένα επίπεδο, όπως φαίνεται στο παρακάτω στιγμιότυπο οθόνης.

**•** Χαρακτήρες που δεν είναι παίκτες (NPC), για παράδειγμα, ένας συγκεκριμένος τύπος ρομπότ μπορεί να εμφανιστεί στο παιχνίδι πολλές φορές, σε πολλά επίπεδα.

**•** Βλήματα, για παράδειγμα το πυροβόλο ενός πειρατή μπορεί να είναι μια βολίδα Prefab κάθε φορά που εκτοξεύεται.

**•** Ο κύριος χαρακτήρας του παίκτη, το Prefab του παίκτη μπορεί να τοποθετηθεί στο σημείο εκκίνησης σε κάθε επίπεδο, σε ξεχωριστές σκηνές του παιχνιδιού.

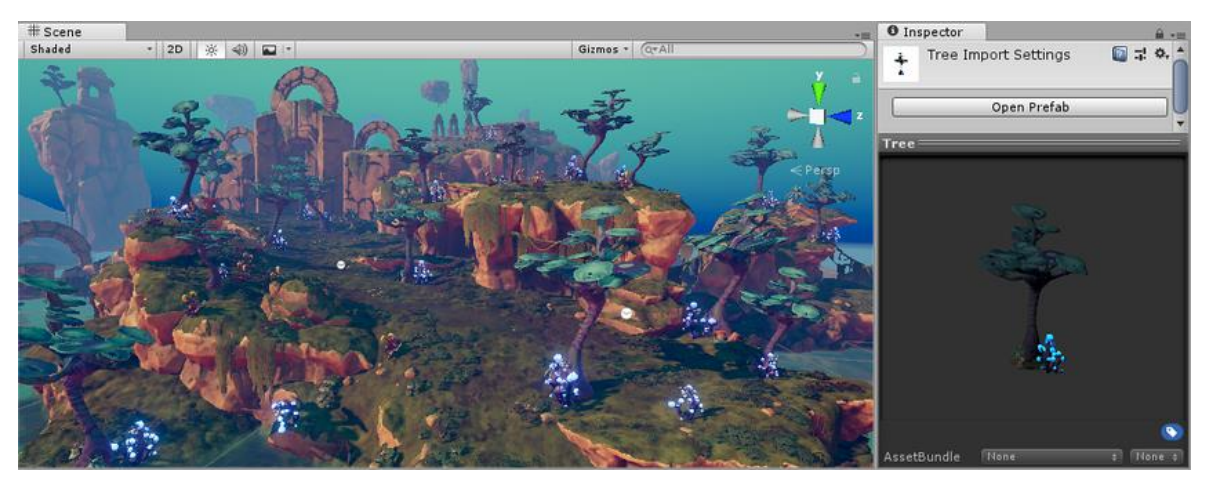

Εικόνα 16: Το Prefab ενός δέντρου στο παράθυρο Inspector

**• Φώτα.** Τα φώτα είναι απαραίτητο μέρος κάθε σκηνής. Ενώ τα πλέγματα και οι υφές καθορίζουν το σχήμα και την εμφάνιση μιας σκηνής, τα φώτα ορίζουν το χρώμα και τη διάθεση του τρισδιάστατου περιβάλλοντος. Πιθανότατα ο χρήστης δουλεύει με περισσότερα από ένα φώτα σε κάθε σκηνή. Μέσω του component τύπου Light ο χρήστης μπορεί να επεξεργαστεί το φως στη σκηνή του [\[46\].](#page-84-2) Παρακάτω, ακολουθεί μια απλή σκηνή στον Unity Editor με δύο φώτα.

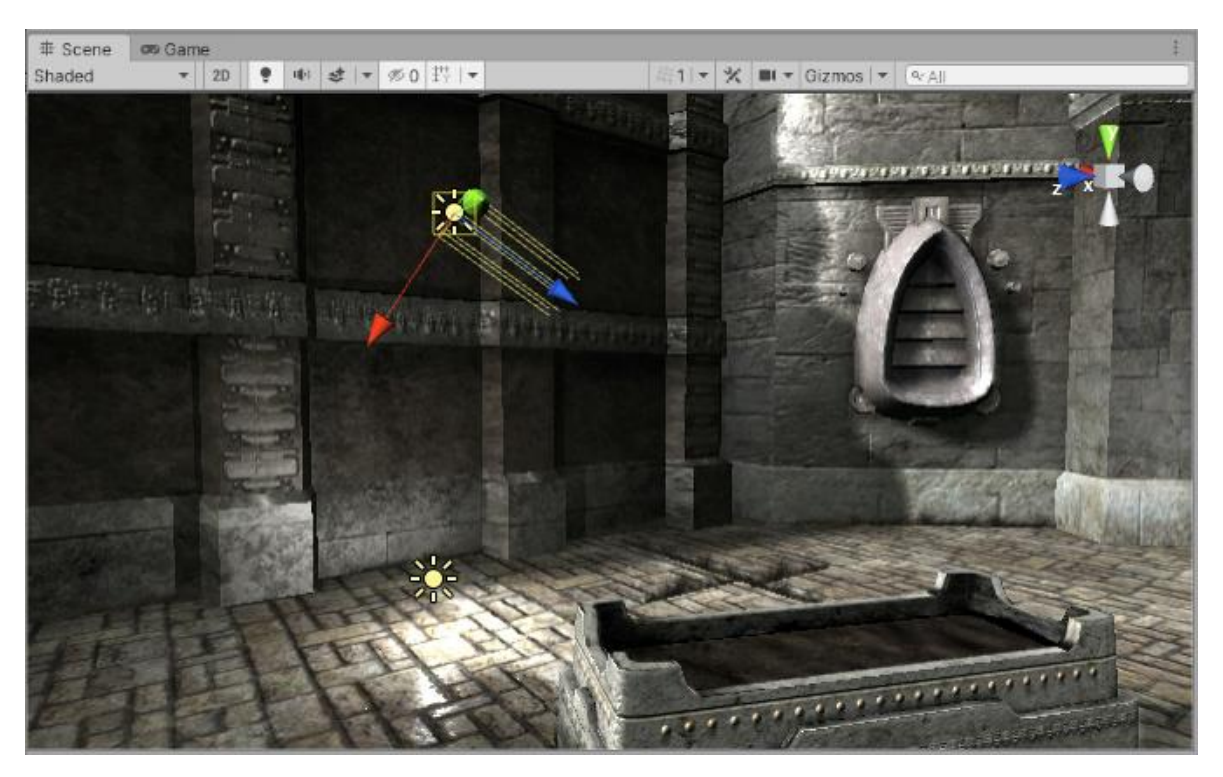

Εικόνα 17: Μια απλή σκηνή με δύο φώτα

**• Κάμερες.** Όπως οι κάμερες χρησιμοποιούνται στις ταινίες για να προβάλουν την ιστορία στο κοινό, οι κάμερες στη Unity χρησιμοποιούνται για την εμφάνιση του κόσμου του παιχνιδιού στον παίκτη. Ο χρήστης θα έχει πάντα τουλάχιστον μια κάμερα σε μια σκηνή, αλλά μπορεί να έχει και περισσότερες από μία. Οι πολλαπλές κάμερες μπορούν να δώσουν μια οθόνη διαχωρισμού δύο παικτών ή να δημιουργήσουν προηγμένα προσαρμοσμένα εφέ. Μπορεί να σχεδιαστεί η κίνηση μιας κάμερας, ή να ελέγχεται με τη φυσική [\[47\].](#page-84-3)

## **4.7 Προγραμματισμός στη Unity**

Ο προγραμματισμός είναι ένα απαραίτητο συστατικό σε όλες τις εφαρμογές που αναπτύσσονται στη Unity. Οι περισσότερες εφαρμογές χρειάζονται προγραμματισμό για ν' ανταποκρίνονται στις κινήσεις από τον παίκτη και να κανονίζουν τα γεγονότα στο παιχνίδι να συμβαίνουν όταν πρέπει. Πέρα από αυτό, ο προγραμματισμός μπορεί να χρησιμοποιηθεί για τη δημιουργία γραφικών εφέ, τον έλεγχο της φυσικής συμπεριφοράς των αντικειμένων ή ακόμη και την εφαρμογή ενός προσαρμοσμένου συστήματος Τεχνητής Νοημοσύνης για χαρακτήρες στο παιχνίδι [\[48\].](#page-84-4)

Όπως έχει ήδη αναφερθεί, η συμπεριφορά των GameObject ελέγχεται από τα component που συνδέονται με αυτά. Αν και τα ενσωματωμένα component της Unity μπορεί να είναι πολύ ευέλικτα, σύντομα ο χρήστης θα διαπιστώσει ότι πρέπει να προχωρήσει πέρα από αυτά που μπορούν να του παρέχουν για να εφαρμόσει τα δικά του χαρακτηριστικά παιχνιδιού. Η Unity επιτρέπει στον χρήστη να δημιουργήσει τα δικά του component χρησιμοποιώντας προγραμματισμό. Μέσα από τον προγραμματισμό, επιτρέπεται να ενεργοποιούνται συμβάντα στο παιχνίδι, να τροποποιούνται οι ιδιότητες του component με την πάροδο του χρόνου και ν' ανταποκρίνεται το παιχνίδι στις κινήσεις του χρήστη με όποιον τρόπο θέλει ο προγραμματιστής.

Η Unity υποστηρίζει εγγενώς τη γλώσσα προγραμματισμού C#. Η C# είναι μια τυπική γλώσσα του κλάδου παρόμοια με τη Java ή τη C++. Όταν δημιουργούμε μέσα στον Unity Editor ένα αρχείο C# και το ανοίγουμε, τα αρχικά του περιεχόμενα είναι κάπως έτσι, όπως στην εικόνα που ακολουθεί.

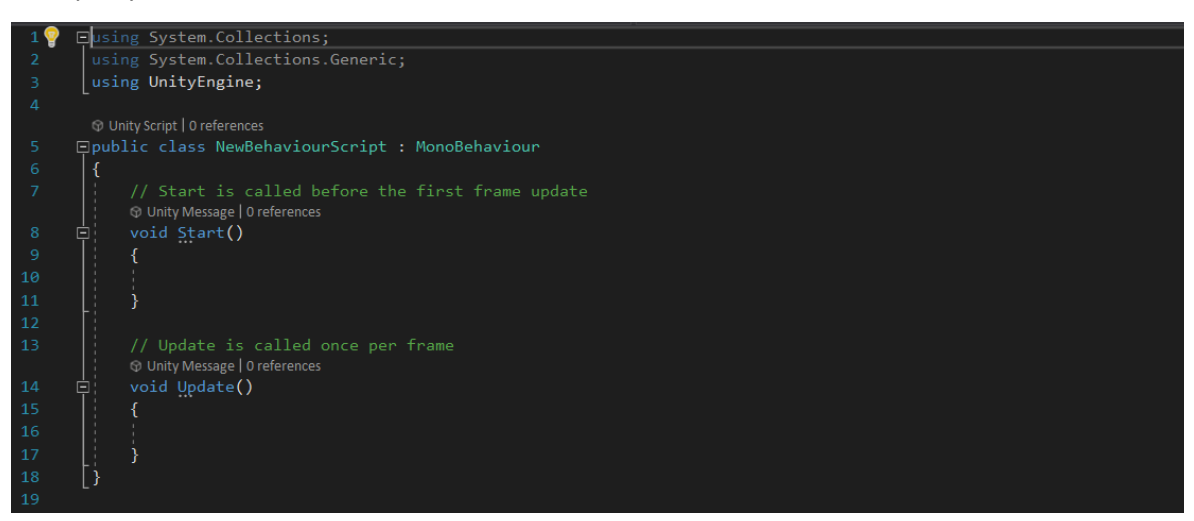

Εικόνα 18: Ένα καινούριο αρχείο C#

Το αρχείο κάνει τη σύνδεσή του με τις εσωτερικές λειτουργίες της Unity υλοποιώντας μια κλάση που προέρχεται από την ενσωματωμένη κλάση που ονομάζεται MonoBehaviour. Για όσους δεν είναι τόσο εξοικειωμένοι με τις έννοιες του προγραμματισμού, μπορούν να σκεφτούν μια κλάση ως ένα είδος σχεδίου για τη δημιουργία ενός νέου τύπου component που μπορεί να προσαρτηθεί στα GameObject. Κάθε φορά που γίνεται επισύναψη ενός αρχείου C# σ' ένα GameObject, δημιουργείται μια νέα παρουσία του αντικειμένου που ορίζεται από αυτό το σχέδιο. Το όνομα της κλάσης λαμβάνεται από το όνομα που παρείχε ο χρήστης στο αρχείο κατά τη δημιουργία του. Το όνομα της κλάσης και το όνομα του

αρχείου πρέπει να είναι τα ίδια για να επιτραπεί η προσάρτηση του component σ' ένα GameObject.

Τα κύρια πράγματα που πρέπει να σημειωθούν, ωστόσο, είναι οι δύο συναρτήσεις που ορίζονται μέσα στην κλάση. Η συνάρτηση Update είναι το μέρος που τοποθετείται ο κώδικας που θα χειρίζεται την ενημέρωση σε κάθε καρέ για το GameObject. Αυτό μπορεί να περιλαμβάνει κίνηση, ενεργοποίηση ενεργειών και ανταπόκριση στη συμβολή του χρήστη, βασικά οτιδήποτε χρειάζεται να χειριστεί με την πάροδο του χρόνου κατά τη διάρκεια του παιχνιδιού. Για να ενεργοποιηθεί η συνάρτηση Update και να κάνει τη δουλειά της, είναι συχνά χρήσιμο να ρυθμίζονται μεταβλητές, να διαβάζονται προτιμήσεις και να γίνονται συνδέσεις με άλλα GameObject πριν πραγματοποιηθεί οποιαδήποτε ενέργεια παιχνιδιού. Η συνάρτηση Start θα κληθεί από τη Unity πριν ξεκινήσει το παιχνίδι, δηλαδή, πριν καλεστεί η συνάρτηση Update για πρώτη φορά, και είναι το ιδανικό μέρος για να γίνονται οποιεσδήποτε αρχικοποιήσεις [\[49\].](#page-84-5)

#### **4.8 Ήχος στη Unity**

Στην πραγματική ζωή, οι ήχοι εκπέμπονται από αντικείμενα και ακούγονται από τους ακροατές. Ο τρόπος με τον οποίο γίνεται αντιληπτός ένας ήχος εξαρτάται από διάφορους παράγοντες. Ένας ακροατής μπορεί να πει κατά προσέγγιση από ποια κατεύθυνση προέρχεται ένας ήχος και μπορεί επίσης να καταλάβει κάποια αίσθηση της απόστασης του από την ένταση και την ποιότητά του. Μια πηγή ήχου που κινείται γρήγορα, όπως μια βόμβα που πέφτει ή ένα διερχόμενο αστυνομικό αυτοκίνητο, θ' αλλάξει τον τόνο καθώς κινείται ως αποτέλεσμα του φαινομένου Doppler. Επίσης, το περιβάλλον θα επηρεάσει τον τρόπο με τον οποίο αντανακλάται ο ήχος, επομένως μια φωνή μέσα σε μια σπηλιά θα έχει ηχώ, αλλά η ίδια φωνή στο ύπαιθρο όχι.

Για να προσομοιώσει το εφέ της θέσης, η Unity απαιτεί οι ήχοι να προέρχονται από ένα component τύπου Audio Source προσκολλημένο σε κάποιο αντικείμενο. Στη συνέχεια, οι ήχοι που εκπέμπονται συλλαμβάνονται από ένα component τύπου Audio Listener προσαρτημένο σε κάποιο άλλο αντικείμενο, πιο συχνά στην κύρια κάμερα. Η Unity μπορεί στη συνέχεια να προσομοιώσει τ' αποτελέσματα της απόστασης και της θέσης μιας πηγής από το αντικείμενο ακροατή και να παίξει στον χρήστη ανάλογα. Η σχετική ταχύτητα των

αντικειμένων πηγής και ακροατή μπορεί επίσης να χρησιμοποιηθεί για την προσομοίωση του φαινομένου Doppler για πρόσθετο ρεαλισμό [\[50\].](#page-84-6)

## **4.9 Animation στη Unity**

Η Unity διαθέτει ένα πλούσιο και εξελιγμένο σύστημα κινουμένων σχεδίων, τα οποία στο υπόλοιπο αυτής της εργασίας θ' αναφέρονται με τον αγγλικό τους όρο σαν animation. Πέρα από τα βασικά παράθυρα που υπάρχουν στο προεπιλεγμένο περιβάλλον του Unity Editor, τα οποία αναφέρθηκαν σε προηγούμενο κεφάλαιο, υπάρχουν και άλλα παράθυρα που μπορεί ν' ανοίξει ο χρήστης μέσα από το μενού ρυθμίσεων. Ένα πολύ χρήσιμο από αυτά είναι το παράθυρο Animation.

Το παράθυρο Animation στη Unity επιτρέπει να δημιουργούνται και να τροποποιούνται κλιπ animation απευθείας μέσα στη Unity. Έχει σχεδιαστεί για να λειτουργεί ως μια ισχυρή και απλή εναλλακτική λύση στα εξωτερικά προγράμματα 3D animation. Εκτός από το animation, το πρόγραμμα επεξεργασίας επιτρέπει στον χρήστη να κάνει animate μεταβλητές των υλικών και των component και να επαυξήσει τα κλιπ animation με συμβάντα animation, τα οποία είναι συναρτήσεις που καλούνται σε καθορισμένα σημεία κατά μήκος της γραμμής χρόνου [\[51\].](#page-84-7) Παρακάτω, βλέπουμε ένα στιγμιότυπο από ένα κλιπ που δημιουργήθηκε πρόσφατα, όπου δεν έχει εγγραφεί ακόμη animation.

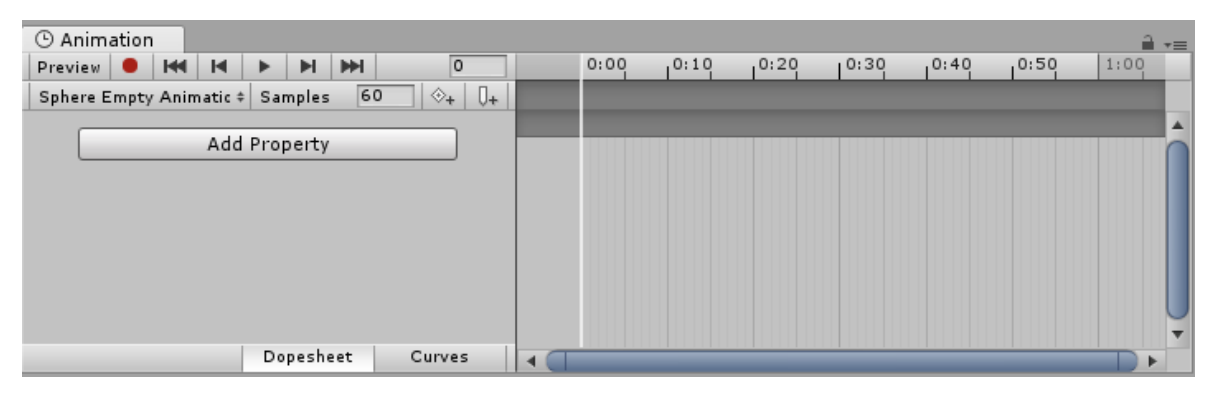

Εικόνα 19: Ένα καινούριο παράθυρο Animation

Στην αριστερή πλευρά του παραθύρου, υπάρχει λίστα με τις ιδιότητες του animation, η οποία στο παράδειγμα μας είναι κενή. Όταν αρχίσει το animation σε διάφορες ιδιότητες σε αυτό το κλιπ, αυτές οι ιδιότητες θα εμφανιστούν εκεί. Εάν το animation ελέγχει πολλά θυγατρικά αντικείμενα, η λίστα θα περιλαμβάνει επίσης θυγατρικές υπολίστες των ιδιοτήτων animation κάθε θυγατρικού αντικειμένου [\[52\].](#page-84-8)

Μετά τη δημιουργία των κλιπ animation, πρέπει κάπως ο χρήστης να θέσει πότε αυτά θα εκτελούνται κατά τη διάρκεια του παιχνιδιού και υπό ποιες συνθήκες. Αυτό γίνεται μέσω των Animator Controllers. Ένας Animator Controller επιτρέπει την οργάνωση και τη διατήρηση ενός συνόλου από animation για έναν χαρακτήρα ή για κάποιο GameObject. Ο Controller έχει αναφορές στα κλιπ animation που χρησιμοποιούνται σε αυτόν και διαχειρίζεται τις διάφορες καταστάσεις των animation και τις μεταβάσεις μεταξύ τους χρησιμοποιώντας μια λεγόμενη μηχανή κατάστασης, η οποία θα μπορούσε να θεωρηθεί ως ένα είδος διαγράμματος ροής ή ένα απλό πρόγραμμα γραμμένο σε μια οπτική γλώσσα προγραμματισμού εντός της Unity [\[53\].](#page-84-9)

Στις περισσότερες περιπτώσεις, είναι φυσιολογικό να υπάρχουν πολλά animation και να γίνεται εναλλαγή μεταξύ τους όταν προκύψουν συγκεκριμένες συνθήκες παιχνιδιού. Για παράδειγμα, μπορεί ο χρήστης να μεταβαίνει από το animation του περπατήματος σε αυτό του άλματος κάθε φορά που πατάει το πλήκτρο διαστήματος. Ωστόσο, ακόμη και αν υπάρχει μόνο ένα κλιπ animation, πρέπει να τοποθετηθεί σ' έναν Animator Controller για να χρησιμοποιηθεί σ' ένα GameObject [\[54\].](#page-84-10) Στο παρακάτω στιγμιότυπο ενός Animator Controller βλέπουμε με γκρι χρώμα τα διάφορα κλιπ animation, με πορτοκαλί χρώμα είναι το προεπιλεγμένο κλιπ animation για όταν εισάγεται το GameObject στη σκηνή, με τα βελάκια φαίνονται οι συνδέσεις των κλιπ μεταξύ τους και στα αριστερά του παραθύρου φαίνονται οι παράμετροι από τις οποίες εξαρτάται πότε θα γίνονται οι μεταβάσεις των animation.

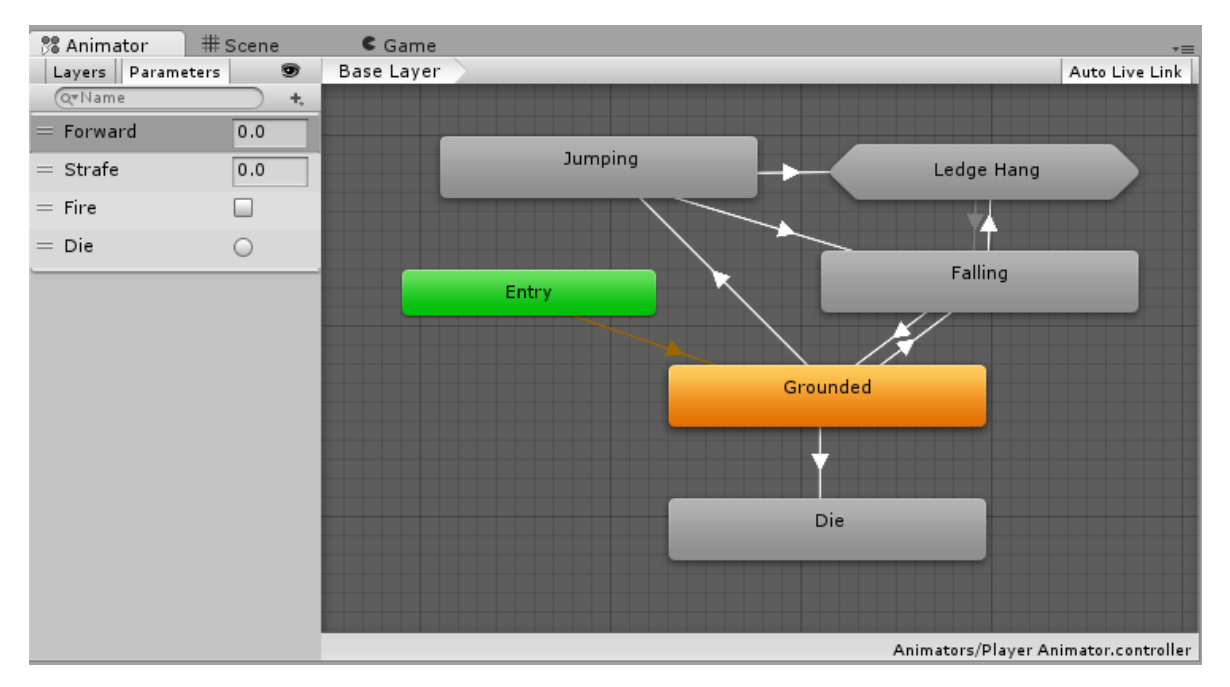

Εικόνα 20: Ένας απλός Animator Controller

## **4.10 Το Asset Store της Unity**

Για να φτιάξεις ένα βιντεοπαιχνίδι, χρειάζεσαι πολλές γνώσεις από πολλούς και διαφορετικούς κλάδους, όπως animation, σχεδιασμό χαρακτήρων, παραγωγή ήχων και μουσικής, Τεχνητή Νοημοσύνη, γραφικά εφέ και άλλα πολλά. Δεν είναι, λοιπόν, εύκολο για έναν σχεδιαστή ή προγραμματιστή να έχει όλες αυτές τις γνώσεις. Γι' αυτόν τον λόγο υπάρχει το Asset Store της Unity. Το Unity Asset Store περιέχει μια βιβλιοθήκη με δωρεάν και εμπορικά στοιχεία που δημιουργεί η Unity Technologies και μέλη της κοινότητας. Διατίθεται μεγάλη ποικιλία στοιχείων, συμπεριλαμβανομένων υφών, μοντέλων, animation, παραδείγματα από ολόκληρες εργασίες, προγραμματιστικά αρχεία και επεκτάσεις για τον Editor. Η ιστοσελίδα (<https://assetstore.unity.com/>) είναι εύκολη στη χρήση, περιέχει στοιχεία που μπορούν να χρησιμοποιηθούν σε όλα τα είδη εργασιών μέσω Unity και οι χρήστες μπορούν να βρουν τεράστια ποικιλία ακόμη και από πολύ καλά προσεγμένα και δωρεάν στοιχεία για τα παιχνίδια τους [\[55\].](#page-84-11)

## **Κεφάλαιο 5 Σχεδιασμός και Ανάπτυξη του "Quizscape"**

Στη συγκεκριμένη ενότητα, αναφέρεται το πως σχεδιάστηκε και αναπτύχθηκε το παιχνίδι "Quizscape". Συγκεκριμένα, αναφέρονται οι λόγοι για τους οποίους επιλέχθηκε η πλατφόρμα Unity για την ανάπτυξη, ποιος είναι ο στόχος του συγκεκριμένου μαθησιακού παιχνιδιού, το κοινό το οποίο αυτό απευθύνεται, τον ρόλο που έχει ο παίκτης στο παιχνίδι και τα στοιχεία ανταγωνισμού εντός του παιχνιδιού. Στη συνέχεια παρουσιάζονται ο κόσμος του παιχνιδιού και οι διάφορες σκηνές του, με την επισύναψη των απαραίτητων στιγμιότυπων οθόνης, αλλά και παρουσίασης του κώδικα με τον οποίον υλοποιήθηκαν συγκεκριμένες λειτουργίες του παιχνιδιού.

## **5.1 Επιλογή Πλατφόρμας Ανάπτυξης Παιχνιδιού**

Η μηχανή παιχνιδιών Unity είναι η πλατφόρμα ανάπτυξης που επιλέχτηκε για την ανάπτυξη του παιχνιδιού "Quizscape" στα πλαίσια της παρούσας διπλωματικής. Ο λόγος πίσω από αυτή την επιλογή είναι πως η Unity αποτελεί ίσως την πιο καταξιωμένη μηχανή παιχνιδιών παγκοσμίως και χρησιμοποιείται σε όλους τους είδους τις παραγωγές στη βιομηχανία βιντεοπαιχνιδιών. Επίσης, είναι πολύ ευέλικτη και εύκολη στη χρήση. Ακόμη, σημαντικό ρόλο στην επιλογή έπαιξε η ύπαρξη του Unity Asset Store το οποίο μου επέτρεψε να έχω στη διάθεσή μου πολλά μοντέλα χαρακτήρων, animation, μουσική και όλα αυτά δωρεάν. Το λειτουργικό σύστημα για το οποίο χτίστηκε το παιχνίδι είναι το Microsoft Windows. Αυτό συνέβη, λόγω της προσβασιμότητας του συγκεκριμένου λειτουργικού συστήματος, επειδή σε όλα τα σχολεία της χώρας υπάρχουν υπολογιστές με Windows και το μεγαλύτερο ποσοστό του πληθυσμού έχει έναν προσωπικό υπολογιστή με ενσωματωμένο το παραπάνω σύστημα. Ακόμη, σε αυτή την επιλογή συνέβαλε ότι οι μαθητές κατά κύριο λόγο είναι αρκετά εξοικειωμένοι με το σύστημα των Windows και ότι η δυνατότητα επέκτασης σε άλλες πλατφόρμες και λειτουργικά συστήματα είναι πιο εύκολη αν το παιχνίδι έχει ήδη χτιστεί σε Windows. Η συγκεκριμένη εκδοχή του Unity Editor που χρησιμοποιήθηκε για την ανάπτυξη του παιχνιδιού είναι η 2020.3.30f1.

## **5.2 Στόχος του Παιχνιδιού**

Όπως έχει ήδη αναφερθεί στις προηγούμενες ενότητες, η παιχνιδοποίηση της μάθησης αποτελεί μια από τις τάσεις της σημερινής εποχής στον τομέα της εκπαίδευσης. Ειδικότερα, στα πεδία του STEM και μέσω της εμπειρικής μάθησης που προσφέρουν τα παιχνίδια, οι μαθητές μπορούν να αυξήσουν τις γνώσεις τους και να κατανοήσουν καλύτερα τις έννοιες αυτών των πεδίων, που κατά κανόνα αποτελούν τους πιο δύσκολους κλάδους για τα παιδιά συγκεκριμένων ηλικιών. Πιο συγκεκριμένα, στη χώρα μας, η οποία είχε μείνει πίσω σε σχέση με τις υπόλοιπες στον εκσυγχρονισμό της εκπαίδευσης, η ανάγκη για αλλαγή των παραδοσιακών τεχνικών μάθησης και εκπαίδευσης είναι μεγάλη.

Ο κύριος στόχος, λοιπόν, του παιχνιδιού "Quizscape" είναι η ενασχόληση των μαθητών της χώρας μας με τα πεδία του STEM και πιο συγκεκριμένα αυτά των Μαθηματικών και των Επιστημών, που είναι πιο εύκολα κατανοήσιμα και προσβάσιμα στους μαθητές τους οποίους απευθύνεται το παιχνίδι. Οι μαθητές της χώρας μας, τείνουν να παρατάνε και να μην ασχολούνται με ορισμένα πεδία της εκπαίδευσης, αναλόγως με τους βαθμούς τους στο σχολείο. Όλοι έχουμε περάσει από τις σχολικές αίθουσες και ξέρουμε πως αυτό ισχύει σε όλους, σε άλλους σε περισσότερο και σε άλλους σε λιγότερο βαθμό. Στα πλαίσια της παρούσας διπλωματικής εργασίας, επικοινώνησα και με αρκετούς μαθητές των ηλικιών που απευθύνεται το παιχνίδι, οι οποίοι μου επιβεβαίωσαν σε μεγάλο ποσοστό, πως τείνουν να μην ασχολούνται πολύ μ' ένα μάθημα αν δουν ότι οι βαθμοί τους δεν ανταποκρίνονται στις προσδοκίες τους. Έτσι, η εφαρμογή σκοπεύει να βοηθάει τους μαθητές στις σχολικές τους επιδόσεις, για να μη χάνουν το ενδιαφέρον τους στα πεδία των Μαθηματικών και των Επιστημών. Αν συμβεί αυτό, τότε οι μαθητές θα εμβαθύνουν περισσότερο με τα χρόνια στο STEM και μέσα από τη συστηματική ενασχόληση θα κινείται το ενδιαφέρον τους για προσωπική εξέλιξη πάνω σε αυτούς τους τομείς.

#### **5.3 Κοινό που απευθύνεται το Παιχνίδι**

Το κοινό το οποίο απευθύνεται το "Quizscape" είναι οι μαθητές που είναι έτοιμοι να κάνουν το άλμα από το Δημοτικό στο Γυμνάσιο και στις πρώτες τάξεις του. Το παιχνίδι έχει φτιαχτεί με γνώμονα την ισότητα των φύλων, έτσι ώστε να μπορούν όλοι οι μαθητές να το απολαύσουν και να κερδίσουν από αυτό, και να βρουν τον σχεδιασμό του και την αισθητική του ενδιαφέρουσα όλα τα παιδιά ανεξαρτήτως φύλου. Η ηλικία προφανώς του

κοινού στο οποίο απευθύνεται το παιχνίδι είναι από 10 – 14 ετών, καθώς σε αυτήν την ηλικία εισάγονται σε μεγαλύτερο βάθος τα παιδιά στην Ελλάδα στους τομείς των Μαθηματικών και των Επιστημών. Επειδή, τα παιδιά αυτών των ηλικιών συνήθως ασχολούνται με πολλές εξωσχολικές δραστηριότητες μες τη μέρα και το πρόγραμμα τους είναι γεμάτο, το "Quizscape" φτιάχτηκε ώστε να έχει μικρές περιόδους διάρκειας παιχνιδιού για να μπορέσει να χωρέσει στο πρόγραμμα των εφήβων και με αυτόν τον τρόπο να μπορέσουν να περάσουν έστω και λίγο χρόνο δημιουργικά μέσα στην ημέρα από το ν' ασχοληθούν με κάτι άλλο που δε θα κερδίσουν κάτι ουσιαστικό, όπως παραδείγματος χάρη να περάσουν λίγο ακόμη χρόνο στα κοινωνικά δίκτυα.

## **5.4 Ο ρόλος του Παίκτη**

Ο στόχος του παίκτη στο "Quizscape" είναι ν' απαντήσει σωστά στις ερωτήσεις του κουίζ που θα του δοθούν. Ο βασικός χαρακτήρας του παιχνιδιού και τον οποίο ο παίκτης χειρίζεται για να περιφέρεται στον τρισδιάστατο κόσμο είναι μια γάτα, που ονομάζεται Κάτο, η οποία παρουσιάζεται στην παρακάτω εικόνα. Ο λόγος πίσω από αυτήν την απόφαση είναι ότι η γάτα είναι ένα ιδιαίτερα αγαπητό ζώο γενικότερα, και ακόμη περισσότερο στο κοινό που απευθύνεται το παιχνίδι, και, επίσης, έτσι το παιχνίδι δε στρέφεται προς ένα συγκεκριμένο φύλο παραμένοντας ουδέτερο σε αυτόν τον τομέα, ώστε να μη γίνονται διακρίσεις.

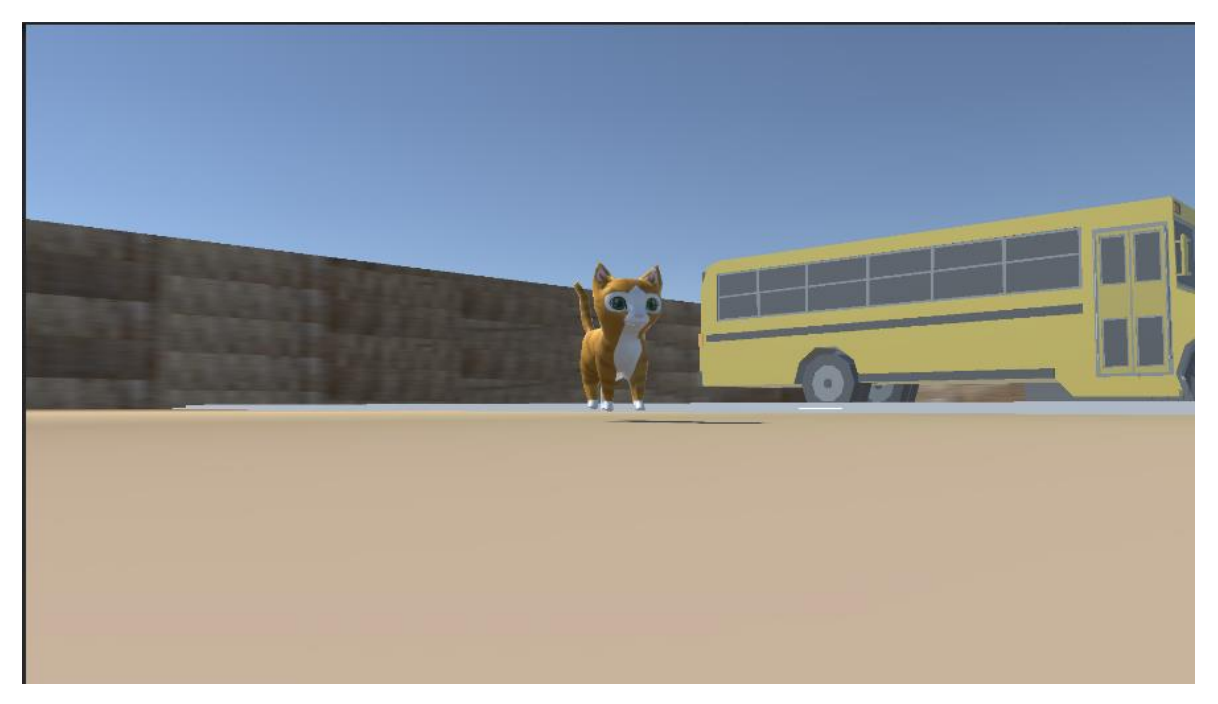

Εικόνα 21: Η Κάτο, ο βασικός χαρακτήρας του "Quizscape"

## **5.5 Στοιχεία Ανταγωνισμού του Παιχνιδιού**

Το "Quizscape" είναι ένα παιχνίδι μονού παίκτη (single player) και δεν υποστηρίζει χαρακτηριστικά πολλαπλών παικτών. Παρόλα αυτά οι παίκτες ενθαρρύνονται ν' απαντούν τις ερωτήσεις των κουίζ μαζί με άλλους συμμαθητές τους. Από στοιχεία ανταγωνιστικότητας, το παιχνίδι κρατάει την υψηλότερη βαθμολογία του κάθε παίκτη τοπικά, την οποία παρουσιάζει στο τέλος του κάθε κουίζ. Ο λόγος που δεν υπάρχουν περισσότερα στοιχεία ανταγωνισμού με άλλους παίκτες είναι για να μην αποθαρρύνονται οι πιο αδύναμοι μαθητές βλέποντας τις υψηλές βαθμολογίες των υπολοίπων, γιατί ο μαθητής πρέπει να συγκρίνεται μόνο με τον ίδιο του τον εαυτό και αυτή η σύγκριση γίνεται μέσω της υψηλότερης βαθμολογίας.

#### **5.6 Ο Κόσμος του Παιχνιδιού**

Το παιχνίδι λαμβάνει χώρα σ' έναν χώρο παρόμοιο με αυτόν ενός τυπικού σχολείου με τον παίκτη να έχει τέσσερις αίθουσες τριγύρω του για να επιλέξει σε ποια από αυτές θα πάει για να εξεταστεί σε κουίζ. Ο κόσμος του "Quizscape" είναι τριών διαστάσεων και μέσα σε αυτόν ο παίκτης κινείται μέσω του βασικού χαρακτήρα του παιχνιδιού, της Κάτο. Το παιχνίδι προσομοιάζει έναν χώρο παρόμοιο με αυτόν ενός σχολείου και μέσα στις αίθουσες υπάρχουν θρανία, βιβλία, πίνακας και ότι άλλο θα συναντούσε κανείς σε μια αίθουσα διδασκαλίας. Έξω από τις αίθουσες υπάρχει ένα σχολικό λεωφορείο, κάδοι ανακύκλωσης, παγκάκια, χορτάρι και δέντρα για να προσομοιάζουν ακόμη καλύτερα το σχολικό περιβάλλον που υποδηλώνει το παιχνίδι. Το στοιχείο του χρόνου δεν είναι σημαντικό στο φυσικό περιβάλλον του παιχνιδιού, όμως όταν ο παίκτης είναι στη σκηνή του κουίζ, τότε καλείται ν' απαντήσει τις ερωτήσεις σε συγκεκριμένο χρονικό διάστημα, στο οποίο αν δεν το κάνει τότε η απάντηση θα θεωρηθεί λανθασμένη και θα χάσει πόντους.

## **5.7 Το Αρχικό Μενού του Παιχνιδιού**

Το αρχικό μενού του παιχνιδιού είναι αυτό με το οποίο ο χρήστης έρχεται σ' επαφή όταν ξεκινάει το παιχνίδι. Αποτελεί τη μία από τις τρεις σκηνές του παιχνιδιού και υπάρχει μουσική η οποία παίζει όσο ο χρηστής είναι σε αυτό, αλλά και καθ' όλη τη διάρκεια του παιχνιδιού γενικότερα. Στη συγκεκριμένη σκηνή υπάρχει ένα φόντο πάνω στο οποίο

υπάρχει το λογότυπο του παιχνιδιού "Quizscape" μαζί με τρία κουμπιά, όπως φαίνεται στην εικόνα που ακολουθεί.

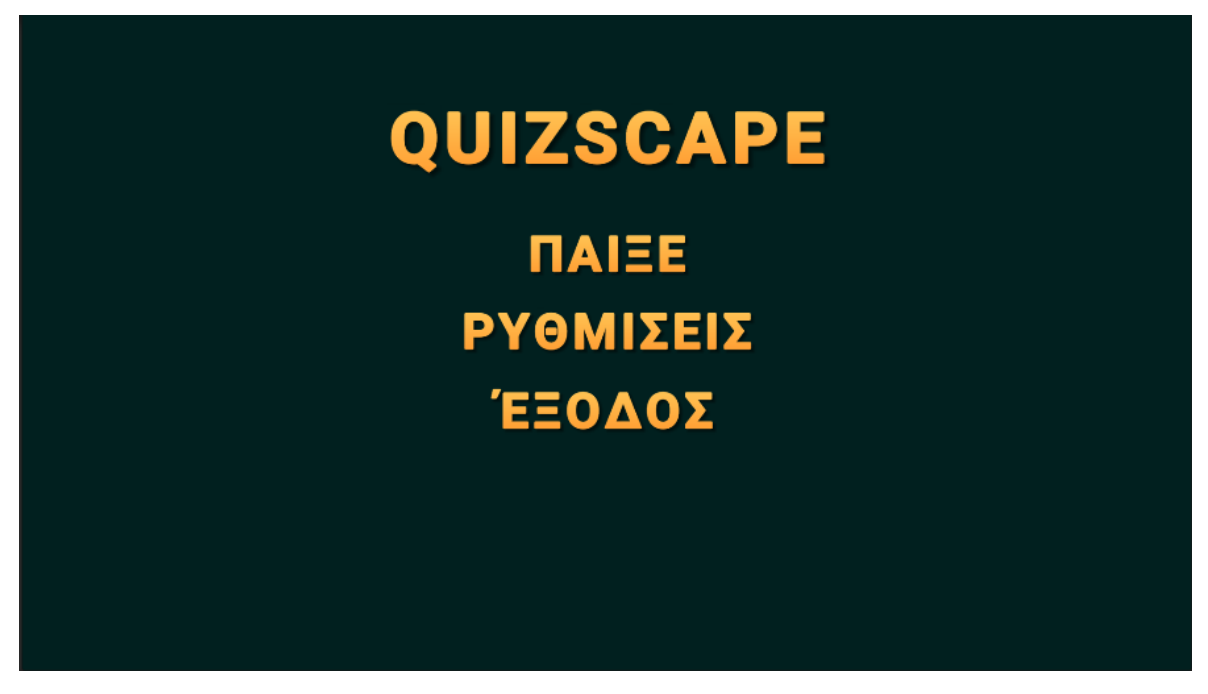

Εικόνα 22: Το αρχικό μενού του "Quizscape"

Σε όλο το παιχνίδι έχει καταβληθεί προσπάθεια, ώστε το περιβάλλον διεπαφής να είναι όσο πιο σύγχρονο γίνεται και με όσο το δυνατόν πιο καλαίσθητα γραφικά, για να κινεί το ενδιαφέρον των μαθητών και να φαίνεται σύγχρονο και με προσεκτική επιλογή των χρωμάτων. Στα γράμματα υπάρχει η απαραίτητη σκίαση, ενώ υπάρχει και μια χρωματική διαβάθμιση στο κείμενο των κουμπιών και στο λογότυπο του παιχνιδιού.

**• Κουμπί «Παίξε»:** Πατώντας αυτό το κουμπί ο χρήστης μπορεί να ξεκινήσει να παίζει το παιχνίδι. Αυτό που γίνεται ουσιαστικά είναι ότι ο χρήστης μεταφέρεται στη σκηνή του τρισδιάστατου κόσμου του παιχνιδιού. Σε όλο το παιχνίδι όταν ο παίκτης αλλάζει σκηνές, παίζει ένα animation για να είναι πιο ομαλή η μετάβαση και πιο ωραία οπτικά.

**• Κουμπί «Ρυθμίσεις»:** Πατώντας αυτό το κουμπί ο χρήστης εισέρχεται στο μενού των ρυθμίσεων. Εδώ ο παίκτης μπορεί ν' αλλάξει διάφορα τεχνικά χαρακτηριστικά του παιχνιδιού και να τα προσαρμόσει στα μέτρα του. Αρχικά, υπάρχει μια αναπτυσσόμενη λίστα που περιέχει όλες τις διαθέσιμες αναλύσεις και συχνότητες εικόνας που μπορεί να υποστηρίξει η οθόνη του υπολογιστή του χρήστη. Δίπλα, υπάρχει η δυνατότητα ο παίκτης να βάλει το παράθυρο του παιχνιδιού να είναι σε πλήρη οθόνη. Από κάτω υπάρχει μια ακόμη αναπτυσσόμενη λίστα για την επιλογή των γραφικών του παιχνιδιού. Αυτή έχει τρεις προεπιλεγμένες επιλογές (χαμηλά, μεσαία, υψηλά) και έτσι αν ο υπολογιστής του

χρήστη δυσκολεύεται να τρέξει υψηλά γραφικά μπορεί πάντα να χαμηλώσει την ποιότητα, έτσι ώστε να βελτιώσει την εμπειρία του. Επίσης, υπάρχει ένας ολισθητής έντασης ήχου από τον οποίο μπορεί ο χρήστης να προσαρμόσει την ένταση της μουσικής και των διάφορων ηχητικών εφέ του παιχνιδιού στα δικά του μέτρα. Τέλος, με το κουμπί «Πίσω» ο χρήστης επιστρέφει στο αρχικό μενού του παιχνιδιού. Το μενού των ρυθμίσεων φαίνεται στην παρακάτω εικόνα.

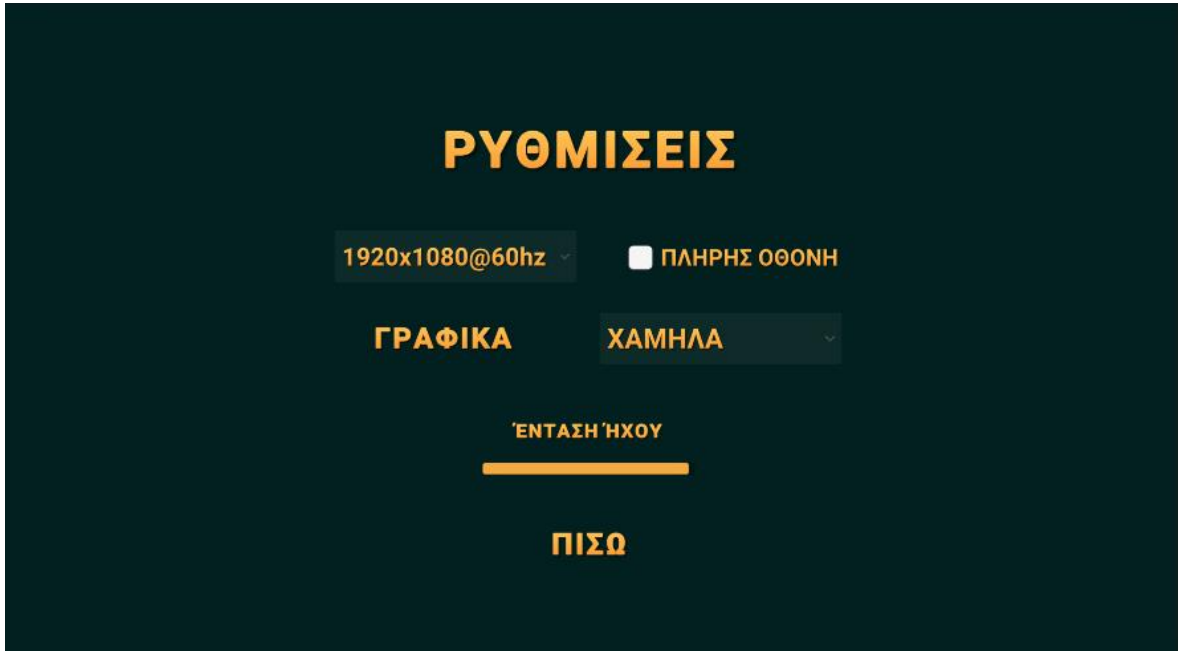

Εικόνα 23: Το μενού ρυθμίσεων του "Quizscape"

Παρακάτω, ακολουθεί στιγμιότυπο από τον κώδικα με τον οποίο το παιχνίδι βρίσκει τις υποστηριζόμενες αναλύσεις από την οθόνη του υπολογιστή.

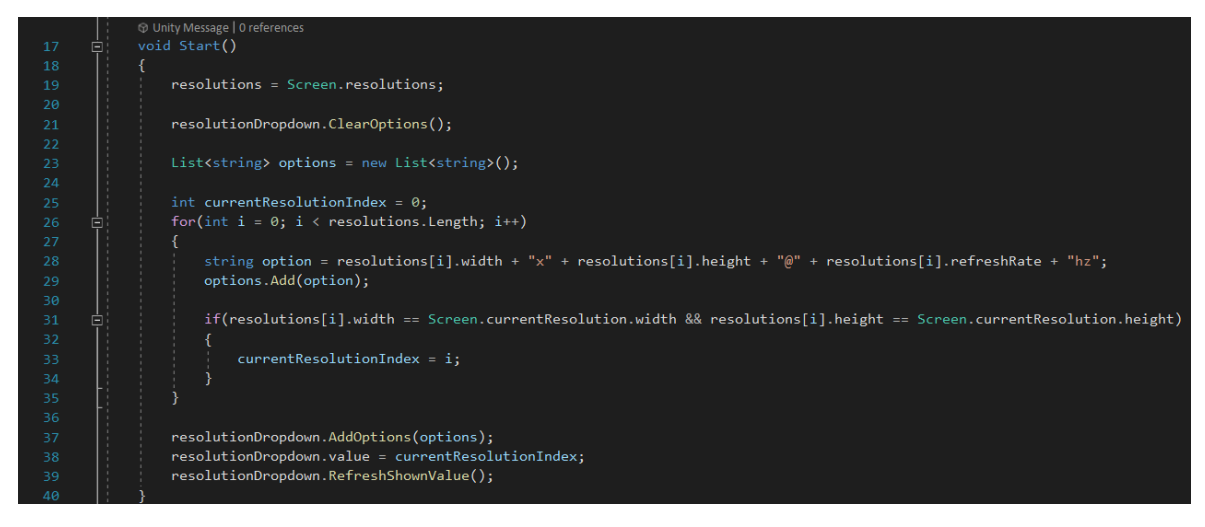

Εικόνα 24: Ο τρόπος που βρίσκονται οι υποστηριζόμενες αναλύσεις

**• Κουμπί «Έξοδος»:** Πατώντας το συγκεκριμένο κουμπί τερματίζεται το "Quizscape" και κλείνει το παράθυρο του παιχνιδιού. Αυτό υλοποιείται με τη μέθοδο QuitGame() όπως φαίνεται παρακάτω.

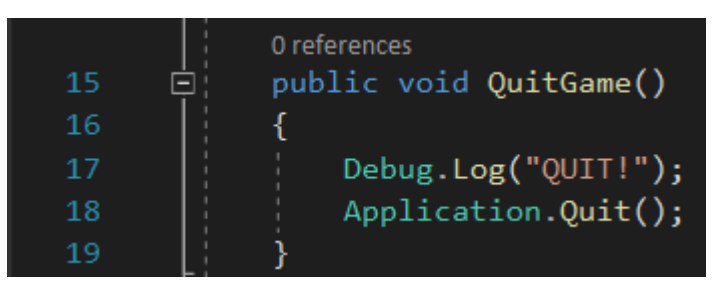

Εικόνα 25: Η μέθοδος QuitGame()

## **5.8 Η Σκηνή του Κόσμου του Παιχνιδιού**

Ο χρήστης πατώντας το κουμπί «Παίξε» από το αρχικό μενού, θα μεταφερθεί στη δεύτερη σκηνή του παιχνιδιού, η οποία είναι ο τρισδιάστατος κόσμος του παιχνιδιού. Όπως έχει ήδη αναφερθεί, κάθε φορά που ο χρήστης εναλλάσσει σκηνές μες το παιχνίδι, παίζει ένα animation για την πιο ομαλή μετάβαση στη σκηνή. Όταν τελειώσει το animation μεταφέρεται στον κόσμο του παιχνιδιού και η εικόνα που θ' αντικρύσει είναι αυτή που ακολουθεί παρακάτω. Στην παρακάτω εικόνα βλέπουμε την κάμερα του παιχνιδιού εστιασμένη στον κεντρικό χαρακτήρα, την Κάτο, δίπλα από ένα σχολικό λεωφορείο για να υποδηλώνει πως μόλις κατέφτασε στον σχολικό χώρο.

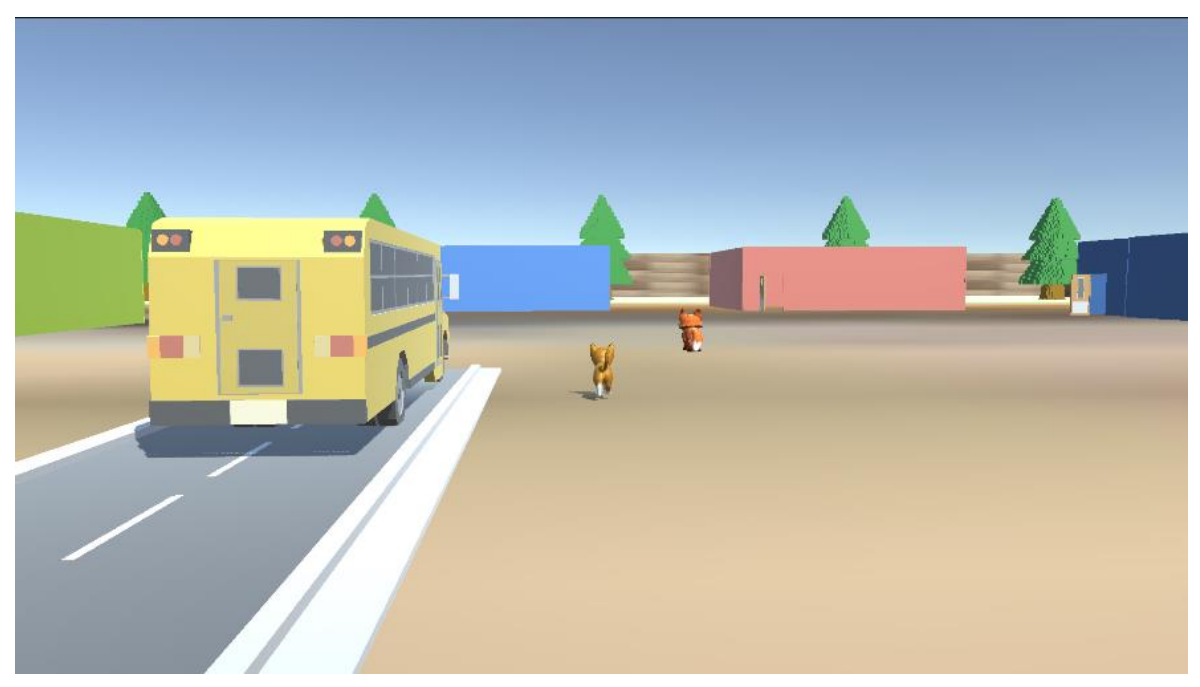

Εικόνα 26: Ο τρισδιάστατος κόσμος του "Quizscape"

Το μοντέλο της κάμερας που χρησιμοποιείται στο παιχνίδι είναι τρισδιάστατο και τρίτου προσώπου. Ο χρήστης έχει την ευχέρεια να κοιτάει ελεύθερα τριγύρω του προς όποια κατεύθυνση επιθυμεί.

Η κατασκευή της κάμερας του παιχνιδιού έγινε με τη βοήθεια το πακέτου Cinemachine που προσφέρει η Unity. Το Cinemachine είναι μια ακολουθία από διάφορες ενότητες που βοηθούν στη λειτουργία της κάμερας στη Unity. Το Cinemachine λύνει τα πολύπλοκα μαθηματικά και τη λογική της παρακολούθησης στόχων, της σύνθεσης, της ανάμειξης και της κοπής μεταξύ των λήψεων. Έχει σχεδιαστεί για να μειώνει σημαντικά τον αριθμό των χρονοβόρων χειροκίνητων χειρισμών και των αναθεωρήσεων των προγραμματιστικών αρχείων που πραγματοποιούνται κατά την ανάπτυξη [\[56\].](#page-85-0)

Παρακάτω, φαίνεται η προγραμματιστική υλοποίηση της κάμερας τρίτου προσώπου, η οποία σε συνδυασμό με το πακέτο Cinemachine δίνει το επιθυμητό αποτέλεσμα.

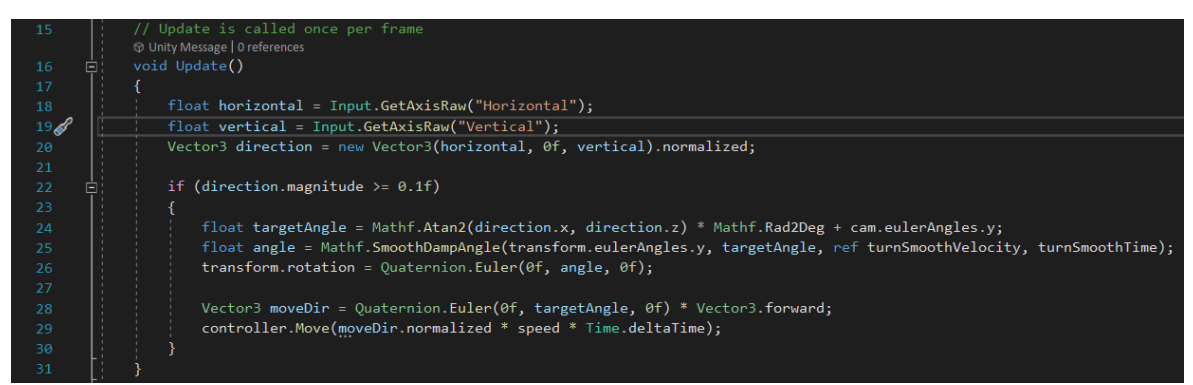

Εικόνα 27: Προγραμματιστική υλοποίηση κίνησης τρίτου προσώπου

Ο παίκτης μπορεί να κινηθεί μες το παιχνίδι είτε με τα βελάκια του πληκτρολογίου, είτε με τα πλήκτρα WASD. Με βάση και την υλοποίηση της κάμερας που αναφέρθηκε προηγουμένως, με το πλήκτρο για να πάει μπροστά, το παιχνίδι θεωρεί μπροστά όπου κοιτάει η κάμερα του χρήστη. Όταν ο χρήστης προχωράει προς οποιαδήποτε κατεύθυνση, παίζει animation κλιπ, το οποίο δείχνει την κίνηση της γάτας.

Στην εικόνα 23, παρατηρούμε και τον δεύτερο χαρακτήρα του παιχνιδιού, μια αλεπού, η οποία ονομάζεται Φόξι. Είναι η οδηγός του παίκτη στο παιχνίδι και πηγαίνοντας κοντά της θα εμφανιστεί ένα κουμπί έναρξης συζήτησης, το οποίο αν το πατήσει ο χρήστης, θα εμφανιστεί ένα πλαίσιο διαλόγου στο οποίο η Φόξι εξηγεί στον χρήστη τι συμβαίνει στο παιχνίδι μας. Στιγμιότυπο από τη συνομιλία φαίνεται στην εικόνα που ακολουθεί.

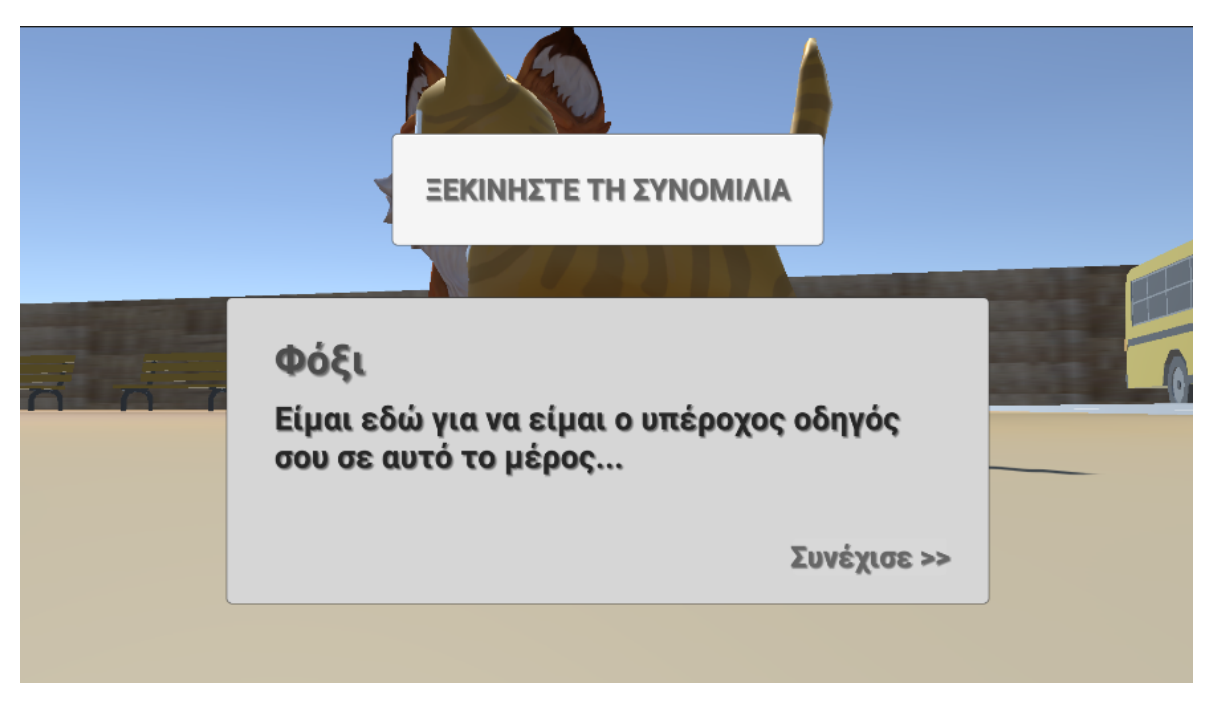

Εικόνα 28: Στιγμιότυπο του διαλόγου

Με το κουμπί «Συνέχισε >>» ο χρήστης μεταβαίνει στην επόμενη πρόταση, ενώ αν πατήσει πάλι το κουμπί «Ξεκινήστε τη συνομιλία» μεταβαίνει πάλι στην αρχή της συζήτησης. Όταν οι οδηγίες της Φόξι τελειώσουν ή αν ο χρήστης απομακρυνθεί από γύρω της, το πλαίσιο διαλόγου εξαφανίζεται.

Στην εικόνα 23, μπορούμε να παρατηρήσουμε και τέσσερις αίθουσες στο βάθος. Από δεξιά προς τα αριστερά, είναι οι αίθουσες της Βιολογίας (μπλε), Χημείας (ροζ), Μαθηματικών (γαλάζιο), Φυσικής (πράσινο). Πηγαίνοντας σε κάθε μία από αυτές, ο χρήστης θα βρει έναν καθηγητή και θα του εμφανιστεί ένα κουμπί διαλόγου και ένα κουμπί. Στο πλαίσιο διαλόγου ο καθηγητής καλωσορίζει τον χρήστη στο μάθημά του, και πατώντας ο χρήστης το κουμπί «Πηγαίνετε στο Κουίζ», μεταφέρεται στη σκηνή του κουίζ, όπως ακριβώς παρουσιάζεται παρακάτω.

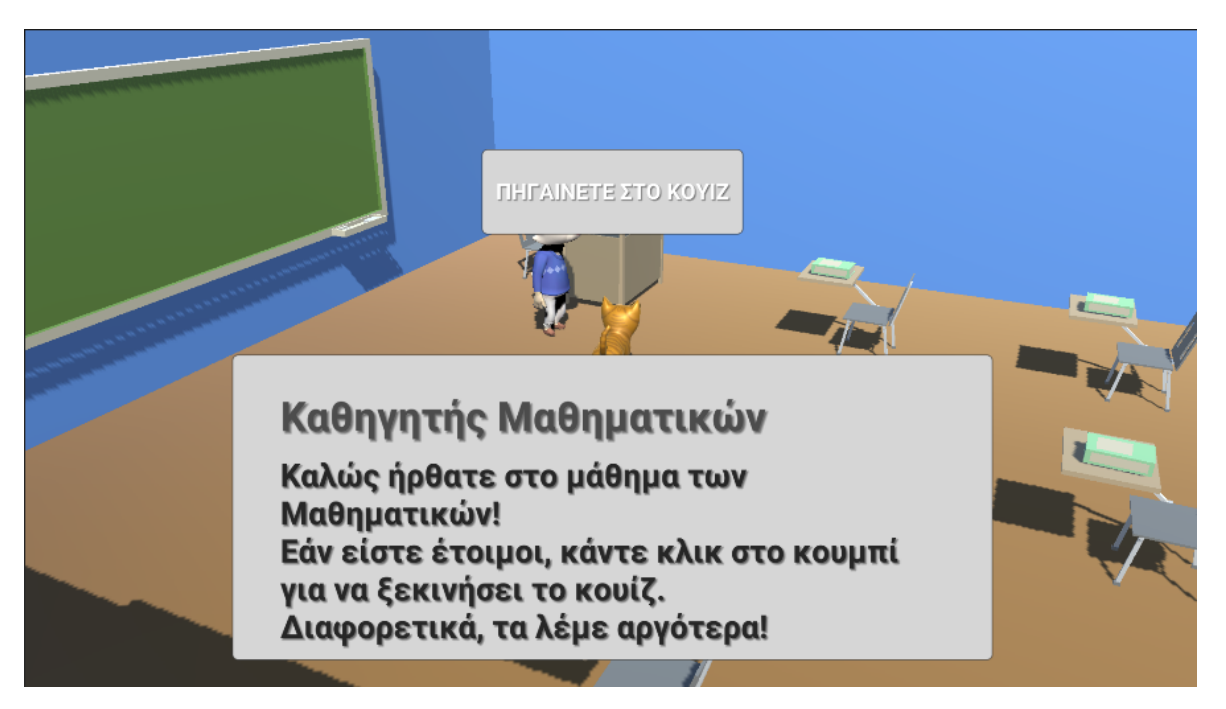

Εικόνα 29: Στιγμιότυπο από συζήτηση με καθηγητή

Αν ο χρήστης πατήσει το πλήκτρο esc, θα εμφανιστεί το μενού παύσης του παιχνιδιού, το οποίο φαίνεται στην εικόνα που ακολουθεί.

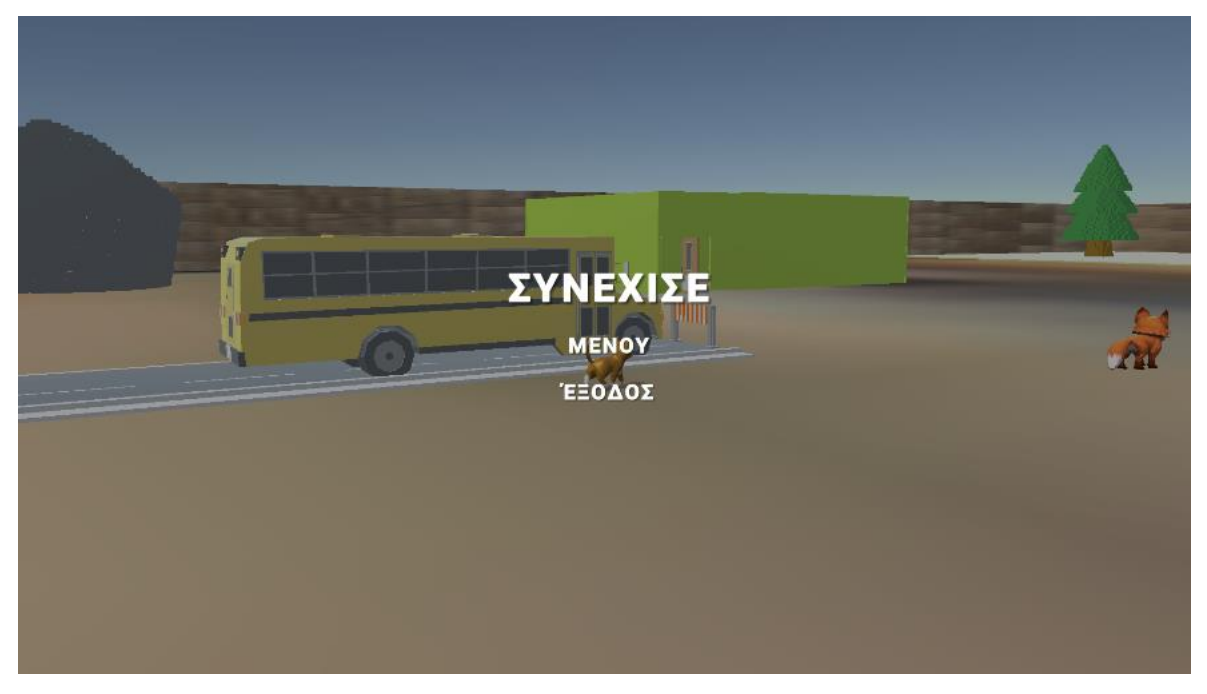

Εικόνα 30: Το μενού παύσης του "Quizscape"

Σε αυτό το μενού υπάρχουν τρία κουμπιά. Το κουμπί «Συνέχισε» συνεχίζει την κατάσταση του παιχνιδιού, από εκεί που ο χρήστης το είχε αφήσει νωρίτερα. Στην παρακάτω εικόνα, παρουσιάζεται η προγραμματιστική υλοποίηση για τη συνέχεια και την παύση του παιχνιδιού.

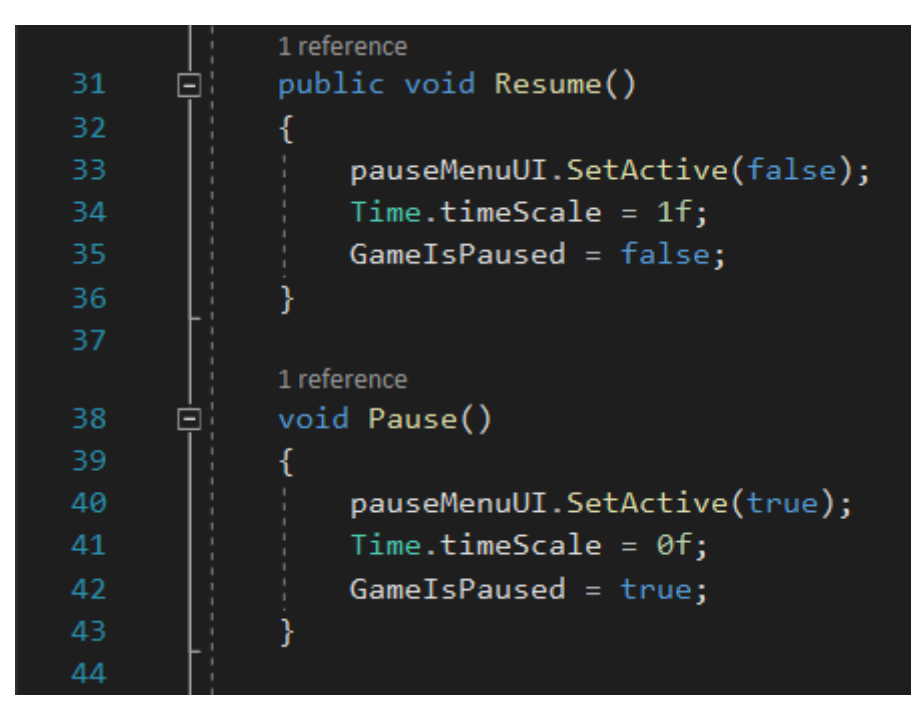

Εικόνα 31: Οι μέθοδοι για υλοποίηση συνέχειας και παύσης του παιχνιδιού

Το κουμπί «Μενού» μας οδηγεί στο αρχικό μενού του παιχνιδιού, ενώ το κουμπί «Έξοδος» κλείνει το παιχνίδι μας και το παράθυρό του.

## **5.9 Η Σκηνή του Κουίζ του Παιχνιδιού**

Όταν ο χρήστης πατήσει το κουμπί «Πηγαίνετε στο Κουίζ» θα μεταφερθεί στη σκηνή του κουίζ. Αναλόγως και σε ποια αίθουσα ήταν θα του δοθούν ερωτήσεις της αντίστοιχης θεματολογίας. Οι ερωτήσεις είναι παρμένες από την υπάρχουσα ύλη των μαθητών των τάξεων της Πρώτης και της Δευτέρας Γυμνασίου στ' αντίστοιχα μαθήματα, ώστε να τους βοηθήσουν πραγματικά να αυξήσουν τις επιδόσεις τους στα συγκεκριμένα μαθήματα μέσα από το "Quizscape". Στην εικόνα 29, φαίνεται το μενού διεπαφής του παίκτη με το κουίζ.
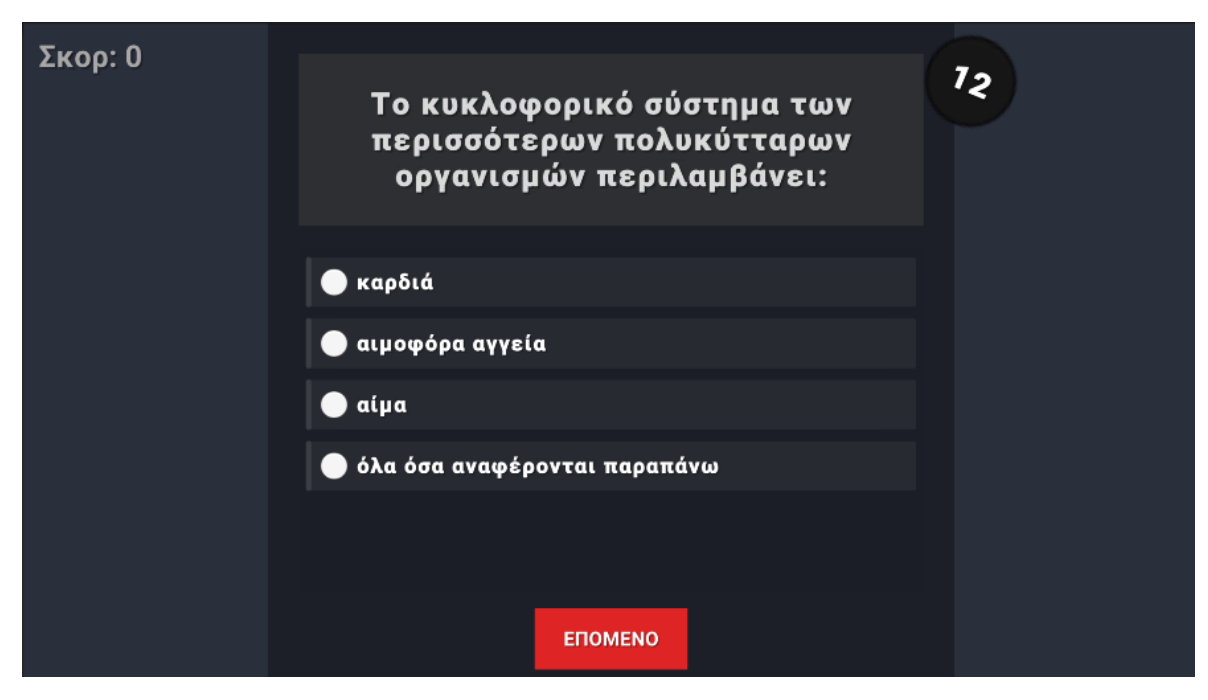

Εικόνα 32: Το μενού διεπαφής του παίκτη με το κουίζ

Κεντρικά στην οθόνη και ψηλά αναφέρεται η ερώτηση και από κάτω οι πιθανές απαντήσεις. Με το κουμπί «Επόμενο» ο χρήστης δηλώνει την απάντηση του, αυτή καθορίζεται ως σωστή ή λάθος από το παιχνίδι και εμφανίζεται η επόμενη ερώτηση. Πάνω αριστερά εμφανίζεται το σκορ του παίκτη στο τωρινό παιχνίδι, με σωστή απάντηση κερδίζει πόντους ενώ με λάθος απάντηση χάνει πόντους. Δεξιά από το πλαίσιο της ερώτησης στο κυκλικό πλαίσιο, εμφανίζεται το χρονόμετρο της ερώτησης. Κάθε φορά που περνάει ένα δευτερόλεπτο, το χρονόμετρο ανανεώνεται και ακούγεται και ένα ηχητικό εφέ χρονομέτρου. Αν ο χρήστης δεν προλάβει ν' απαντήσει μέσω στο ορισμένο χρονικό διάστημα, η απάντηση του θεωρείται λανθασμένη.

Όταν ο παίκτης πατήσει το κουμπί «Επόμενο» εμφανίζεται μήνυμα στην οθόνη που δηλώνει αν ο παίκτης διάλεξε τη σωστή απάντηση, όπως φαίνεται παρακάτω.

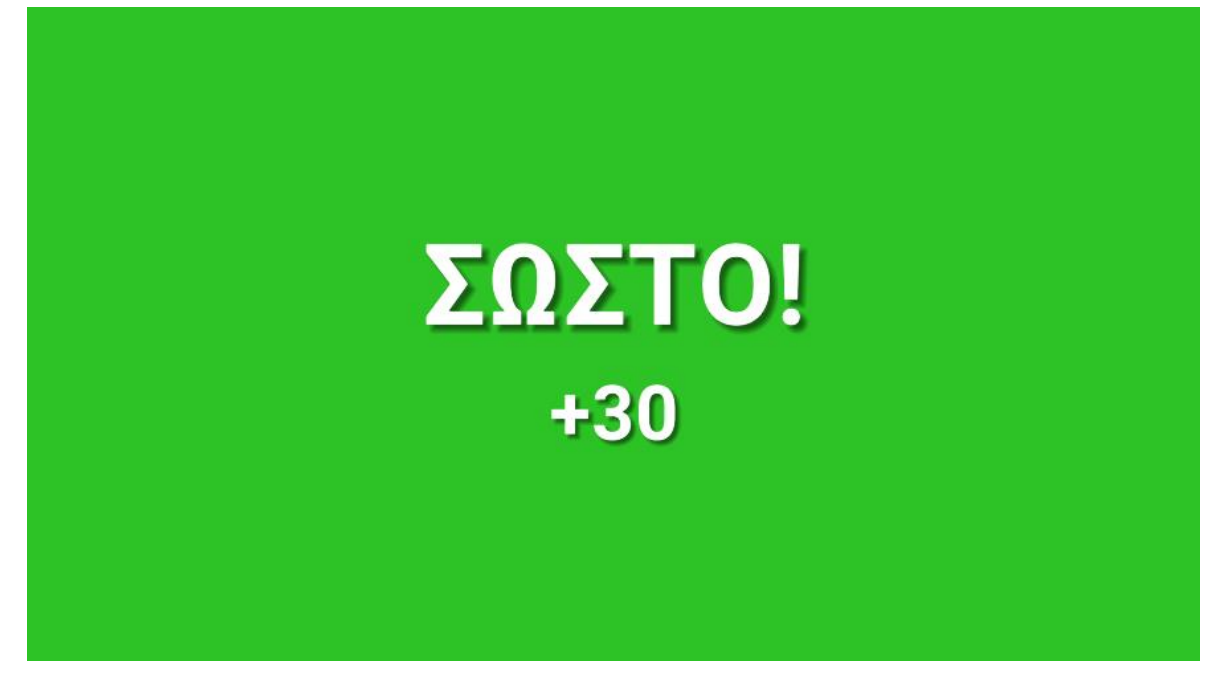

Εικόνα 33: Το μήνυμα του παιχνιδιού σε περίπτωση σωστής απάντησης

Το +30 είναι οι πόντοι που κέρδισε ο παίκτης για τη σωστή απάντηση. Σε περίπτωση λανθασμένης απάντησης, παρουσιάζεται το ανάλογο μήνυμα. Μετά από αυτό το μήνυμα εμφανίζεται η επόμενη ερώτηση.

Στο τέλος, και αφού ο χρήστης απαντήσει σ' έναν ορισμένο αριθμό ερωτήσεων το παιχνίδι τελειώνει και εμφανίζεται η παρακάτω οθόνη.

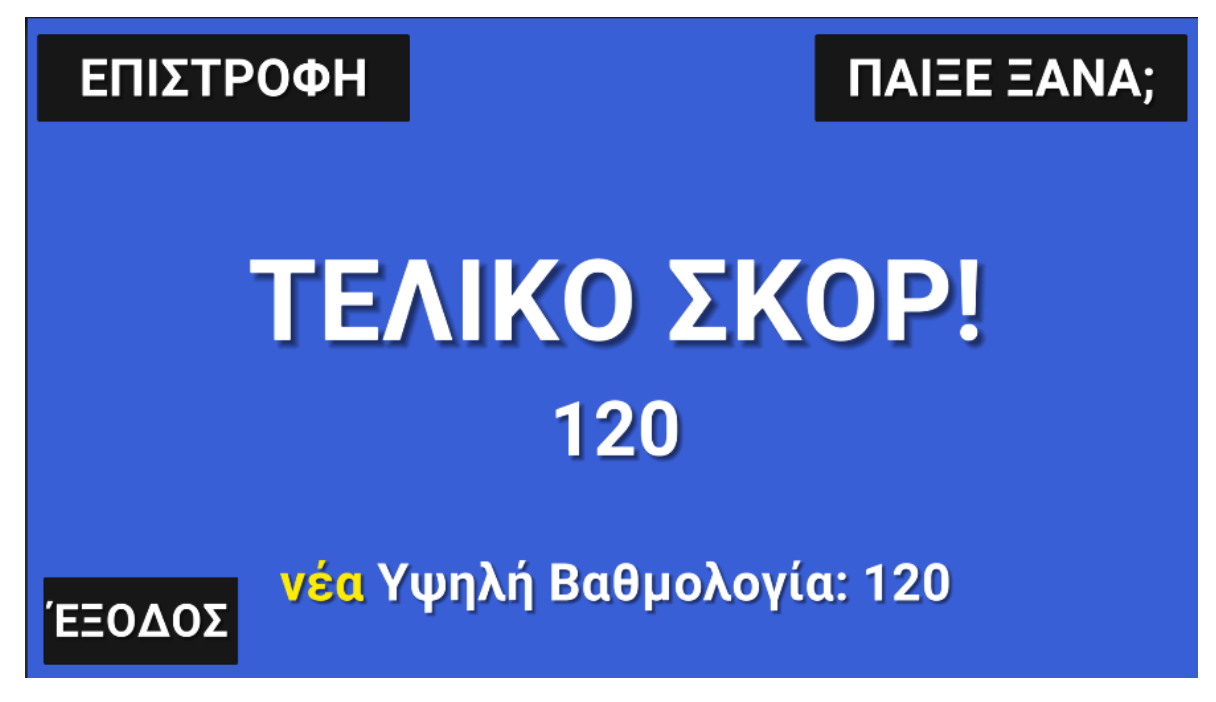

Εικόνα 34: Τελική Οθόνη του "Quizscape"

Στην τελική οθόνη φαίνονται το σκορ του παίκτη στο τωρινό κουίζ και από κάτω η υψηλότερη βαθμολογία που έχει καταφέρει στο παιχνίδι. Πέρα από αυτά εμφανίζονται και τρία κουμπιά:

**•** Με το κουμπί «Παίξε Ξανά;» ο χρήστης μπορεί να επαναλάβει κουίζ από την ίδια θεματολογία.

**•** Με το κουμπί «Επιστροφή» ο χρήστης γυρνάει στη σκηνή του τρισδιάστατου κόσμου του παιχνιδιού και μπορεί να διαλέξει κουίζ διαφορετικής κατηγορίας.

**•** Με το κουμπί «Έξοδος» το παιχνίδι τερματίζει.

Οι ερωτήσεις του παιχνιδιού αποθηκεύονται σε XML αρχεία για την καλύτερη οργάνωσή τους. Αυτά τα αρχεία δημιουργούνται εντός του Unity Editor μέσω της δυνατότητας που προσφέρει να προσθέσεις διάφορες λειτουργίες στο ήδη υπάρχον περιβάλλον διεπαφής. Οι ερωτήσεις μπορούν να είναι μονής ή πολλαπλής απάντησης και το σκορ και ο χρόνος της καθεμίας είναι προκαθορισμένα, μέσα στο XML αρχείο. Για να μην επαναλαμβάνονται οι ίδιες ερωτήσεις με την ίδια σειρά κάθε φορά και το παιχνίδι χάσει το ενδιαφέρον του, οι ερωτήσεις εμφανίζονται τυχαία κάθε φορά που ο παίκτης ξεκινάει ένα κουίζ. Ο τρόπος με τον οποίον συμβαίνει αυτό, είναι ότι υπολογίζεται ένας τυχαίος αριθμός με βάση τις ερωτήσεις που έχουν απομείνει για να τεθούν προς απάντηση, και αναλόγως με το ποιος αριθμός επιλέχθηκε, δίνεται στον χρήστη η ανάλογη απάντηση. Η προγραμματιστική υλοποίηση παρουσιάζεται στην εικόνα 32.

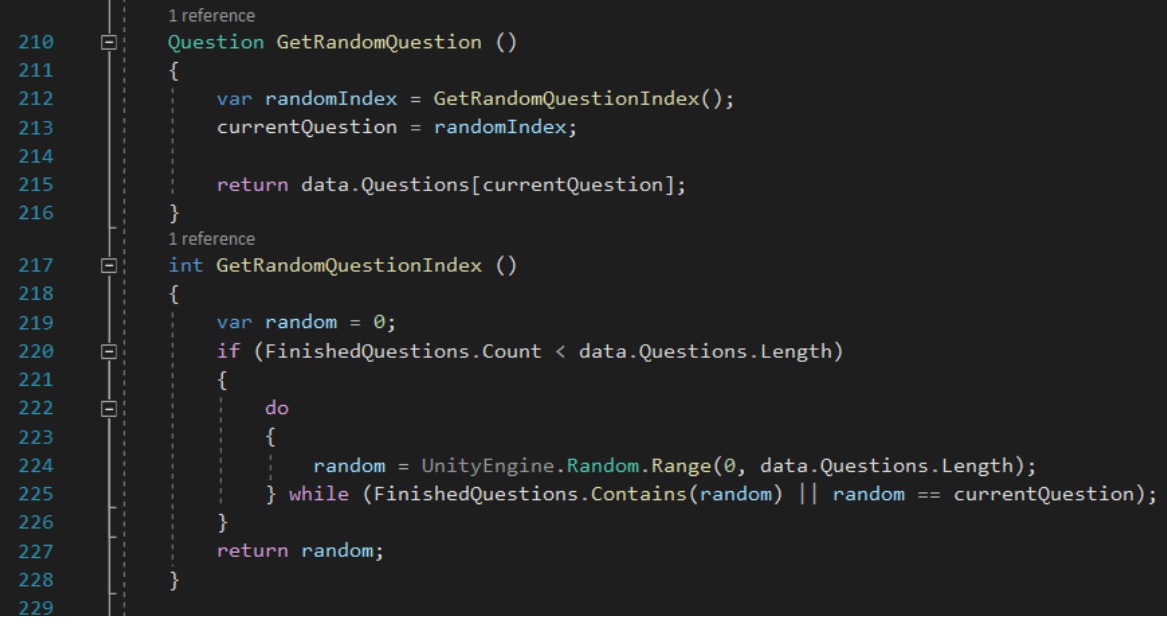

Εικόνα 35: Οι μέθοδοι που υλοποιούν την τυχαιότητα των ερωτήσεων

Η αποθήκευση της υψηλότερης βαθμολογίας του παίκτη γίνεται με τη βοήθεια της κλάσης PlayerPrefs. Το "PlayerPrefs" είναι μια κλάση που αποθηκεύει τις προτιμήσεις του παίκτη μεταξύ των περιόδων παιχνιδιού. Μπορεί να αποθηκεύσει τιμές συμβολοσειράς, δεκαδικούς και ακέραιους αριθμούς σε αρχεία της πλατφόρμας του χρήστη [\[57\]](#page-85-0). Μέσα από αυτήν συγκρίνεται το τελικό σκορ του χρήστη με την τωρινή υψηλή βαθμολογία και αν το τελικό σκορ είναι μεγαλύτερο, τότε ορίζεται αυτό ως νέα υψηλή βαθμολογία, όπως φαίνεται στην παρακάτω προγραμματιστική υλοποίηση.

|     |             | 1 reference                                                            |
|-----|-------------|------------------------------------------------------------------------|
| 275 | Ξ           | private void SetHighscore ()                                           |
| 276 |             |                                                                        |
| 277 |             | var highscore = $PlayerPrefix.GetInt(GameUtility.SavePrefix(y));$      |
| 278 | $\boxminus$ | if (highscore < events.CurrentFinalScore)                              |
| 279 |             |                                                                        |
| 280 |             | PlayerPrefs.SetInt(GameUtility.SavePrefKey, events.CurrentFinalScore); |
| 281 |             |                                                                        |
| 282 |             |                                                                        |

Εικόνα 36: Η μέθοδος που ορίζει την υψηλή βαθμολογία

## **Κεφάλαιο 6 Επίλογος**

Αυτή η ενότητα είναι αφιερωμένη στον επίλογο της παρούσας διπλωματικής εργασίας. Σε αυτή γίνεται μια σύνοψη της όλης εργασίας, καθώς και αναφέρονται τα συμπεράσματα που προέκυψαν. Ακόμη, αναφέρονται οι μελλοντικές επεκτάσεις και τα σχέδια που υπάρχουν για το "Quizscape".

## **6.1 Σύνοψη και συμπεράσματα**

Η εκπαίδευση στις μέρες μας αρχίζει και αναγνωρίζει τις θετικές επιπτώσεις τις οποίες προσφέρει τα παιχνίδια η παιχνιδοποίηση της μάθησης σήμερα, και αρχίζει και ξεφεύγει από τις απαρχαιωμένες παιδαγωγικές τακτικές του παρελθόντος. Ακόμη και στην Ελλάδα, το κλίμα αυτό με μικρά αλλά σταθερά βήματα αρχίζει και αλλάζει, ιδιαίτερα στο πεδίο των STEM, όπου εντείνεται το ενδιαφέρον της εκπαιδευτικής κοινότητας τελευταία. Επίσης, τα βιντεοπαιχνίδια παίζουν ενεργό ρόλο σε αυτό το κομμάτι και φεύγει η προκατάληψη από αυτά, πως είναι κάτι το οποίο ασχολούνται μόνο τα μικρά παιδιά για διασκέδαση.

Στην παρούσα διπλωματική εργασία, κύριο αντικείμενο ήταν ο σχεδιασμός και η ανάπτυξη ενός σοβαρού παιχνιδιού με θεματολογία το πεδίο των STEM και πιο συγκεκριμένα αυτά των Μαθηματικών και των Επιστημών. Το παιχνίδι αυτό ονομάζεται "Quizscape" και αναπτύχθηκε στη μηχανή παιχνιδιών Unity, για την οποία έγινε αναλυτική αναφορά των δυνατοτήτων της. Το παιχνίδι διαθέτει εκπαιδευτικό χαρακτήρα, έχει στοιχεία παιχνιδοποίησης και απευθύνεται κυρίως σε μαθητές ηλικίας 10 – 14 ετών, δηλαδή σε αυτούς που είναι έτοιμοι να πάνε από το Δημοτικό στις πρώτες τάξεις του Γυμνασίου. Στόχος του "Quizscape" είναι η βελτίωση της απόδοσης των μαθητών σε τέσσερα κύρια μαθήματα του STEM που διδάσκονται στα ελληνικά σχολεία σε αυτές τις ηλικίες και πιο συγκεκριμένα, στη Βιολογία, στη Χημεία, στα Μαθηματικά και στη Φυσική, μέσω ερωτήσεων τύπου κουίζ με ύλη παρμένη από τα σχολικά τους βιβλία. Αυτό που κάνει το "Quizscape" να ξεχωρίζει στον κλάδο του είναι το κοινό το οποίο απευθύνεται, μιας και συνήθως τα εκπαιδευτικά παιχνίδια απευθύνονται κυρίως σε μαθητές Δημοτικού, ενώ στον χώρο του Γυμνασίου δεν υπάρχουν σε τέτοιο βαθμό παιχνίδια, τουλάχιστον στη χώρα μας.

57

Έχει καταβληθεί ιδιαίτερη προσπάθεια ώστε το παιχνίδι να είναι όσο πιο ελκυστικό γίνεται στο κοινό το οποίο απευθύνεται. Αυτό συμβαίνει μέσω διαφόρων animations, μουσικής, ηχητικών εφέ, ιδιαίτερη σκέψη στην επιλογή των χρωμάτων και να διαθέτει ένα σύγχρονο περιβάλλον διεπαφής, ώστε να τραβάει το ενδιαφέρον των μαθητών. Το παιχνίδι, επίσης, είναι εύκολο στη χρήση του και οι μαθητές δε θα δυσκολευτούν να μάθουν τους μηχανισμούς του και πώς αυτό δουλεύει, καθώς οι περισσότεροι, αν όχι όλοι, παίζουν παιχνίδια και το "Quizscape" δε διαφέρει ως προς τη χρήση του από τα περισσότερα που υπάρχουν στην αγορά. Ακόμη, όσον αφορά το επίπεδο δυσκολίας, οι μαθητές δε θα δυσκολευτούν, καθώς υπάρχουν ερωτήσεις όλων των επιπέδων, για να μην αποθαρρύνονται οι πιο «αδύναμοι» μαθητές, αλλά να κερδίζουν μέσα από την ενασχόλησή τους με το παιχνίδι και να γίνονται καλύτεροι και να εξελίσσονται. Τέλος, το παιχνίδι δοκιμάστηκε από μαθητές των ηλικιών που απευθύνεται, οι οποίοι το βρήκαν εύκολο στη χρήση και πολύ πιο ενδιαφέρον από τους παραδοσιακούς τρόπους μάθησης. Ακολουθεί ο σύνδεσμος, όπου ο κώδικας που υλοποιήθηκε κατά τη διάρκεια της παρούσας εργασίας είναι ανεβασμένος στο GitHub ( <https://github.com/makrischaralampos/Diploma-Thesis> ).

## **6.2 Μελλοντικές επεκτάσεις**

Το "Quizscape" επιδέχεται κάποιες μελλοντικές επεκτάσεις στην παρούσα φάση του, όπως και κάθε παιχνίδι φυσικά. Κάποιες υπάρχουν ήδη στα σχέδια και άλλες θα προκύψουν μελλοντικά.

Στις πιο άμεσες επεκτάσεις, μια από αυτές θα μπορούσε να είναι η αναβάθμιση των γραφικών του παιχνιδιού. Όσο πιο εξελιγμένα και καλαίσθητα είναι τα γραφικά, τόσο περισσότερο θα ελκύουν και το ενδιαφέρον των μαθητών, άλλωστε. Ακόμη, μια επέκταση θα μπορούσε να είναι η προσθήκη ακόμη περισσότερων ερωτήσεων, ώστε να κρατάει το ενδιαφέρον των χρηστών αμείωτο και να επεκτείνεται έτσι η διάρκεια ζωής του παιχνιδιού, με επικαιροποιημένο περιεχόμενο αναλόγως και με την ύλη που διδάσκεται στους μαθητές των τάξεων που απευθύνεται. Επίσης, μελλοντικά θα μπορούσε να εξεταστεί το ενδεχόμενο να επεκταθούν τα πεδία των μαθημάτων των οποίων παρέχονται τα κουίζ στους χρήστες, ή και ακόμη, να υπάρχουν διάφορα επίπεδα αναλόγως με την τάξη την οποία βρίσκεται στο σχολείο ο χρήστης. Μια πολύ καλή ιδέα είναι να υπάρχουν

κουίζ για τους μαθητές οι οποίοι βρίσκονται στο επίπεδο των Πανελληνίων Εξετάσεων. Τέλος, μια ακόμη προσθήκη θα μπορούσε να είναι ο χρήστης να διαλέγει τον χαρακτήρα με τον οποίο θα κινείται μέσα στον τρισδιάστατο κόσμο του παιχνιδιού.

Μελλοντικά, θα μπορούσε να φτιαχτεί ένα σύστημα ανατροφοδότησής, ώστε μέσα από αυτό να μπορούν οι χρήστες να επικοινωνούν και άμεσα να κάνουν τις προτάσεις τους για την εξέλιξη του παιχνιδιού. Αυτά θα μπορούν ν' αφορούν όλους τους τομείς, από το περιεχόμενο των ερωτήσεων μέχρι τα γραφικά και οτιδήποτε άλλο. Ένα σύγχρονο παιχνίδι μόνο με την εποικοδομητική ανατροφοδότηση από τους χρήστες τους και αυτούς που το παίζουν μπορεί να πάει μπροστά και να συνεχίσει να εξελίσσεται και να γίνεται καλύτερο. Οπότε, μέσω αυτού του συστήματος είτε είναι με τη μορφή κάποιας φόρμας επικοινωνίας, είτε μ' ένα ερωτηματολόγιο που να δίνεται στους χρήστες, θα παρθούν αποφάσεις για περισσότερα μελλοντικά σχέδια και βελτιώσεις του "Quizscape".

## **Βιβλιογραφία**

- [1] Αναγνώστου, Κ. (2009). Βιντεοπαιχνίδια Βιομηχανία και Ανάπτυξη. Αθήνα: Εκδόσεις Κλειδάριθμος.
- [2] Granic, Isabela & Lobel, Adam & Engels, Rutger. (2013). The Benefits of Playing Video Games. The American psychologist. 69. 10.1037/a0034857.
- [3] Djaouti, Damien & Alvarez, Julian & Jessel, Jean-Pierre. (2011). Classifying Serious Games: the G/P/S model. Handbook of Research on Improving Learning and Motivation through Educational Games: Multidisciplinary Approaches. 10.4018/978- 1-60960-495-0.ch006.
- [4] Gonzalez, H.B. & Kuenzi, J.J.. (2014). Science, technology, engineering, and mathematics (STEM) education: A primer.
- [5] White, David. (2014). What is STEM education and why is it important?. Florida Association ofTeacher Educators Journal. 14. 1-8.
- [6] Freeman, Brigid & Marginson, Simon & Tytler, Russell. (2019). An international view of STEM education. 10.1163/9789004405400\_019.
- [7] Claire Jones, Kate Whiting. World Economic Forum. The countries preparing students for a global future: PISA | World Economic Forum. Retrieved from <https://www.weforum.org/agenda/2020/10/future-jobs-global-education-skills/> [accessed 5 Aug, 2022].
- [8] Organization for Economic Co-operation and Development. PISA 2018 results. Retrieved from [https://www.oecd.org/pisa/PISA-results\\_ENGLISH.png](https://www.oecd.org/pisa/PISA-results_ENGLISH.png) [accessed 5 Aug, 2022].
- [9] Αρχή Διασφάλισης της Ποιότητας στην Πρωτοβάθμια και Δευτεροβάθμια Εκπαίδευση. Μελέτη της Αξιολόγησης των Μαθητών στην Πρωτοβάθμια και τη Δευτεροβάθμια Εκπαίδευση. Τα Ψηφιακά Αποθετήρια και η Αξιοποίησή τους στην Eκπαίδευση. The contract of the Retrieved contract from the from the from the from the from the from the from the from the from the from the from the from the from the from the from the from the from the from the from the

[http://www.adippde.gr/images/data/ektheseis/etisia\\_ekthesi\\_2019\\_titlos.pdf](http://www.adippde.gr/images/data/ektheseis/etisia_ekthesi_2019_titlos.pdf) [accessed 5 Aug, 2022].

- [10] Esposito, Nicolas. (2005). A Short and Simple Definition of What a Videogame Is..
- [11] The Priesthood at Play: Computer Games in the 1950s. Retrieved from [https://videogamehistorian.wordpress.com/2014/01/22/the-priesthood-at-play](https://videogamehistorian.wordpress.com/2014/01/22/the-priesthood-at-play-computer-games-in-the-1950s/)[computer-games-in-the-1950s/](https://videogamehistorian.wordpress.com/2014/01/22/the-priesthood-at-play-computer-games-in-the-1950s/) [accessed 7 Aug, 2022].
- [12] Bo Moore. Imagine Games Network. How the 2010s Changed the Gaming Industry, For Better and Worse. Retrieved from [https://www.ign.com/articles/2020/01/08/how-the-2010s-changed-the-gaming](https://www.ign.com/articles/2020/01/08/how-the-2010s-changed-the-gaming-industry-for-better-and-worse)[industry-for-better-and-worse](https://www.ign.com/articles/2020/01/08/how-the-2010s-changed-the-gaming-industry-for-better-and-worse) [accessed 7 Aug, 2022]
- [13] Ritam Chattopadhyay. SoluLab | Blockchain Development Company. Metaverse The Next Generation Gaming Experience. Retrieved from <https://www.solulab.com/metaverse-the-next-generation-gaming-experience/> [accessed 7 Aug, 2022].
- [14] Μητροπούλου, Β. (2011). Ουσιαστική Μάθηση με την Τεχνολογία. Θεσσαλονίκη: Εκδόσεις Μέθεξις.
- [15] George Mason University. Serious Games. Retrieved from <https://cs.gmu.edu/~gaia/SeriousGames/index.html> [accessed 7 Aug, 2022]
- [16] Susi, Tarja & Johannesson, Mikael & Backlund, Per. (2015). Serious Games An Overview.
- [17] Freitas, Sara & Liarokapis, Fotis. (2011). Serious Games: A New Paradigm for Education?. 10.1007/978-1-4471-2161-9\_2.
- [18] Djaouti, Damien & Alvarez, Julian & Jessel, Jean-Pierre & Rampnoux, Olivier. (2011). Origins of Serious Games. 10.1007/978-1-4471-2161-9\_3.
- [19] De Gloria, Alessandro & Bellotti, Francesco & Berta, Riccardo. (2014). Serious Games for education and training. International Journal of Serious Games. 1. 10.17083/ijsg.v1i1.11.
- [20] Kiryakova, Gabriela & Angelova, Nadezhda & Yordanova, Lina. (2014). GAMIFICATION IN EDUCATION.
- [21] Ishak, Shahrul & Din, Rosseni & Hasran, Umi. (2020). Defining Digital Game-Based Learning for STEM: A New Perspective on Design and Developmental Research (Preprint). Journal of Medical Internet Research. 23. 10.2196/20537.
- [22] Craig Harris. Imagine Games Network. Endless Ocean: Blue World Review. Retrieved from <https://www.ign.com/articles/2010/02/23/endless-ocean-blue-world-review> [accessed 4 Sep, 2022]
- [23] ChemCaper | World's No.1 Chemistry Adventure Game. Retrieved from <https://chemcaper.com/> [accessed 4 Sep, 2022]
- [24] A Deep Hierarchical Approach to Lifelong Learning in Minecraft Scientific Figure on ResearchGate. Available from: https://www.researchgate.net/figure/A-screenshotfrom-Minecraft-a-popular-video-game-which-poses-a-challenginglifelong\_fig2\_301648368 [accessed 5 Sep, 2022]
- [25] Andrade, A.. (2015). Game engines: a survey. EAI Endorsed Transactions on Game-Based Learning. 2. 150615. 10.4108/eai.5-11-2015.150615.
- [26] What can Unity do? Unity Learn. Retrieved from [https://learn.unity.com/tutorial/what-can-unity](https://learn.unity.com/tutorial/what-can-unity-do?pathwayId=5f7bcab4edbc2a0023e9c38f&missionId=5f777d9bedbc2a001f6f5ec7&projectId=5fa1bcabedbc2a002191eef3#5fa1bdc0edbc2a01f0fae7a4)[do?pathwayId=5f7bcab4edbc2a0023e9c38f&missionId=5f777d9bedbc2a001f6f5ec](https://learn.unity.com/tutorial/what-can-unity-do?pathwayId=5f7bcab4edbc2a0023e9c38f&missionId=5f777d9bedbc2a001f6f5ec7&projectId=5fa1bcabedbc2a002191eef3#5fa1bdc0edbc2a01f0fae7a4) [7&projectId=5fa1bcabedbc2a002191eef3#5fa1bdc0edbc2a01f0fae7a4](https://learn.unity.com/tutorial/what-can-unity-do?pathwayId=5f7bcab4edbc2a0023e9c38f&missionId=5f777d9bedbc2a001f6f5ec7&projectId=5fa1bcabedbc2a002191eef3#5fa1bdc0edbc2a01f0fae7a4) [accessed 10 Aug, 2022]
- [27] Unity Real Time Development Platform | 3D, 2D VR & AR Engine. Retrieved from <https://unity.com/> [accessed 10 Aug, 2022]
- [28] Fall Guys | Play for Free Today. Retrieved from <https://www.fallguys.com/en-US> [accessed 10 Aug, 2022]
- [29] Presskit | Untitled Goose Game. Retrieved from <https://goose.game/presskit/> [accessed 10 Aug, 2022]
- [30] Ori The Will of the Wisps. Retrieved from <https://www.orithegame.com/> [accessed 10 Aug, 2022]
- [31] Pokémon GO Forensics: An Android Application Analysis Scientific Figure on ResearchGate. Available from: https://www.researchgate.net/figure/Screenshotsof-the-Pokemon-GO-game\_fig1\_317865821 [accessed 4 Sep, 2022] .
- [32] Genshin Impact Step Into a Vast Magical World of Adventure. Retrieved from <https://genshin.hoyoverse.com/en/> [accessed 10 Aug, 2022]
- [33] Unity Manual: Unity's Interface. Retrieved from <https://docs.unity3d.com/Manual/UsingTheEditor.html> [accessed 10 Aug, 2022]
- [34] Unity Manual: The Toolbar. Retrieved from <https://docs.unity3d.com/Manual/Toolbar.html> [accessed 10 Aug, 2022]
- [35] Unity Manual: The Hierarchy window. Retrieved from <https://docs.unity3d.com/Manual/Hierarchy.html> [accessed 10 Aug, 2022]
- [36] Unity Manual: The Game view. Retrieved from <https://docs.unity3d.com/Manual/GameView.html> [accessed 10 Aug, 2022]
- [37] Unity Manual: The Scene View. Retrieved from <https://docs.unity3d.com/Manual/UsingTheSceneView.html> [accessed 10 Aug, 2022]
- [38] Unity  $-$  Manual: Overlays. Retrieved from <https://docs.unity3d.com/Manual/overlays.html> [accessed 10 Aug, 2022]
- [39] Unity Manual: The Inspector window. Retrieved from <https://docs.unity3d.com/Manual/UsingTheInspector.html> [accessed 10 Aug, 2022]
- [40] Unity Manual: The Project window. Retrieved from <https://docs.unity3d.com/Manual/ProjectView.html> [accessed 10 Aug, 2022]
- [41] Unity Manual: The status bar. Retrieved from <https://docs.unity3d.com/Manual/StatusBar.html> [accessed 10 Aug, 2022]
- [42] Unity  $-$  Manual: Scenes. Retrieved from <https://docs.unity3d.com/Manual/CreatingScenes.html> [accessed 10 Aug, 2022]
- [43] Unity Manual: GameObjects. Retrieved from <https://docs.unity3d.com/Manual/GameObjects.html> [accessed 10 Aug, 2022]

64

- [44] Unity Manual: Introduction to components. Retrieved from <https://docs.unity3d.com/Manual/Components.html> [accessed 10 Aug, 2022]
- [45] Unity Manual: Prefabs. Retrieved from <https://docs.unity3d.com/Manual/Prefabs.html> [accessed 10 Aug, 2022]
- [46] Unity  $-$  Manual: Lights. Retrieved from <https://docs.unity3d.com/Manual/Lights.html> [accessed 10 Aug, 2022]
- [47] Unity  $-$  Manual: Cameras. Retrieved from <https://docs.unity3d.com/Manual/Cameras.html> [accessed 10 Aug, 2022]
- [48] Unity Manual: Scripting. Retrieved from <https://docs.unity3d.com/Manual/ScriptingSection.html> [accessed 10 Aug, 2022]
- [49] Unity Manual: Creating and Using Scripts. Retrieved from <https://docs.unity3d.com/Manual/CreatingAndUsingScripts.html> [accessed 10 Aug, 2022]
- [50] Unity Manual: Audio Overview. Retrieved from <https://docs.unity3d.com/Manual/AudioOverview.html> [accessed 10 Aug, 2022]
- [51] Unity Manual: Animation Window Guide. Retrieved from <https://docs.unity3d.com/Manual/AudioOverview.html> [accessed 10 Aug, 2022]
- [52] Unity Manual: Using the Animation view. Retrieved from <https://docs.unity3d.com/Manual/animeditor-UsingAnimationEditor.html> [accessed 10 Aug, 2022]
- [53] Unity Manual: Animator Controllers. Retrieved from <https://docs.unity3d.com/Manual/AnimatorControllers.html> [accessed 10 Aug, 2022]
- [54] Unity Manual: The Animator Controller Asset. Retrieved from <https://docs.unity3d.com/Manual/Animator.html> [accessed 10 Aug, 2022]
- [55] Unity Manual. Unity's Asset Store. Retrieved from <https://docs.unity3d.com/Manual/AssetStore.html> [accessed 10 Aug, 2022]
- [56] Cinemachine Documentation | Package Manager UI website. Retrieved from [https://docs.unity3d.com/Packages/com.unity.cinemachine@2.3/manual/index.ht](https://docs.unity3d.com/Packages/com.unity.cinemachine@2.3/manual/index.html) [ml](https://docs.unity3d.com/Packages/com.unity.cinemachine@2.3/manual/index.html) [accessed 12 Aug, 2022]
- <span id="page-85-0"></span>[57] Unity – Scripting API: PlayerPrefs. Retrieved from <https://docs.unity3d.com/ScriptReference/PlayerPrefs.html> [accessed 12 Aug, 2022]